# Controleer MPLS op Catalyst 9000 Switches

# Inhoud

Inleiding Voorwaarden Vereisten Gebruikte componenten Achtergrondinformatie **Terminologie** Configureren en controleren Scenario 1. L3VPN met Single Hop Adjacment in MPLS Core **Configuratiegegevens Basisverificatie** Voorvoegingsprogramma's VPNv4-labelprogramma LDP-labelprogramma Scenario 2. L3VPN met ECMP tussen PE's en P-routers **Configuratiegegevens Basisvalidatie** Voorvoegingsprogramma's VPNv4-labelprogramma LDP-labelprogramma Hardware voor probleemoplossing MPLS-hardwareplatforms Opdrachten voor hardwarevalidatie MPLS-label en IPv4-schaallimiet en -verbetering Opdrachten voor TAC Gerelateerde informatie

# Inleiding

Dit document beschrijft de manier waarop u Multiprotocol Label Switching (MPLS) Layer 3 Virtual Private Network (VPN) kunt configureren en valideren op Catalyst 9000 Series switches.

# Voorwaarden

## Vereisten

Cisco raadt kennis van de volgende onderwerpen aan:

- IP-doorsturen
- Border Gateway Protocol (BGP)

 $\bullet$  MPLS

## Gebruikte componenten

De informatie in dit document is gebaseerd op de volgende software- en hardware-versies:

- C9500 op Cisco IOS® XE 16.12.4
- C9300 op Cisco IOS® XE 16.12.4
- C3850 op Cisco IOS® XE 16.9.6

De informatie in dit document is gebaseerd op de apparaten in een specifieke laboratoriumomgeving. Alle apparaten die in dit document worden beschreven, hadden een opgeschoonde (standaard)configuratie. Als uw netwerk levend is, zorg er dan voor dat u de mogelijke impact van om het even welke opdracht begrijpt.

# Achtergrondinformatie

MPLS Layer 3 VPN's (L3VPN) gebruiken een peer-to-peer model dat BGP gebruikt om VPNgerelateerde informatie te distribueren. Een MPLS VPN bestaat uit een reeks sites die onderling verbonden zijn door middel van een MPLS-kernnetwerk. Op elke klantensite worden één of meer apparaten van de klantrand (CE) aan één of meer randapparatuur (PE) bevestigd.

In conventioneel Layer 3 routing, aangezien een pakkettransport door het netwerk plaatsvindt, extraheert elke switch alle informatie die relevant is om het pakket vanuit Layer 3-header door te sturen. Deze informatie wordt dan gebruikt als een index voor een routingtabelraadpleging om de volgende hop voor het pakket te bepalen.

In het meest voorkomende geval is het enige relevante veld in de header het veld Adres van het doeladres, maar in sommige gevallen zijn andere veldnamenvelden ook relevant. Als resultaat hiervan moet de headeranalyse onafhankelijk uitgevoerd worden bij elke switch waardoor het pakje passeert. Bovendien moet bij elke switch een gecompliceerde raadpleging plaatsvinden.

In label switching, wordt Layer 3 header slechts eenmaal geanalyseerd. Layer 3 header wordt dan omgezet in een vaste lengte, niet-gestructureerde waarde die alabel wordt genoemd.

Vele verschillende kopregels kunnen in kaart worden gebracht aan het zelfde etiket, zolang die kopregels altijd in de zelfde keuze van volgende hop resulteren. Een etiket staat in feite een equivalentieklasse (FEC) voor dat wil zeggen een reeks pakketten die, hoe verschillend ze ook kunnen zijn, ononderscheidbaar kunnen zijn door de verzendingsfunctie.

De eerste keuze van een etiket hoeft niet uitsluitend gebaseerd te zijn op de inhoud van Layer 3 pakketheader; zo kunnen beslissingen om pakketten in latere hop door te sturen ook op andere factoren worden gebaseerd .

Zodra een label is toegewezen, wordt er een korte label header toegevoegd aan de voorkant van Layer 3-pakket. Deze header wordt als deel van het pakket over het netwerk vervoerd. In de daaropvolgende stappen door elke MPLS-switch in het netwerk worden de etiketten vervangen en worden de beslissingen genomen door middel van MPLS-verzendtafel voor het etiket dat in de pakketheader wordt gedragen. Daarom hoeft de pakketheader niet opnieuw te worden beoordeeld tijdens pakketdoorvoer door het netwerk. Omdat het etiket van vaste lengte en niet-gestructureerd

is, is het MPLS het uitzenden van een tabel proces zowel eenvoudig als snel.

Elke Label Switching Router (LSR) in het netwerk neemt een onafhankelijk, lokaal besluit over de waarde van het etiket om een door te sturen equivalentieklasse te vertegenwoordigen. Deze associatie is bekend als een labelbinding. Elke LSR informeert zijn buren over de labelbindingen die het heeft gemaakt. Dit bewustzijn van etiketbindingen door naburige switches wordt vergemakkelijkt door deze protocollen:

- Label Distribution Protocol (LDP) Hiermee kunnen peer LSR's in een MPLS-netwerk labelinformatie uitwisselen ter ondersteuning van hop-by-hopverzending in een MPLS-netwerk
- Border Gateway Protocol (BGP) gebruikt ter ondersteuning van MPLS Virtual Private Networks (VPN's)

Wanneer een geëtiketteerd pakket van LSR A naar LSR B wordt verzonden, is de waarde van het etiket die door het IP-pakje wordt gedragen de etiketwaarde die LSR B heeft toegewezen om de verzendende equivalentieklasse van het pakje te vertegenwoordigen. Hierdoor verandert de labelwaarde wanneer het IP-pakket het netwerk overbrengt.

## Hoe gebruikt u deze gids

De handleiding is in twee scenario's onderverdeeld, en aan het eind van het document wordt een valideringssectie voor de hardwareschaal gepresenteerd:

- single-hop nabijheid binnen de kern van MPLS
- Echte kosten Multi-Path (ECMP) nabijheid binnen de MPLS-kern
- hoe u het TCAM-gebruik op schaalproblemen kunt controleren

Elk scenario omvat de verificatie van voorvoegsels en etiketten voor elk MPLS-apparaat.

## **Terminologie**

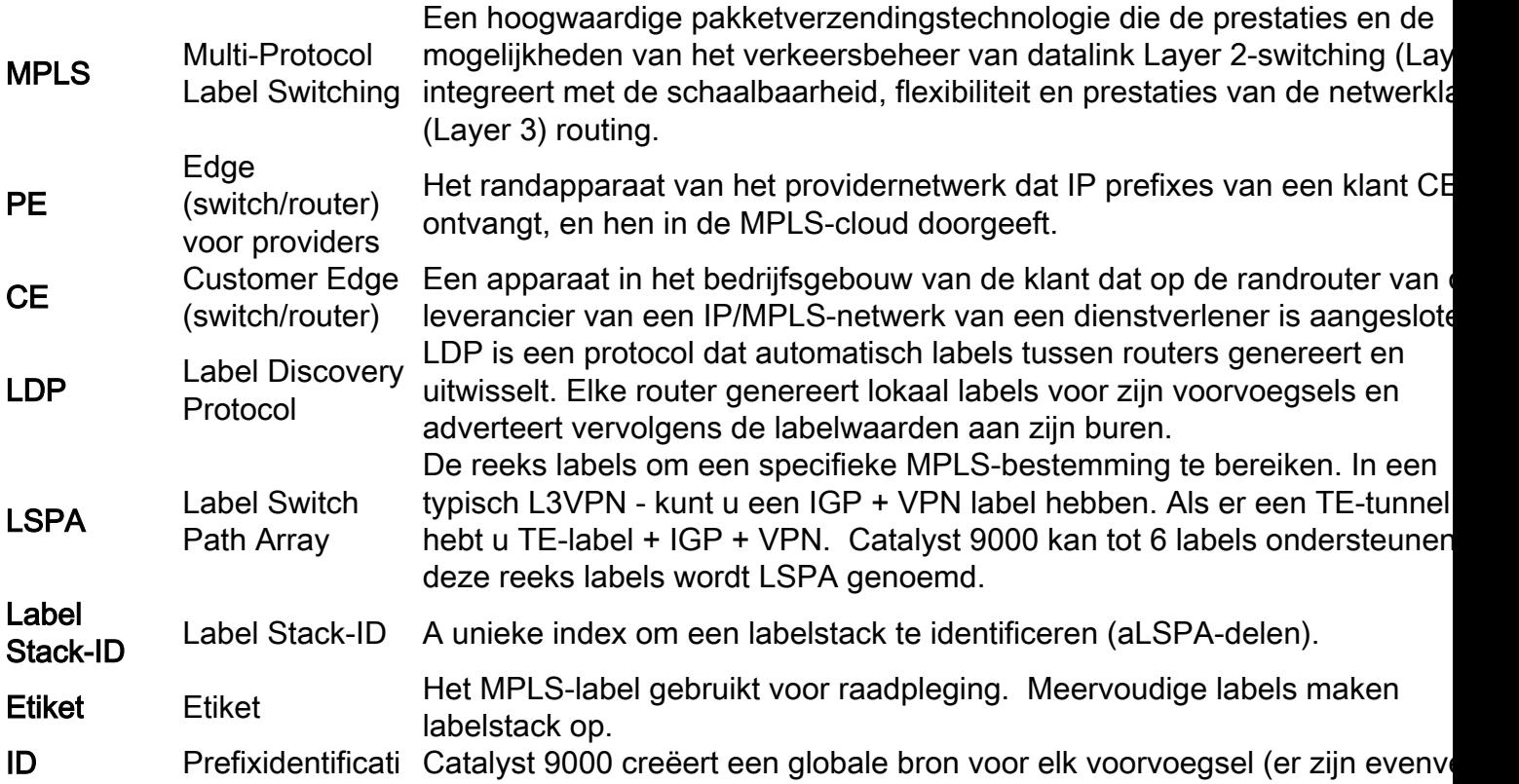

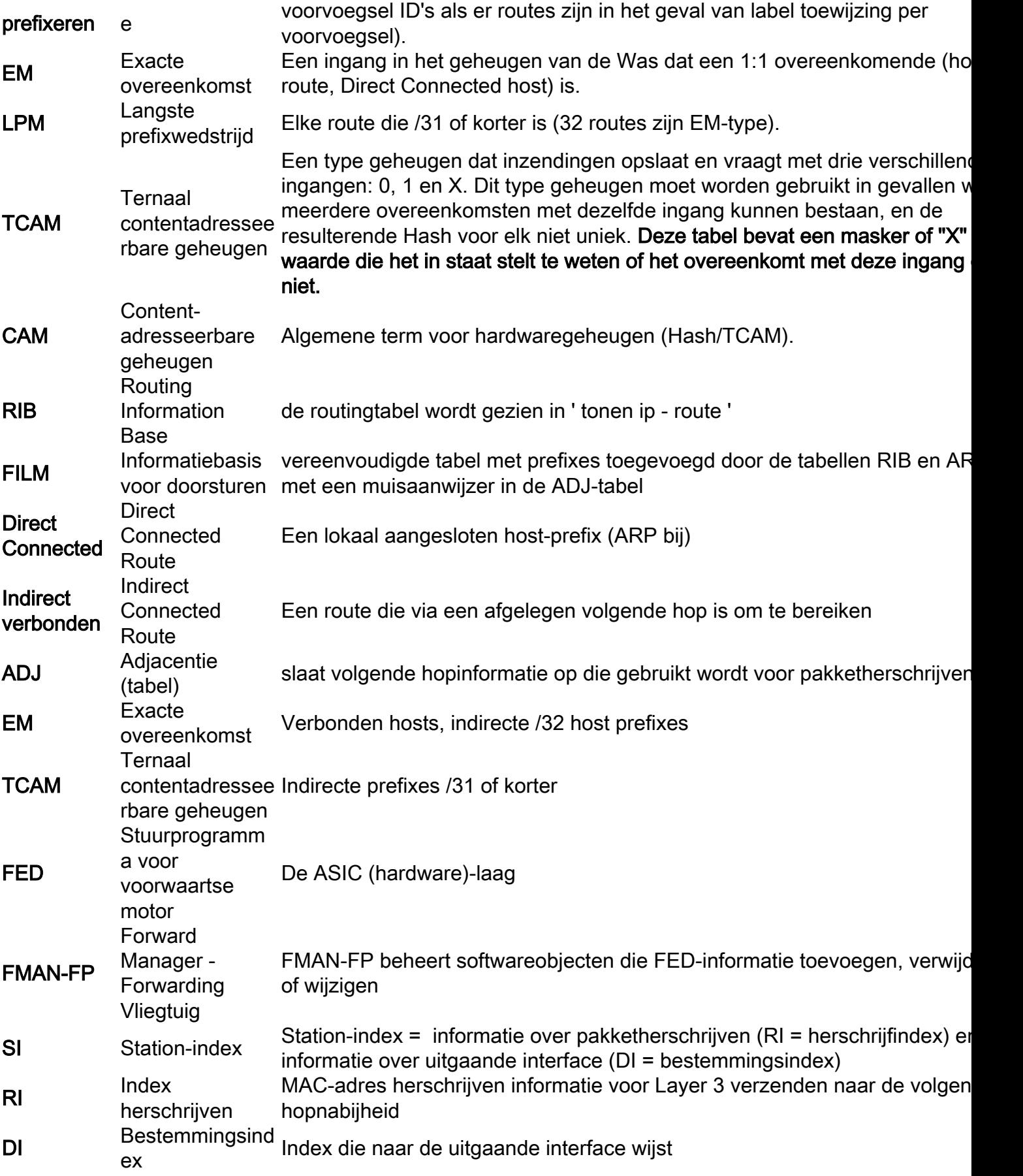

# Configureren en controleren

# Scenario 1. L3VPN met Single Hop Adjacment in MPLS Core

## Referentietechnologie

Voor dit voorbeeld werken Catalyst 9300 switches als de PE apparaten, Catalyst 9500 in StackWise Virtuele functie als het P apparaat, en Catalyst 3850 switches als de CE apparaten.

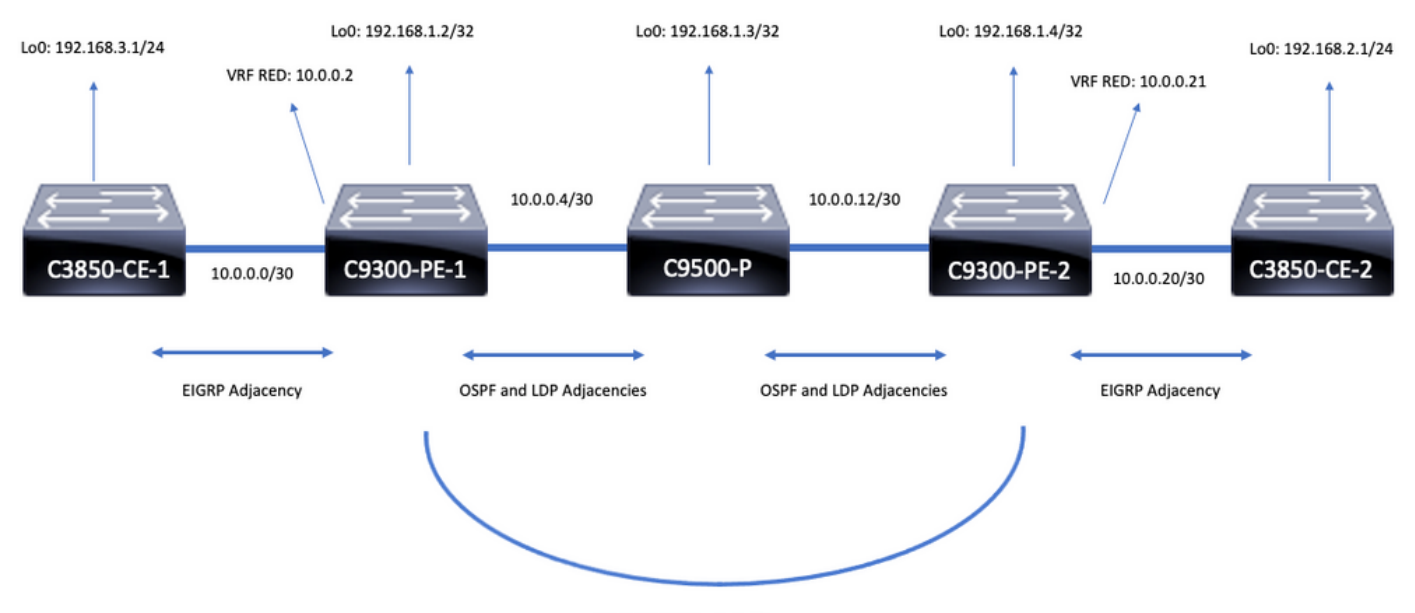

iBGP VPNv4 Adjacency

## **Configuratiegegevens**

## Configuratie C3850-CE-1

```
hostname C3850-CE-1
!
interface Loopback0
ip address 192.168.3.1 255.255.255.0
!
interface TenGigabitEthernet1/0/1
no switchport
ip address 10.0.0.1 255.255.255.252
!
router eigrp 420
network 10.0.0.0 0.0.0.3
network 192.168.3.0 0.0.0.255
eigrp stub connected summary
!
ip route 0.0.0.0 0.0.0.0 10.0.0.2
Configuratie C9300-PE-1
```

```
hostname C9300-PE-1
!
ip vrf RED
rd 69:69
route-target export 69:69
route-target import 69:69
!
mpls ldp explicit-null
```

```
!
interface Loopback0
ip address 192.168.1.2 255.255.255.255
!
interface GigabitEthernet1/0/1
no switchport
ip vrf forwarding RED
ip address 10.0.0.2 255.255.255.252
!
interface GigabitEthernet1/0/2
no switchport
ip address 10.0.0.5 255.255.255.252
!
router eigrp 420
!
address-family ipv4 vrf RED
network 10.0.0.0 0.0.0.3
autonomous-system 420
exit-address-family
!
router ospf 420
network 0.0.0.0 255.255.255.255 area 0
mpls ldp autoconfig
!
router bgp 69420
bgp log-neighbor-changes
neighbor 192.168.1.4 remote-as 69420
neighbor 192.168.1.4 update-source Loopback0
!
address-family vpnv4
neighbor 192.168.1.4 activate
neighbor 192.168.1.4 send-community extended
exit-address-family
!
address-family ipv4 vrf RED
redistribute eigrp 420
exit-address-family
Configuratie C9500-P
```

```
hostname C9500-P
!
interface Loopback0
ip address 192.168.1.3 255.255.255.255
!
interface TenGigabitEthernet1/0/1
no switchport
ip address 10.0.0.6 255.255.255.252
!
interface TenGigabitEthernet1/0/2
no switchport
ip address 10.0.0.13 255.255.255.252
!
router ospf 420
network 0.0.0.0 255.255.255.255 area 0
mpls ldp autoconfig
```
#### Configuratie C9300-CE-2

hostname C9300-PE-2 ! ip vrf RED

```
rd 69:69
route-target export 69:69
route-target import 69:69
!
mpls ldp explicit-null
!
interface Loopback0
ip address 192.168.1.4 255.255.255.255
!
interface GigabitEthernet2/0/1
no switchport
ip vrf forwarding RED
ip address 10.0.0.21 255.255.255.252
!
interface GigabitEthernet2/0/2
no switchport
ip address 10.0.0.14 255.255.255.252
!
router eigrp 400
!
address-family ipv4 vrf RED
network 10.0.0.20 0.0.0.3
autonomous-system 400
exit-address-family
!
router ospf 420
network 0.0.0.0 255.255.255.255 area 0
mpls ldp autoconfig
!
router bgp 69420
bgp log-neighbor-changes
neighbor 192.168.1.2 remote-as 69420
neighbor192.168.1.2 update-source Loopback0
!
address-family vpnv4
neighbor 192.168.1.2 activate
neighbor 192.168.1.2 send-community extended
exit-address-family
!
address-family ipv4 vrf RED
redistribute eigrp 400
exit-address-family
```
## Configuratie C3850-CE-2

hostname C3850-CE-2 ! interface Loopback0 ip address 192.168.2.1 255.255.255.0 ! interface TenGigabitEthernet2/0/1 no switchport ip address 10.0.0.22 255.255.255.252 ! router eigrp 400 network 10.0.0.20 0.0.0.3 network 192.168.2.0 0.0.0.255 eigrp stub connected summary ! ip route 0.0.0.0 0.0.0.0 10.0.0.21

## **Basisverificatie**

Voordat MPLS-programmering wordt gevalideerd, zijn er basisvereisten die moeten worden gevalideerd:

- Geldig PE tot PE connectiviteit is aanwezig
- bevestig het label switched pad (LSP) tussen de PE's
- BGPv4-nabijheid tussen PE's valideren
- VPNv4- en LDP-labels valideren
- MPLS-doorsturen tabel valideren

#### PE-bevestiging aan PE-connectiviteit

U kunt de externe PE loopback en bron van de lokale loopback ping pingelen, maar dit bevestigt niet de MPLS etiket switched pad (LSP) goed is, aangezien de IP Loopback IP-adressen in de onderlay worden geadverteerd.

Opmerking: De PE to PE MP-BGP VPNv4 nabijheid wordt bereikt door hun respectieve Loopback0 interfaces.

```
C9300-PE-1#ping 192.168.1.4 source 192.168.1.2
Type escape sequence to abort.
Sending 5, 100-byte ICMP Echos to 192.168.1.4, timeout is 2 seconds:
Packet sent with a source address of 192.168.1.2
!!!!!
Success rate is 100 percent (5/5), round-trip min/avg/max = 1/1/1 ms C9300-PE-1#show ip route
192.168.1.4
Routing entry for 192.168.1.4/32
Known via "ospf 420", distance 110, metric 3, type intra area
Last update from 10.0.0.10 on GigabitEthernet1/0/3, 00:55:58 ago
Routing Descriptor Blocks:
* 10.0.0.6, from 192.168.1.4, 00:55:58 ago, via GigabitEthernet1/0/2
Route metric is 3, traffic share count is 1
```
#### De LSP valideren

U kunt een MPLS-traceroute van PE naar PE-loopback gebruiken om de LSP- en alle MPLS LDPlabels langs het pad te valideren.

Opmerking: Deze MPLS-traceroute legt slechts één label op, het LDP-label, dit toont niet aan dat verkeer vanaf de CE succesvol is, omdat dat verkeer is opgelegd met 2 labels, het VPNv4-label (binnenste) en het LDP-label (buitenste).

```
C9300-PE-1#traceroute mpls ipv4 192.168.1.4/32 source 192.168.1.2
Tracing MPLS Label Switched Path to 192.168.1.4/32, timeout is 2 seconds
Codes: '!' - success, 'Q' - request not sent, '.' - timeout,
   'L' - labeled output interface, 'B' - unlabeled output interface,
   'D' - DS Map mismatch, 'F' - no FEC mapping, 'f' - FEC mismatch,
   'M' - malformed request, 'm' - unsupported tlvs, 'N' - no label entry,
   'P' - no rx intf label prot, 'p' - premature termination of LSP,
  'R' - transit router, 'I' - unknown upstream index,
   'l' - Label switched with FEC change, 'd' - see DDMAP for return code,
  'X' - unknown return code, 'x' - return code 0
```
Type escape sequence to abort. 0 10.0.0.5 MRU 1500 [Labels: 17 Exp: 0] L 1 10.0.0.6 MRU 1500 [Labels: explicit-null Exp: 0] 8 ms ! 2 10.0.0.14 2 ms

Als u geen toegang tot CE of een apparaat achter de CE hebt en u wilt aantonen dat er een succesvol VPNv4- en LDP-labelinstelling/-dispositie is, kunt u proberen te pingelen van de CEgeoriënteerde interface in VRF op een PE naar de andere CE-georiënteerde interface in VRF op de afgelegen PE.

C9300-PE-1#**ping vrf RED 10.0.0.21 source 10.0.0.2** Type escape sequence to abort. Sending 5, 100-byte ICMP Echos to 10.0.0.21, timeout is 2 seconds: Packet sent with a source address of 10.0.0.2 !!!!! Success rate is 100 percent  $(5/5)$ , round-trip min/avg/max =  $1/1/2$  ms

#### Bevestig BGP VPNv4-nabijheid tussen PE's

C9300-PE-1#**show bgp vpnv4 unicast all neighbors 192.168.1.4** BGP neighbor is 192.168.1.4, remote AS 69420, internal link BGP version 4, remote router ID 192.168.1.4 BGP state = Established, up for 00:57:37 Last read 00:00:41, last write 00:00:41, hold time is 180, keepalive interval is 60 seconds Neighbor sessions: 1 active, is not multisession capable (disabled) Neighbor capabilities: Route refresh: advertised and received(new) Four-octets ASN Capability: advertised and received Address family IPv4 Unicast: advertised and received Address family VPNv4 Unicast: advertised and received Enhanced Refresh Capability: advertised and received Multisession Capability: Stateful switchover support enabled: NO for session 1 Message statistics: InQ depth is 0 OutQ depth is 0 Sent Rcvd Opens: 1 1 Notifications: 0 0 Updates: 6 6 Keepalives: 62 63 Route Refresh: 0 0 Total: 69 70 Do log neighbor state changes (via global configuration) Default minimum time between advertisement runs is 0 seconds <snip> C9300-PE-2#**show bgp vpnv4 unicast all neighbors 192.168.1.2** BGP neighbor is 192.168.1.2, remote AS 69420, internal link BGP version 4, remote router ID 192.168.1.2 BGP state = Established, up for 01:01:00 Last read 00:00:13, last write 00:00:37, hold time is 180, keepalive interval is 60 seconds Neighbor sessions: 1 active, is not multisession capable (disabled) Neighbor capabilities: Route refresh: advertised and received(new) Four-octets ASN Capability: advertised and received Address family IPv4 Unicast: advertised and received Address family VPNv4 Unicast: advertised and received

Enhanced Refresh Capability: advertised and received Multisession Capability: Stateful switchover support enabled: NO for session 1 Message statistics: InQ depth is 0 OutQ depth is 0 Sent Rcvd Opens: 1 1 Notifications: 0 0 Updates: 6 6 Keepalives: 67 66 Route Refresh: 0 0 Total: 74 73 Do log neighbor state changes (via global configuration) Default minimum time between advertisement runs is 0 seconds Remote PE VPN4-nabijheid is zichtbaar en er is een voorvoegsel ontvangen

C9300-PE-1#**show bgp vpnv4 unicast all summary** BGP router identifier 192.168.1.2, local AS number 69420 BGP table version is 7, main routing table version 7 4 network entries using 1024 bytes of memory 4 path entries using 544 bytes of memory 4/4 BGP path/bestpath attribute entries using 1216 bytes of memory 4 BGP extended community entries using 1000 bytes of memory 0 BGP route-map cache entries using 0 bytes of memory 0 BGP filter-list cache entries using 0 bytes of memory BGP using 3784 total bytes of memory BGP activity 4/0 prefixes, 4/0 paths, scan interval 60 secs 4 networks peaked at 16:19:10 Jun 1 2021 UTC (01:32:00.716 ago) Neighbor V AS MsgRcvd MsgSent TblVer InQ OutQ Up/Down State/PfxRcd 192.168.1.4 4 69420 108 108 7 0 0 01:34:52 2 C9300-PE-2#**show bgp vpnv4 unicast all summary** BGP router identifier 192.168.1.4, local AS number 69420 BGP table version is 7, main routing table version 7 4 network entries using 1024 bytes of memory 4 path entries using 544 bytes of memory 4/4 BGP path/bestpath attribute entries using 1216 bytes of memory 4 BGP extended community entries using 1000 bytes of memory 0 BGP route-map cache entries using 0 bytes of memory 0 BGP filter-list cache entries using 0 bytes of memory BGP using 3784 total bytes of memory BGP activity 4/0 prefixes, 4/0 paths, scan interval 60 secs 4 networks peaked at 16:18:31 Jun 1 2021 UTC (01:37:30.404 ago) Neighbor V AS MsgRcvd MsgSent TblVer InQ OutQ Up/Down State/PfxRcd

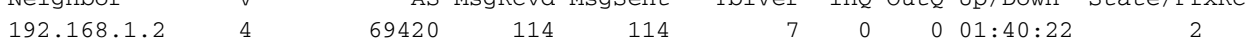

#### Controleer welke prefixes in de specifieke VRF worden uitgewisseld

#### C9300-PE-1#**show ip bgp vpnv4 vrf RED**

BGP table version is 10, local router ID is 192.168.1.2 Status codes: s suppressed, d damped, h history, \* valid, > best, i - internal, r RIB-failure, S Stale, m multipath, b backup-path, f RT-Filter, x best-external, a additional-path, c RIB-compressed, t secondary path, L long-lived-stale, Origin codes: i - IGP, e - EGP, ? - incomplete RPKI validation codes: V valid, I invalid, N Not found

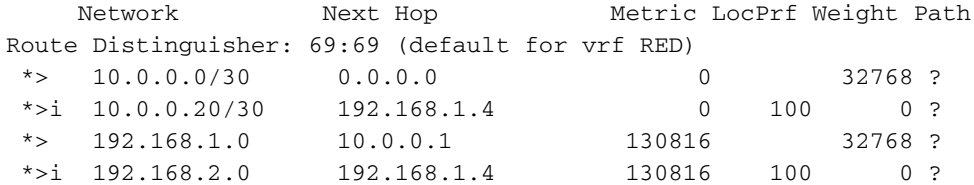

#### C9300-PE-2#**show ip bgp vpnv4 vrf RED**

BGP table version is 9, local router ID is 192.168.1.4 Status codes: s suppressed, d damped, h history, \* valid, > best, i - internal, r RIB-failure, S Stale, m multipath, b backup-path, f RT-Filter, x best-external, a additional-path, c RIB-compressed, t secondary path, L long-lived-stale, Origin codes: i - IGP, e - EGP, ? - incomplete RPKI validation codes: V valid, I invalid, N Not found

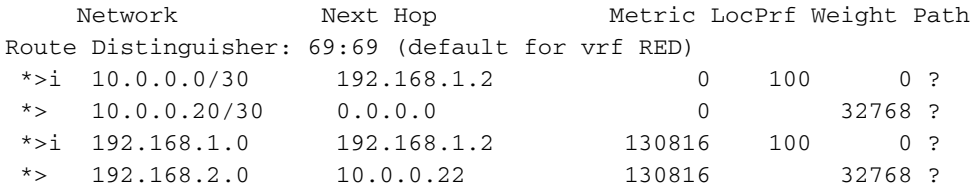

#### VPN- en LDP-labels valideren:

Controleer het VPNv4-label dat wordt gebruikt om de prefixes in VRF te bereiken

```
C9300-PE-1#show ip bgp vpnv4 vrf RED labels
  Network Next Hop In label/Out label
Route Distinguisher: 69:69 (RED)
   10.0.0.0/30 0.0.0.0 20/nolabel(RED)
   10.0.0.20/30 192.168.1.4 nolabel/20
   192.168.1.0 10.0.0.1 21/nolabel
   192.168.2.1/32 192.168.1.4 nolabel/21 <-- VPNv4 label that is imposed to reach
192.168.2.0
C9300-PE-1#show ip route vrf RED 192.168.2.1
Routing Table: RED
Routing entry for 192.168.2.0/24
Known via "bgp 69420", distance 200, metric 130816, type internal
Last update from 192.168.1.4 01:31:56 ago
Routing Descriptor Blocks:
* 192.168.1.4 (default), from 192.168.1.4, 01:31:56 ago
Route metric is 130816, traffic share count is 1
AS Hops 0
MPLS label: 21 <-- VPNv4 label that matches the previous output
MPLS Flags: MPLS Required
C9300-PE-2#show ip bgp vpnv4 vrf RED labels
  Network Next Hop In label/Out label
Route Distinguisher: 69:69 (RED)
   10.0.0.0/30 192.168.1.2 nolabel/20
   10.0.0.20/30 0.0.0.0 20/nolabel(RED)
   192.168.1.0 192.168.1.2 nolabel/21
   192.168.2.0. 10.0.0.22 21/nolabel <-- VPNv4 label that is advertised to reach
192.168.2.0
```
C9300-PE-2#**show ip route vrf RED 192.168.2.1**

Routing Table: RED Routing entry for 192.168.2.0/24

```
 Known via "eigrp 400", distance 90, metric 130816, precedence routine (0), type internal
  Redistributing via eigrp 400, bgp 69420
  Advertised by bgp 69420
  Last update from 10.0.0.22 on GigabitEthernet2/0/1, 01:34:42 ago
  Routing Descriptor Blocks:
   * 10.0.0.22, from 10.0.0.22, 01:34:42 ago, via GigabitEthernet2/0/1 <-- CE-facing interface in
the VRF
      Route metric is 130816, traffic share count is 1
      Total delay is 5010 microseconds, minimum bandwidth is 1000000 Kbit
      Reliability 255/255, minimum MTU 1500 bytes
      Loading 1/255, Hops 1
```
#### Controleer de LDP-labels die gebruikt worden

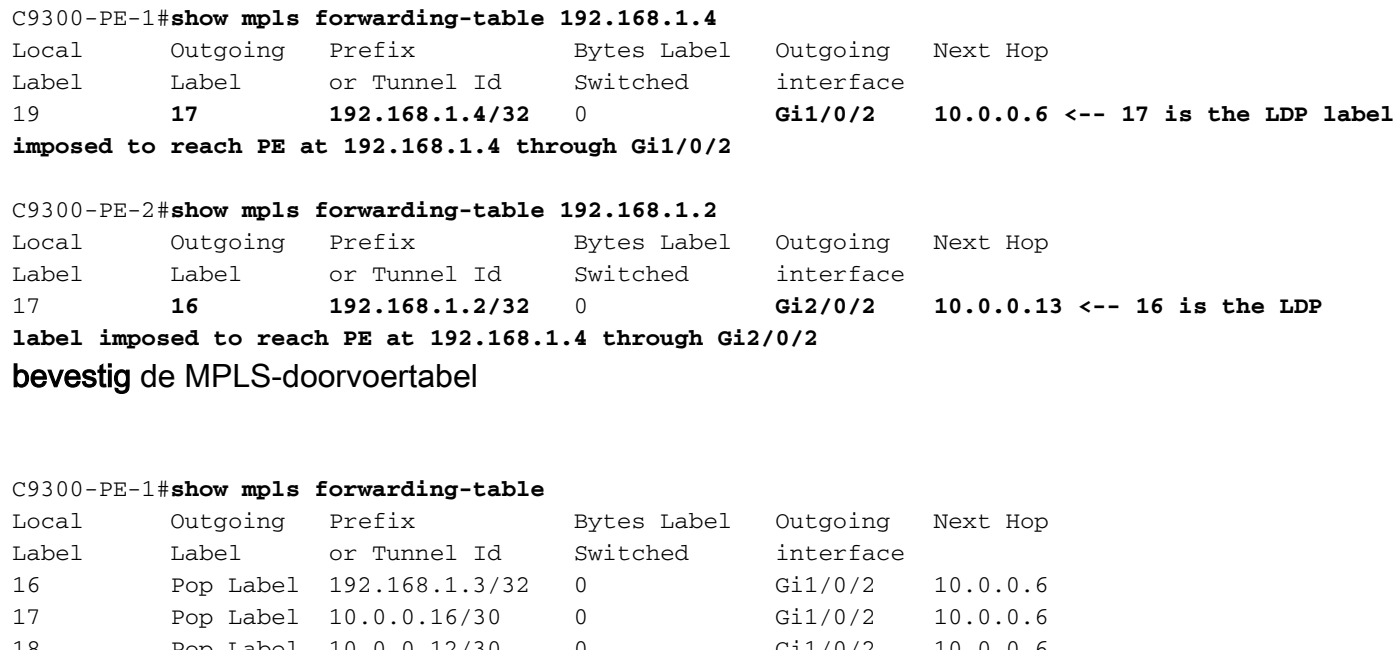

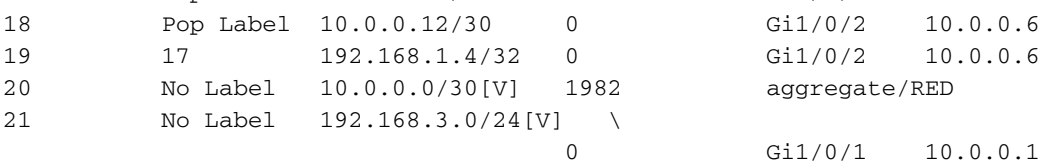

#### C9300-PE-2#**show mpls forwarding-table**

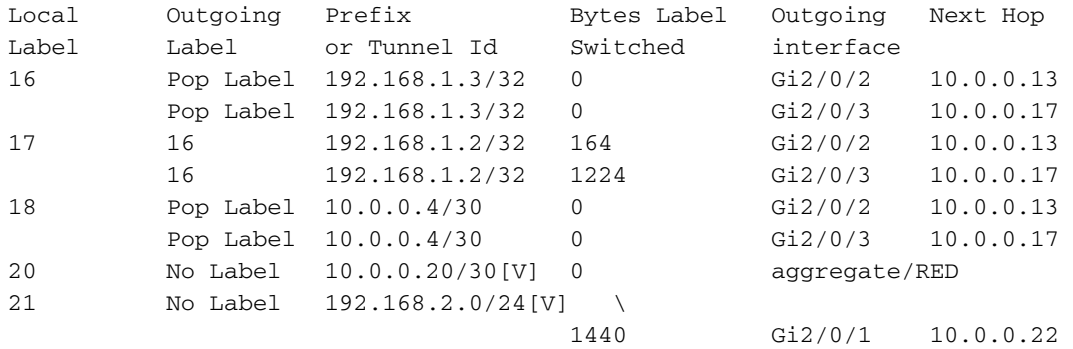

Bevestig de binnen- (VPNv4) en buitenste (LDP) labels die gebruikt worden om elk voorvoegsel in VRF te bereiken

**imposed to reach the remote PE, 19 is the local LDP label advertised to the P router**

C9300-PE-2#**show ip cef vrf RED 192.168.3.0/24 detail** 192.168.1.1/32, epoch 0, flags [rib defined all labels] recursive via 192.168.1.2 label **22 <-- VPNv4 label** nexthop 10.0.0.13 GigabitEthernet2/0/2 label **16**-(local:**17**) **<-- 16 is the LDP label that is be imposed to reach the remote PE, 17 is the local LDP label**

**advertised to the P router** Controleer de object-Manager statistieken

In ideale scenario's zijn er geen hangende objecten

C9300-PE-1#**show platform software object-manager switch active f0 statistics** Forwarding Manager Asynchronous Object Manager Statistics Object update: Pending-issue: 0, Pending-acknowledgement: 0 Batch begin: Pending-issue: 0, Pending-acknowledgement: 0 Batch end: Pending-issue: 0, Pending-acknowledgement: 0 Command: Pending-acknowledgement: 0 Total-objects: 491 Stale-objects: 0 Resolve-objects: 0 Childless-delete-objects: 0 Error-objects: 0 Paused-types: 0 9500-P#**show platform software object-manager switch active f0 statistics** Forwarding Manager Asynchronous Object Manager Statistics Object update: Pending-issue: 0, Pending-acknowledgement: 0 Batch begin: Pending-issue: 0, Pending-acknowledgement: 0 Batch end: Pending-issue: 0, Pending-acknowledgement: 0 Command: Pending-acknowledgement: 0 Total-objects: 491 Stale-objects: 0 Resolve-objects: 0 Childless-delete-objects: 0 Error-objects: 0 Paused-types: 0 C9300-PE-2#**show platform software object-manager switch active f0 statistics** Forwarding Manager Asynchronous Object Manager Statistics Object update: Pending-issue: 0, Pending-acknowledgement: 0 Batch begin: Pending-issue: 0, Pending-acknowledgement: 0 Batch end: Pending-issue: 0, Pending-acknowledgement: 0 Command: Pending-acknowledgement: 0 Total-objects: 482 Stale-objects: 0 Resolve-objects: 0 Childless-delete-objects: 0 Error-objects: 0 Paused-types: 0

## Voorvoegingsprogramma's

In de volgende sectie worden voorvoegselprogramma's op de MPLS-routers beschreven, C9300- PE-1, C9500-P en C9300-PE-2.

#### C9300-PE-1 prefixprogrammeur

```
***Software Prefix Programming***
C9300-PE-1#show ip route vrf RED 192.168.2.1
Routing Table: RED
Routing entry for 192.168.2.0/24
  Known via "bgp 69420", distance 200, metric 130816, type internal
  Last update from 192.168.1.4 20:21:40 ago
  Routing Descriptor Blocks:
   * 192.168.1.4 (default), from 192.168.1.4, 20:21:40 ago <-- Remote PE reachable in the global
routing table
      Route metric is 130816, traffic share count is 1
      AS Hops 0
      MPLS label: 21 <-- VPNv4 label
      MPLS Flags: MPLS Required
C9300-PE-1#show ip route 192.168.1.4
Routing entry for 192.168.1.4/32
Known via "ospf 420", distance 110, metric 3, type intra area
Last update from 10.0.0.6 on GigabitEthernet1/0/2, 21:27:11 ago
Routing Descriptor Blocks:
* 10.0.0.6, from 192.168.1.4, 21:27:11 ago, via GigabitEthernet1/0/2 <-- Next-hop 10.0.0.6 via
Gi1/0/2 to reach
Route metric is 3, traffic share count is 1
***FMAN RP Prefix Programming***
C9300-PE-1#show ip vrf detail
VRF RED (VRF Id = 2); default RD 69:69; default VPNID <-- VRF ID is important in subsequent
command
  Old CLI format, supports IPv4 only
  Flags: 0xC
  Interfaces:
    Gi1/0/1
Address family ipv4 unicast (Table ID = 0x2):
  Flags: 0x0
  Export VPN route-target communities
   RT:69:69 Import VPN route-target communities
    RT:69:69
  No import route-map
  No global export route-map
  No export route-map
  VRF label distribution protocol: not configured
  VRF label allocation mode: per-prefix
C9300-PE-1#show platform software ip switch active r0 cef table index 2 prefix 192.168.2.0/24 <-
- Index value is the VRF ID from previous command
Forwarding Table
Prefix/Len Next Object Index
----------------------------------------------------------------
192.168.2.0/24 OBJ_LABEL 0x14
C9300-PE-1#show platform software mpls switch active r0 label index 0x14 <-- Utilize the Index
value from previous command
```
Label OCE 0x14 -> OBJ\_LABEL (**0x17**) **<-- Utilized in next command** Flags: Real, Number of labels in the OCE: 1 Label values: 0x15 Backup flags: Pop, UHP, backup label 0x100001

C9300-PE-1#**show platform software mpls switch active r0 label index 0x17 <-- Utilize the OBJ\_LABEL value from previous command** Label OCE 0x17 -> OBJ ADJACENCY (0x46) **<-- Utilized in next command**  Flags: Real, Number of labels in the OCE: 1 Label values: 0x11 Backup flags: Pop, UHP, backup label 0x100001 OM handle: 0x348062f858 C9300-PE-1#**show platform software adjacency switch active r0 index 0x46 <-- Utilize the OBJ\_ADJACENCY value from previous command** Number of adjacency objects: 6 Adjacency id: 0x46 (70) Interface: **GigabitEthernet1/0/2**, IF index: 54, Link Type: MCP\_LINK\_TAG **<-- Egress interface** Encap: **d4:ad:71:b5:dd:e4:a0:f8:49:11:d1:d6:88:47 <-- MAC ending in DDE4 is the DMAC, MAC ending in D1D6 is SMAC, 8847 is MPLS ETYPE** Encap Length: 14, Encap Type: MCP\_ET\_ARPA, MTU: 1500 Flags: unknown Incomplete behavior type: None Fixup: unknown Fixup\_Flags\_2: unknown Nexthop addr: **10.0.0.6 <-- Next-hop IP address** IP FRR MCP\_ADJ\_IPFRR\_NONE 0 OM handle: 0x3480636280 **\*\*\*FMAN FP Prefix Programming\*\*\*** C9300-PE-1#**show ip vrf detail** VRF RED (**VRF Id = 2**); default RD 69:69; default VPNID **<-- VRF ID is important in subsequent command** Old CLI format, supports IPv4 only Flags: 0xC Interfaces: Gi1/0/1 Address family ipv4 unicast (Table ID = 0x2): Flags: 0x0 Export VPN route-target communities RT:69:69 Import VPN route-target communities RT:69:69 No import route-map No global export route-map No export route-map VRF label distribution protocol: not configured VRF label allocation mode: per-prefix C9300-PE-1#**show platform software ip switch active f0 cef table index 2 prefix 192.168.2.0/24 detail <-- Index value is the VRF ID from previous command** Forwarding Table 192.168.2.0/24 -> OBJ\_LABEL (**0x14**), urpf: 15 **<-- Utilized in next command**

OM handle: 0x3480636fb0

aom id: 648, HW handle: (nil) (created) C9300-PE-1#**show platform software mpls switch active f0 label index 0x14 <-- Utilize the**

Label OCE 0x14 -> OBJ\_LABEL (**0x17**) **<-- Utilized in next command** Flags: Real, Number of labels in the OCE: 1 Label values: 0x15

Prefix Flags: unknown

**OBJ\_LABEL value from the previous command**

 Backup flags: Pop, UHP, backup label 0x100001 aom id: 647, CPP handle: 0xdeadbeef (created) C9300-PE-1#**show platform software mpls switch active f0 label index 0x17 <-- Utilize the OBJ\_LABEL value from the previous command** Label OCE 0x17 -> OBJ ADJACENCY (0x46) **<-- Utilized in next command**  Flags: Real, Number of labels in the OCE: 1 Label values: 0x11 Backup flags: Pop, UHP, backup label 0x100001 aom id: 664, CPP handle: 0xdeadbeef (created) C9300-PE-1#**show platform software adjacency switch active f0 index 0x46 <-- Utilize the OBJ\_ADJACENCY value from the previous command** Number of adjacency objects: 6 Adjacency id: 0x46 (70) Interface: **GigabitEthernet1/0/2**, IF index: 54, Link Type: MCP\_LINK\_TAG **<-- Egress interface** Encap: **d4:ad:71:b5:dd:e4:a0:f8:49:11:d1:d6:88:47 <-- MAC ending in DDE4 is the DMAC, MAC ending in D1D6 is SMAC, 8847 is MPLS ETYPE** Encap Length: 14, Encap Type: MCP\_ET\_ARPA, MTU: 1500 Flags: unknown Incomplete behavior type: None Fixup: unknown Fixup\_Flags\_2: unknown Nexthop addr: **10.0.0.6 <-- Next-hop IP address** IP FRR MCP\_ADJ\_IPFRR\_NONE 0 aom id: 522, HW handle: (nil) (created) **\*\*\*FED Prefix Programming\*\*\*** C9300-PE-1#**show platform software fed switch active ip route vrf-name RED 192.168.2.0/24** vrf dest htm flags SGT DGID MPLS Lastmodified --- ---- --- ----- --- ---- ---- ----- ------------------- 2 192.168.2.0/24 **0x7feeeca12bb8** 0x0 0 0 lspa0x2 2021/06/14 17:13:59.644 **<-- HTM value significant for next command** FIB: prefix\_hdl:0x5000002a, mpls\_ecr\_prefix\_hdl:0 ========== OCE chain ===== LABEL:objid:20 link\_type:MPLS local\_label:1048577 outlabel:(**21**, 0) **<-- VPNv4 Label** flags:0x1:(REAL,) pdflags:0x80:(INSTALL\_HW\_OK,RECIR\_ADJ,) **adj\_handle:0x5100003d <- adj\_handle and local\_adj\_hdl values must match** unsupported recursion:0 olbl\_changed 0 local\_adj:1 modify\_cnt:1 bwalk\_cnt:0 subwalk\_cnt:1 collapsed\_oce:0 AAL: id:1358954557 **lbl:19** smac:0000.0000.0000 dmac:0000.0000.0000 **<-- Label 19 matches the local transport label** sub\_type:0 link\_type:0 adj\_flags:0x10 label\_type:0 rewrite\_type:PSH2(121) vlan\_id:0 vrf\_id:0 ri:0x7feeeca9acf8, **ri\_id:0x46** phdl:0, ref\_cnt:2 **<-- ri\_id and ri\_idx values must match** si:0x7feeeca6ab98, si\_id:0xb6, di\_id:0x5013 LABEL:objid:23 link\_type:MPLS local\_label:**19** outlabel:(**17**, 0) **<-- Label 19 is the local transport label, Label 17 is the LDP label** flags:0x1:(REAL,) pdflags:0:(INSTALL\_HW\_OK,) adj\_handle:0x50000034 unsupported recursion:0 olbl\_changed 0 local\_adj:0 modify\_cnt:0 bwalk\_cnt:0 subwalk\_cnt:0 collapsed\_oce:0 AAL: id:1342177332 lbl:0 **smac:a0f8.4911.d1d6 dmac:d4ad.71b5.dde4 <-- Matches the next-hop information to reach 192.168.2.0/24** sub\_type:0 link\_type:2 adj\_flags:0 label\_type:2 rewrite\_type:PSH1(119) vlan\_id:0 vrf\_id:0 ri:0x7feeecd6d238, ri\_id:0x3e phdl:0x9f00004b, ref\_cnt:1 si:0x7feeecd706d8, si\_id:0x4013, **di\_id:0x535f <-- di\_id utilized in subsequent commands** ADJ:objid:70 {link\_type:MPLS ifnum:0x36, si:0x94000021, }

```
 ===============
  MPLS info: mpls_ecr_scale_prefix_adj:0, mpls_lspa_hdl:0xab000003
    AAL:LSPA: id:2868903939 num_path:1 prefix_id:0x2 delete_hw_hdl_cnt:0
          cookie[64]:
150000000000000000000000000000000000000000000000000000000000000046000000000000000000000000000000
00000000000000000000000000000000 status:ok
           vpn_lbl:21 local_adj_hdl:0x5100003d hw_hdl:0x7feeecab2d48 ri_idx:0x46 <-- vpn_lbl
matches the VPNv4 label,adj_handle and local_adj_hdl values must match,ri_id and ri_idx values
must match
  ===============
C9300-PE-1#show platform hardware fed switch active fwd-asic abstraction print-resource-handle
0x7feeeca12bb8 1 <-- Utilize HTM value from previous command
Handle:0x7feeeca12bb8 Res-Type:ASIC_RSC_HASH_TCAM Res-Switch-Num:0 Asic-Num:255 Feature-
ID:AL_FID_L3_UNICAST_IPV4 Lkp-ftr-id:LKP_FEAT_IPV4_L3_UNICAST ref_count:1
priv_ri/priv_si Handle: (nil)Hardware Indices/Handles: handle [ASIC: 0]: 0x7feeeca2af28
Features sharing this resource:Cookie length: 12
01 02 a8 c0 00 00 02 d0 07 00 00 00
Detailed Resource Information (ASIC# 0)
----------------------------------------
Number of HTM Entries: 1
Entry 0: (handle 0x7feeeca2af28)
Absolute Index: 66036
Time Stamp: 160003
KEY - vrf:2 mtr:0 prefix:192.168.2.0 rcp_redirect_index:0x0
MASK - vrf:0 mtr:0 prefix:0.0.0.255 rcp_redirect_index:0x0
FWD-AD = afd_label_flag:0 icmp_redir_enable:1 lvx_smr_enabled:0, dstNatType:0 priority:5
afdLabelOrDestClientId:0 SI:182 destined_to_us:0 hw_stats_idx:0 stats_id:0
redirectSetRouterMac:0 dgtIdx:0 destModIndex:0 dstNatTypeOrVpnPrefixPtrMsb:0 vpnPrefixPtr:0x2
SRC-AD = learning_violation:0 need_to_learn:0 locally_connected:0 staticentryViolation:0
rpfValid:1 rpfLe:0 rpfLePointer:0 rpfForcePass:0 rpfForceFail:0 reachableviaSome:0
rpfCheckIncomplete:0 defaultRoute:0 ChainPtrValid:0 ChainPtrOrPortLeIndex:72 UseRpfmatchTable:0
rpfIncomplete:0 is_src_ce:0 sgtValid:0 sgt:0 src_rloc_trusted:0,sgtCacheControl1 = 0,
sgtCacheControl0 = 0
port_label:0x0 port_mask:0x0 vlan_label:0x0 vlan_mask:0x0 l3if_label:0x0 l3if_mask:0x0
group_label:0x0 group_mask:0x0
```

```
==============================================================
```
C9300-PE-1#**show platform hardware fed switch active fwd-asic resource asic all destination-index range 0x535f 0x535f <-- Utilize the di\_id from the previous command** ASIC#0:

 $index = 0x535f$  $p_{\text{map}} = 0 \times 000000000$   $0 \times 000000000$ cmi = 0x0  $rcp\_pmap = 0x0$ al\_rsc\_cmi CPU Map Index (CMI) [0]  $cti$ Lo $0 = 0$  $ctiLo1 = 0$  $ctiLo2 = 0$  $cpuQNum0 = 0$  $cpuOMum1 = 0$  $cpuOMum2 = 0$  $n$ puIndex =  $0$ stripSeg = 0  $copySeq = 0$ ASIC#1:

 $index = 0x535f$ pmap = 0x00000000 **0x00000002 <-- Looking at 0x00000002, in binary that is 0000 0000 0000 0000 0000 0000 0000 0010 = Port 1 (Zero based, count right to left)**

```
cmi = 0x0rcp\_pmap = 0x0al_rsc_cmi
CPU Map Index (CMI) [0]
ctiLo0 = 0ctiLo1 = 0ctiLo2 = 0cpuQNum0 = 0
cpuOMum1 = 0cpuQNum2 = 0
npuIndex = 0
stripSeg = 0
copySeg = 0
```
C9300-PE-1#**show plat soft fed switch active ifm mappings** Interface IF\_ID Inst Asic Core Port SubPort Mac Cntx LPN GPN Type Active GigabitEthernet1/0/2 0x36 1 0 1 **1** 0 6 7 2 2 NIF Y **<- - Port 1 is the egress port, Gi1/0/2**

#### C9500-P prefixprogramma

#### **\*\*\*Software Prefix Programming\*\*\***

C9500-P#**show ip route 192.168.1.4** Routing entry for 192.168.1.4/32 Known via "ospf 420", distance 110, metric 2, type intra area Last update from 10.0.0.14 on TenGigabitEthernet1/0/2, 1d21h ago Routing Descriptor Blocks: \* **10.0.0.14**, from 192.168.1.4, 1d21h ago, via TenGigabitEthernet1/0/2 **<-- Next-hop to reach 192.168.1.4** Route metric is 2, traffic share count is 1

#### C9500-P#**show ip cef 192.168.1.4 detail**

192.168.1.4/32, epoch 4 dflt local label info: global/17 [0x3] nexthop **10.0.0.14** TenGigabitEthernet1/0/2 label explicit-null-(local:**17**)

#### **\*\*\*FMAN RP Prefix Programming\*\*\***

C9500-P#**show platform software ip switch active r0 cef prefix 192.168.1.4/32** Forwarding Table

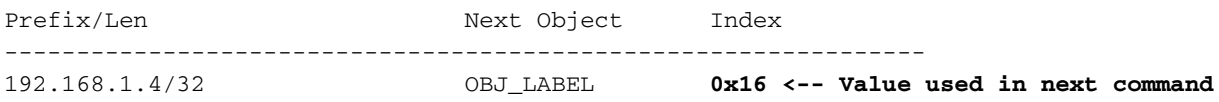

C9500-P#**show platform software mpls switch active r0 label index 0x16 <-- Utilize the OBJ\_LABEL value from previous command**

Label OCE 0x16 -> OBJ\_ADJACENCY (**0x49**) **<-- Value used in next command** Flags: Real, Number of labels in the OCE: 1 Label values: 0 Backup flags: Pop, UHP, backup label 0x100001 OM handle: 0x34806492f0

C9500-P#**show platform software adjacency switch active r0 index 0x49 <-- Utilize OBJ\_ADJACENCY value from previous command** Number of adjacency objects: 8

Adjacency id: 0x49 (73)

 Interface: **TenGigabitEthernet1/0/2**, IF index: 66, Link Type: MCP\_LINK\_TAG Encap: **70:d3:79:be:ae:71:d4:ad:71:b5:dd:d6:88:47 <-- MAC ending in AE71 is the DMAC, MAC ending in DDD6 is the SMAC, 8847 is MPLS ETYPE**

 Encap Length: 14, Encap Type: MCP\_ET\_ARPA, MTU: 1500 Flags: unknown Incomplete behavior type: None Fixup: unknown Fixup\_Flags\_2: unknown Nexthop addr: **10.0.0.14 <-- Next-hop IP** IP FRR MCP\_ADJ\_IPFRR\_NONE 0 OM handle: 0x3480647760

#### **\*\*\*FMAN FP Prefix Programming\*\*\***

C9500-P#**show platform software ip switch active f0 cef prefix 192.168.1.4/32 detail** Forwarding Table

192.168.1.4/32 -> OBJ\_LABEL (**0x16**), urpf: 21 **<-- Used in subsequent command** Prefix Flags: unknown aom id: 567, HW handle: (nil) (created)

C9500-P#**show platform software mpls switch active f0 label index 0x16 <-- Utilize the OBJ\_LABEL value from previous command**

Label OCE 0x16 -> OBJ\_ADJACENCY (**0x49**) **<-- Used in subsequent command** Flags: Real, Number of labels in the OCE: 1 Label values: 0 Backup flags: Pop, UHP, backup label 0x100001 aom id: 589, CPP handle: 0xdeadbeef (created)

C9500-P#**show platform software adjacency switch active f0 index 0x49 <-- Utilize the OBJ\_ADJACENCY from previous command** Number of adjacency objects: 8

Adjacency id: 0x49 (73) Interface: **TenGigabitEthernet1/0/2**, IF index: 66, Link Type: MCP\_LINK\_TAG Encap: **70:d3:79:be:ae:71:d4:ad:71:b5:dd:d6:88:47 <-- MAC ending in AE71 is the DMAC, MAC ending in DDD6 is the SMAC, 8847 is MPLS ETYPE**

 Encap Length: 14, Encap Type: MCP\_ET\_ARPA, MTU: 1500 Flags: unknown Incomplete behavior type: None Fixup: unknown Fixup\_Flags\_2: unknown Nexthop addr: **10.0.0.14 <-- Next-hop IP** IP FRR MCP\_ADJ\_IPFRR\_NONE 0

aom id: 535, HW handle: (nil) (created)

**\*\*\* FED Prefix Programming\*\*\***

C9500-P#**show platform software fed switch active ip route 192.168.1.4/32** vrf dest htm flags SGT DGID MPLS Lastmodified --- ---- --- ----- --- ---- ---- ----- ------------------- 0 192.168.1.4/32 **0x7f790c4cf0e8** 0x0 0 0 2021/06/14 22:10:54.150 **<-- HTM value significant for next command** FIB: prefix\_hdl:0x6a000020, mpls\_ecr\_prefix\_hdl:0 ========== OCE chain ===== LABEL:objid:22 link\_type:MPLS **local\_label:17** outlabel:(0, 0) **<-- Label 17 is the local transport label** flags:0x1:(REAL,) pdflags:0:(INSTALL\_HW\_OK,) adj\_handle:0xb9000037 unsupported recursion:0 olbl\_changed 0 local\_adj:0 modify\_cnt:0 bwalk\_cnt:0 subwalk\_cnt:0 collapsed\_oce:0

AAL: id:3103785015 lbl:0 **smac:d4ad.71b5.ddd6 dmac:70d3.79be.ae71 <-- Matches the next-hop**

```
 sub_type:0 link_type:2 adj_flags:0 label_type:2 rewrite_type:PSH1(119)
          vlan_id:0 vrf_id:0 ri:0x7f790c4cdfd8, ri_id:0x38 phdl:0x76000058, ref_cnt:1
          si:0x7f790c4c22f8, si_id:0x400b, di_id:0x2 <-- di_id utilized in subsequent commands
 ADJ:objid:73 {link_type:MPLS ifnum:0x42, si:0x2d000027, }
 ===============
 MPLS info: mpls_ecr_scale_prefix_adj:0, mpls_lspa_hdl:0
 ===============
```
C9500-P#**show platform hardware fwd-asic abstraction print-resource-handle 0x7f790c4cf0e8 1 <-- Utilize the HTM value from previous command**

Handle:0x7f790c4cf0e8 Res-Type:ASIC\_RSC\_HASH\_TCAM Res-Switch-Num:0 Asic-Num:255 Feature-ID:AL\_FID\_L3\_UNICAST\_IPV4 Lkp-ftr-id:LKP\_FEAT\_IPV4\_L3\_UNICAST ref\_count:1 priv\_ri/priv\_si Handle: (nil)Hardware Indices/Handles: handle [ASIC: 0]: 0x7f790c4cf2f8 Features sharing this resource:Cookie length: 12 04 01 a8 c0 00 00 00 d0 07 00 00 00

Detailed Resource Information (ASIC# 0) ---------------------------------------- Number of HTM Entries: 1

Entry 0: (handle 0x7f790c4cf2f8)

Absolute Index: 126650 Time Stamp: 40 KEY - vrf:0 mtr:0 **prefix:192.168.1.4** rcp\_redirect\_index:0x0 MASK - vrf:0 mtr:0 **prefix:0.0.0.0** rcp\_redirect\_index:0x0 FWD-AD = afd\_label\_flag:0 icmp\_redir\_enable:1 lvx\_smr\_enabled:0, dstNatType:0 priority:5 afdLabelOrDestClientId:0 SI:16395 destined\_to\_us:0 hw\_stats\_idx:1 stats\_id:0 redirectSetRouterMac:0 dgtIdx:0 destModIndex:0 dstNatTypeOrVpnPrefixPtrMsb:0 vpnPrefixPtr:0 SRC-AD = learning\_violation:0 need\_to\_learn:0 locally\_connected:0 staticentryViolation:0 rpfValid:1 rpfLe:38 rpfLePointer:0 rpfForcePass:0 rpfForceFail:0 reachableviaSome:1 rpfCheckIncomplete:0 defaultRoute:0 ChainPtrValid:0 ChainPtrOrPortLeIndex:72 UseRpfmatchTable:0 rpfIncomplete:0 is\_src\_ce:0 sgtValid:0 sgt:0 src\_rloc\_trusted:0,sgtCacheControl1 = 0, sgtCacheControl0 = 0 port\_label:0x0 port\_mask:0x0 vlan\_label:0x0 vlan\_mask:0x0 l3if\_label:0x0 l3if\_mask:0x0 group\_label:0x0 group\_mask:0x0

==============================================================

C9500-P#**show platform hardware fed switch active fwd-asic resource asic all destination-index range 0x2 0x2 <-- Utilize the di\_id value from the previous command** ASIC#0:

```
index = 0x2pmap = 0x00000000 0x00000000
cmi = 0x0rcp pmap = 0x0al_rsc_cmi
CPU Map Index (CMI) [0]
ctiLo0 = 0ctiLo1 = 0ctiLo2 = 0cpuQNum0 = 0
cpuQNum1 = 0cpuQNum2 = 0
npuIndex = 0
stripSeg = 0convSeq = 0ASIC#1:
index = 0x2
```
pmap = 0x00000000 **0x00000002 <-- 0x00000002 in binary is 0000 0000 0000 0000 0000 0000 0000 = Port 1 (Zero based, count right to left)**

```
cmi = 0x0rcp\_pmap = 0x0al_rsc_cmi
CPU Map Index (CMI) [0]
ctiLo0 = 0ctiLo1 = 0ctiLo2 = 0cpuOMum0 = 0cpuQNum1 = 0cpuQNum2 = 0
npuIndex = 0
stripSeg = 0
copySeg = 0
```
C9500-P#**show platform software fed switch active ifm mappings** Interface IF\_ID Inst Asic Core Port SubPort Mac Cntx LPN GPN Type Active TenGigabitEthernet1/0/2 0x42 1 0 1 **1** 0 10 1 2 2 NIF Y **<- - Port 1 is the egress port, TenGig1/0/2**

#### C9300-PE-2 prefixprogramma

#### **\*\*\*Software Prefix Programming\*\*\*** C9300-PE-2#**show ip route vrf RED 192.168.2.1**

Routing Table: RED

Routing entry for 192.168.2.0/24 Known via "eigrp 400", distance 90, metric 130816, precedence routine (0), type internal Redistributing via eigrp 400, bgp 69420 Advertised by bgp 69420 Last update from 10.0.0.22 on GigabitEthernet2/0/1, 1d21h ago Routing Descriptor Blocks: \* **10.0.0.22**, from 10.0.0.22, 1d21h ago, via GigabitEthernet2/0/1 **<-- Next-hop reachable in the VRF** Route metric is 130816, traffic share count is 1

 Total delay is 5010 microseconds, minimum bandwidth is 1000000 Kbit Reliability 255/255, minimum MTU 1500 bytes Loading 1/255, Hops 1

#### C9300-PE-2#**show ip route vrf RED 10.0.0.22**

Routing Table: RED Routing entry for 10.0.0.20/30 Known via "connected", distance 0, metric 0 (connected, via interface) Redistributing via eigrp 400, bgp 69420 Advertised by bgp 69420 Routing Descriptor Blocks: \* **directly connected**, via GigabitEthernet2/0/1 **<-- Next-hop directly connected** Route metric is 0, traffic share count is 1

C9300-PE-2#**show ip cef vrf RED 192.168.2.0/24 detail** 192.168.2.0/24, epoch 0 QOS: Precedence routine (0) dflt local label info: other/21 [0x2] nexthop 10.0.0.22 GigabitEthernet2/0/1

**\*\*\*FMAN RP Prefix Programming\*\*\***

C9300-PE-2#**show ip vrf detail** VRF RED (**VRF Id = 2**); default RD 69:69; default VPNID **<-- VRF ID is important in subsequent command** Old CLI format, supports IPv4 only Flags: 0xC Interfaces:

 Gi2/0/1 Address family ipv4 unicast (Table ID = 0x2): Flags: 0x0 Export VPN route-target communities RT:69:69 Import VPN route-target communities RT:69:69 No import route-map No global export route-map No export route-map VRF label distribution protocol: not configured VRF label allocation mode: per-prefix C9300-PE-2#**show platform software ip switch active r0 cef table index 2 prefix 192.168.2.0/24** Forwarding Table Prefix/Len Next Object Index ---------------------------------------------------------------- 192.168.2.0/24 OBJ\_ADJACENCY **0x19** C9300-PE-2#**show platform software adjacency switch active r0 index 0x19 <-- Utilize the Index value from previous command** Number of adjacency objects: 6 Adjacency id: 0x19 (25) Interface: GigabitEthernet2/0/1, IF index: 53, Link Type: MCP\_LINK\_IP Encap: **0:72:78:c8:c9:c2:70:d3:79:be:ae:42:8:0 <-- MAC ending in C9C2 is DMAC, MAC ending in AE42 is SMAC, 0x800 is the IP ETYPE** Encap Length: 14, Encap Type: MCP\_ET\_ARPA, MTU: 1500 Flags: no-l3-inject Incomplete behavior type: None Fixup: unknown Fixup\_Flags\_2: unknown Nexthop addr: 10.0.0.22 IP FRR MCP\_ADJ\_IPFRR\_NONE 0 OM handle: 0x348062f118 **\*\*\*FMAN FP Prefix Programming\*\*\*** C9300-PE-2#**show platform software ip switch active f0 cef table index 2 prefix 192.168.2.0/24 detail** Forwarding Table 192.168.2.0/24 -> OBJ\_ADJACENCY (**0x19**), urpf: 30 **<-- Utilized in next command** Prefix Flags: unknown aom id: 665, HW handle: (nil) (created) QPPB precedence: 0 C9300-PE-2#**show platform software adjacency switch active f0 index 0x19 <-- Utilize the OBJ\_ADJACENCY from previous command** Number of adjacency objects: 6 Adjacency id: 0x19 (25) Interface: GigabitEthernet2/0/1, IF index: 53, Link Type: MCP\_LINK\_IP Encap: 0:72:78:c8:c9:c2:70:d3:79:be:ae:42:8:0 Encap Length: 14, Encap Type: MCP\_ET\_ARPA, MTU: 1500 Flags: no-l3-inject Incomplete behavior type: None Fixup: unknown Fixup\_Flags\_2: unknown Nexthop addr: 10.0.0.22 IP FRR MCP\_ADJ\_IPFRR\_NONE 0 aom id: 659, HW handle: (nil) (created)

**\*\*\*FED Prefix Programming\*\*\***

C9300-PE-2#**show platform software fed switch active ip route vrf-name RED 192.168.2.0/24** vrf dest htm flags SGT DGID MPLS Lastmodified --- ---- --- ----- --- ---- ---- ----- ------------------- 2 192.168.2.0/24 **0x7f7fb4a25648** 0x0 0 0 2021/06/14 17:04:13.460 **<-- HTM value significant for next command** FIB: prefix\_hdl:0x6e00002a, mpls\_ecr\_prefix\_hdl:0 ========== OCE chain ===== ADJ:objid:25 {link\_type:IP ifnum:0x35, si:0x3300003e, IPv4: 10.0.0.22 } =============== MPLS info: mpls\_ecr\_scale\_prefix\_adj:0, mpls\_lspa\_hdl:0 =============== C9300-PE-2#**show platform hardware fed switch active fwd-asic abstraction print-resource-handle 0x7f7fb4a25648 1 <-- Utilize HTM value from previous command** Handle:0x7f7fb4a25648 Res-Type:ASIC\_RSC\_HASH\_TCAM Res-Switch-Num:0 Asic-Num:255 Feature-ID:AL\_FID\_L3\_UNICAST\_IPV4 Lkp-ftr-id:LKP\_FEAT\_IPV4\_L3\_UNICAST ref\_count:1 priv\_ri/priv\_si Handle: (nil)Hardware Indices/Handles: handle [ASIC: 0]: 0x7f7fb4a10e58 Features sharing this resource:Cookie length: 12 01 02 a8 c0 00 00 02 d0 07 00 00 00 Detailed Resource Information (ASIC# 0) ---------------------------------------- Number of HTM Entries: 1 Entry 0: (handle 0x7f7fb4a10e58) Absolute Index: 66036 Time Stamp: 164911 KEY - vrf:2 mtr:0 prefix:192.168.2.0 rcp\_redirect\_index:0x0 MASK - vrf:0 mtr:0 prefix:0.0.0.255 rcp\_redirect\_index:0x0 FWD-AD = afd\_label\_flag:0 icmp\_redir\_enable:1 lvx\_smr\_enabled:0, dstNatType:0 priority:5 afdLabelOrDestClientId:0 SI:182 destined\_to\_us:0 hw\_stats\_idx:1 stats\_id:0 redirectSetRouterMac:0 dgtIdx:0 destModIndex:0 dstNatTypeOrVpnPrefixPtrMsb:0 vpnPrefixPtr:0 SRC-AD = learning\_violation:0 need\_to\_learn:0 locally\_connected:0 staticentryViolation:0 rpfValid:1 rpfLe:37 rpfLePointer:0 rpfForcePass:0 rpfForceFail:0 reachableviaSome:1 rpfCheckIncomplete:0 defaultRoute:0 ChainPtrValid:0 ChainPtrOrPortLeIndex:72 UseRpfmatchTable:0 rpfIncomplete:0 is\_src\_ce:0 sgtValid:0 sgt:0 src\_rloc\_trusted:0,sgtCacheControl1 = 0, sgtCacheControl0 = 0 port\_label:0x0 port\_mask:0x0 vlan\_label:0x0 vlan\_mask:0x0 l3if\_label:0x0 l3if\_mask:0x0 group\_label:0x0 group\_mask:0x0 ============================================================== C9300-PE-2#**show platform software fed switch active ip adj** IPV4 Adj entries dest if\_name dst\_mac si\_hdl ri\_hdl pd\_flags adj\_id Last-modified ---- ------- ------- ------ ------ -------- ----- ------------------------ 10.0.0.22 GigabitEthernet2/0/1 0072.78c8.c9c2 **0x7f7fb4a44048** 0x7f7fb4b089d8 0x0 0x19 2021/06/14 16:59:43.447 **<-- si\_hdl used in next command** C9300-PE-2#**show platform hardware fed switch active fwd-asic abstraction print-resource-handle**

**0x7f7fb4a44048 1 <-- Utilize the si\_hdl value from previous command** Handle:0x7f7fb4a44048 Res-Type:ASIC\_RSC\_SI Res-Switch-Num:255 Asic-Num:255 Feature-ID:AL\_FID\_L3\_UNICAST\_IPV4 Lkp-ftr-id:LKP\_FEAT\_INVALID ref\_count:1 priv\_ri/priv\_si Handle: 0x7f7fb4b089d8Hardware Indices/Handles: index0:0xb6 mtu\_index/l3u\_ri\_index0:0x0 index1:0xb6 mtu\_index/l3u\_ri\_index1:0x0 Features sharing this resource:66 (1)]

Cookie length: 56 00 00 00 00 00 00 00 00 25 00 00 00 00 00 00 00 00 00 00 00 08 00 00 72 78 c8 c9 c2 00 00 00 00 00 00 00 00 00 00 00 00 00 00 00 00 00 00 00 00 00 00 00 00 00 00 00 00 Detailed Resource Information (ASIC# 0) ---------------------------------------- Station Index (SI) [0xb6]  $RI = 0x2b$ DI = **0x5338** stationTableGenericLabel = 0 stationFdConstructionLabel = 0x7 lookupSkipIdIndex = 0 rcpServiceId = 0 dejaVuPreCheckEn = 0 Replication Bitmap: CD Detailed Resource Information (ASIC# 1) ---------------------------------------- Station Index (SI) [0xb6]  $RI = 0x2b$ DI = **0x5338** stationTableGenericLabel = 0 stationFdConstructionLabel = 0x7 lookupSkipIdIndex = 0 rcpServiceId = 0 dejaVuPreCheckEn = 0 Replication Bitmap: LD ============================================================== C9300-PE-2#**show platform hardware fed switch active fwd-asic resource asic all destination-index range 0x5338 0x5338 <-- Utilize the DI value from previous command** ASIC#0:  $index = 0x5338$ pmap = 0x00000000 0x00000000 cmi = 0x0  $rcp\_pmap = 0x0$ al\_rsc\_cmi CPU Map Index (CMI) [0]  $cti$ Lo $0 = 0$  $ctiLo1 = 0$  $ctiLo2 = 0$  $cpuOMum0 = 0$  $cpuOMum1 = 0$ cpuQNum2 = 0 npuIndex = 0 stripSeg =  $0$ copySeg = 0 ASIC#1:  $index = 0x5338$ pmap = 0x00000000 **0x00000001 <-- 0x00000001 in binary is 0000 0000 0000 0000 0000 0000 0000 0001 = Port 0 (Zero based, count right to left)** cmi = 0x0  $rcp\_pmap = 0x0$ al\_rsc\_cmi CPU Map Index (CMI) [0]  $cti$ Lo $0 = 0$  $ctiLo1 = 0$ 

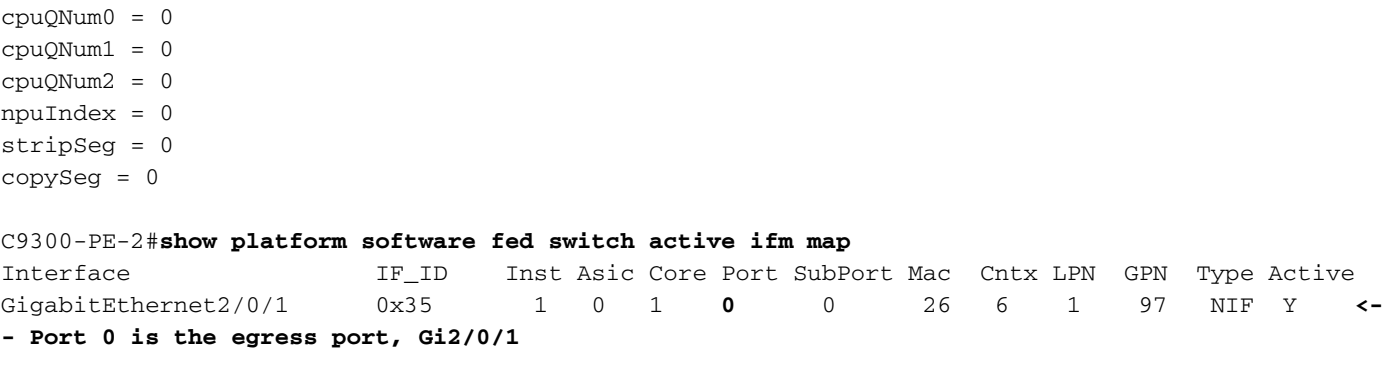

### VPNv4-labelprogramma

 $ctiLo2 = 0$ 

De volgende sectie bestrijkt VPNv4-labelprogrammering op de MPLS PE-routers, C9300-PE-1 en C9300-PE-2. De C9500 wordt niet voorwaarts uitgevoerd op het VPNv4-label zodat er geen uitvoer is van de C9500.

C9300-PE-1 VPNv4-labelprogrammeerbaarheid:

Controleer het lokale voorvoegsel op het PE, niet het voorvoegsel op afstand.

```
***Software VPNv4 Label Programming***
C9300-PE-1#show ip cef vrf RED 192.168.3.0/24 detail
192.168.3.0/24, epoch 0
  QOS: Precedence routine (0)
  dflt local label info: other/22 [0x2] <-- VPNv4 label associated with the local prefix
  nexthop 10.0.0.1 GigabitEthernet1/0/1
*** FMAN RP VPNv4 Label Programming***
C9300-PE-1#show platform software mpls switch active r0 eos index 24 <-- Utilize the objid from
the FED command
EOS Choice 0x18, Number of paths: 2
  Next Object Type: OBJ_ADJ_DROP,OBJ_LABEL
  Next Object Index: 0,0x17
  OM handle: 0x3480631760
***FMAN FP VPNv4 Label Programming***
C9300-PE-1#show platform software mpls switch active f0 eos index 24 <-- Utilize the objid from
the FED command
EOS Choice 0x18, Number of paths: 2
  Next Object Type: OBJ_ADJ_DROP,OBJ_LABEL
  Next Object Index: 0,0x17
  aom id: 5748, CPP handle: 0xdeadbeef (created), flags: 0 <-- Utilized in subsequent command
C9300-PE-1#show platform software object-manager switch active f0 object 5748 <-- Utilize the
aom id from previous command
Object identifier: 5748
  Description: EOS Choice 0x18
  Status: Done, Epoch: 0, Client data: 0x63150908
C9300-PE-1#show platform software object-manager switch active f0 object 5748 parents <--
Utilize the aom id
Object identifier: 7
```

```
 Description: Special Object adj_drop
  Status: Done
Object identifier: 5746
  Description: label 0x17
  Status: Done
***FED VPNv4 Label Programming***
C9300-PE-1#show platform software fed switch active mpls forwarding label 22 detail
 LENTRY:label:22 nobj:(EOS, 24) lentry_hdl:0x800000a
   modify_cnt:1 backwalk_cnt:0
   lspa_handle:0
   AAL: id:134217738 lbl:22
         eos0:[adj_hdl:0, hw_hdl:0x7fa4c4d72e08]
         eos1:[adj_hdl:0x6e00003e, hw_hdl:0x7fa4c4d72c58]
         deagg_vrf_id = 0 lspa_handle:0
    EOS:objid:24 local_label:0 flags:0:() pdflags:0 <-- Utilized in previous commands
      nobj0:(ADJ SPECIAL,DROP 0), nobj1:(LABEL, 23) modify:0 bwalk:0
       LABEL:objid:23 link_type:IP local_label:22 outlabel:(1048577, 0)
           flags:0xc:(UHP,POP,) pdflags:0x2:(INSTALL_HW_OK,) adj_handle:0x6e00003e
           unsupported recursion:0 olbl_changed 0 local_adj:0 modify_cnt:0
           bwalk_cnt:0 subwalk_cnt:0 collapsed_oce:0
           AAL: id:1845493822 lbl:0 smac:a0f8.4911.d1e4 dmac:0072.78c8.06e4
                sub_type:0 link_type:0 adj_flags:0x2 label_type:1 rewrite_type:POP2IP(135)
                vlan_id:0 vrf_id:0 ri:0x7fa4c4a81af8, ri_id:0x44 phdl:0xf1000024, ref_cnt:1
                si:0x7fa4c4d83da8, si_id:0x4012, di_id:0x5338
       ADJ:objid:113 {link_type:IP ifnum:0x35, si:0x2000003a, IPv4: 10.0.0.1 }
```
#### Controleer C9300-PE-2 VPNv4-label:

Controleer het lokale voorvoegsel op PE, niet het afstandsvoorvoegsel

```
***Software VPNv4 Label Programming***
C9300-PE-2#show ip cef vrf RED 192.168.2.0/24 detail
192.168.2.0/24, epoch 0
  QOS: Precedence routine (0)
  dflt local label info: other/21 [0x2] <-- VPNv4 label associated with local prefix
  nexthop 10.0.0.22 GigabitEthernet2/0/1
```
#### **\*\*\* FMAN RP VPNv4 Label Programming\*\*\*** C9300-PE-2#**show platform software mpls switch active r0 eos index 61 <-- Use the objid from the FED command**

EOS Choice 0x3d, Number of paths: 2 Next Object Type: OBJ\_ADJ\_DROP,OBJ\_LABEL Next Object Index: 0,0x3b OM handle: 0x348063f2f8

## **\*\*\* FMAN FP VPNv4 Label Programming\*\*\***

C9300-PE-2#**show platform software mpls switch active f0 eos index 61 <-- Use the objid from the FED command**

EOS Choice 0x3d, Number of paths: 2 Next Object Type: OBJ\_ADJ\_DROP,OBJ\_LABEL Next Object Index: 0,0x3b **aom id: 3541**, CPP handle: 0xdeadbeef (created), flags: 0 **<-- Utilized in subsequent command**

C9300-PE-2#**show platform software object-manager switch active f0 object 3541 <-- Use the aom id from previous command**

Object identifier: 3541 Description: EOS Choice 0x3d Status: Done, Epoch: 0, Client data: 0x11079188

```
C9300-PE-2#show platform software object-manager switch active f0 object 3541 parents <-- Use
the aom id from previous command
Object identifier: 7
 Description: Special Object adj drop
  Status: Done
Object identifier: 3540
  Description: label 0x3b
  Status: Done
*** FED VPNv4 Label Programming***
C9300-PE-2#show platform software fed switch active mpls forwarding label 21 detail
 LENTRY:label:21 nobj:(EOS, 61) lentry_hdl:0x69000009
   modify_cnt:3 backwalk_cnt:0
   lspa_handle:0
   AAL: id:1761607689 lbl:21
         eos0:[adj_hdl:0, hw_hdl:0x7fe8f8a71bd8]
         eos1:[adj_hdl:0x49000040, hw_hdl:0x7fe8f8a72458]
         deagg_vrf_id = 0 lspa_handle:0
    EOS:objid:61 local_label:0 flags:0:() pdflags:0 <-- Utilized in previous commands
       nobj0:(ADJ SPECIAL,DROP 0), nobj1:(LABEL, 59) modify:0 bwalk:0
       LABEL:objid:59 link_type:IP local_label:21 outlabel:(1048577, 0)
           flags:0xc:(UHP,POP,) pdflags:0x2:(INSTALL_HW_OK,) adj_handle:0x49000040
           unsupported recursion:0 olbl_changed 0 local_adj:0 modify_cnt:0
           bwalk_cnt:0 subwalk_cnt:0 collapsed_oce:0
           AAL: id:1224736832 lbl:0 smac:70d3.79be.ae42 dmac:0072.78c8.c9c2
                sub_type:0 link_type:0 adj_flags:0x2 label_type:1 rewrite_type:POP2IP(135)
                vlan_id:0 vrf_id:0 ri:0x7fe8f8a8ab98, ri_id:0x44 phdl:0xf1000024, ref_cnt:1
                si:0x7fe8f8a6ae08, si_id:0x4006, di_id:0x5338
       ADJ:objid:25 {link_type:IP ifnum:0x35, si:0x800003e, IPv4: 10.0.0.22 }
```
## LDP-labelprogramma

De volgende sectie bestrijkt LDP-labelprogrammering op de MPLS-routers, C9300-PE-1, C9500-P en C9300-PE-2.

Het LDP-label (router) is wat het MPLS-netwerklabel switch op de pakketten. Bevestig het lokale LDP-label dat geadverteerd is op de afstandsbediening, en valideer het LDP-label niet.

C9300-PE-1 LDP-labelprogrammering:

bevestig het lokale LDP-label dat is geadverteerd met de externe PE, het LDP-label niet. Controleer het etiket vanuit een FED-perspectief en dan terug naar FMAN RP en FMAN FP.

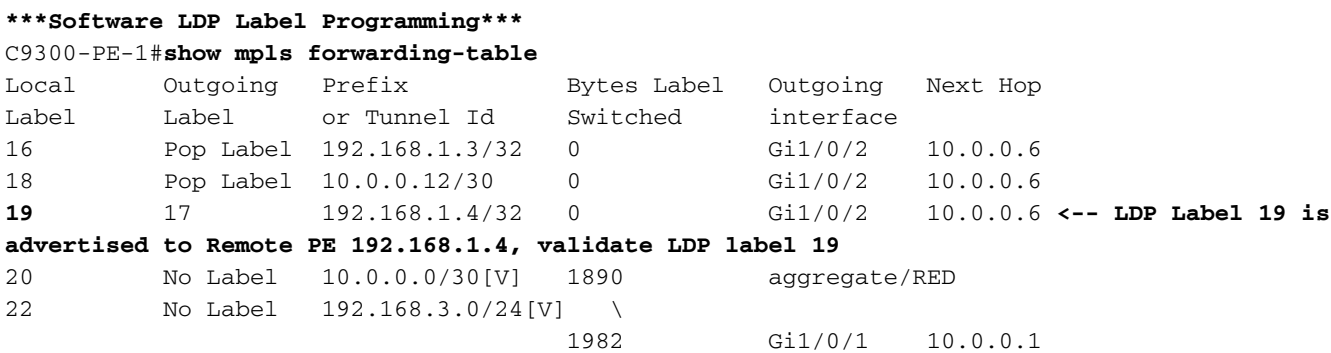

**\*\*\*FMAN RP LDP Label Programming\*\*\*** C9300-PE-1#**show platform software mpls switch active r0 label index 59** Label OCE 0x3b -> OBJ\_ADJACENCY (0x46) Flags: Real, Number of labels in the OCE: 1 Label values: 0x11 Backup flags: Pop, UHP, backup label 0x100001 OM handle: 0x34805f3dc8 **\*\*\*FMAN FP LDP Label Programming\*\*\*** C9300-PE-1#**show platform software mpls switch active f0 label index 59** Label OCE 0x3b -> OBJ\_ADJACENCY (0x46) Flags: Real, Number of labels in the OCE: 1 Label values: 0x11 Backup flags: Pop, UHP, backup label 0x100001 aom id: 7065, CPP handle: 0xdeadbeef (created) C9300-PE-1#**show platform software object-manager switch active f0 object 7065** Object identifier: 7065 Description: label 0x3b Status: Done, Epoch: 0, Client data: 0x63152218 C9300-PE-1#**show platform software object-manager switch active f0 object 7065 parents** Object identifier: 511 Description: adj 0x46, Flags None Status: Done **\*\*\*FED LDP Label Programming\*\*\*** C9300-PE-1#**show platform software fed switch active mpls forwarding label 19 detail** LENTRY:label:19 nobj:(LABEL, 59) lentry\_hdl:0xef000007 modify\_cnt:7 backwalk\_cnt:0 lspa\_handle:0 AAL: id:4009754631 lbl:19 eos0:[adj\_hdl:0x91000056, hw\_hdl:0x7fa4c4d6cae8] eos1:[adj\_hdl:0x91000056, hw\_hdl:0x7fa4c4d6c8e8] deagg\_vrf\_id = 0 lspa\_handle:0 LABEL:objid:59 link\_type:MPLS local\_label:19 outlabel:(17, 0) flags:0x1:(REAL,) pdflags:0:(INSTALL\_HW\_OK,) adj\_handle:0x91000056 unsupported recursion:0 olbl\_changed 0 local\_adj:0 modify\_cnt:0 bwalk\_cnt:0 subwalk\_cnt:0 collapsed\_oce:0 AAL: id:2432696406 lbl:0 smac:a0f8.4911.d1d6 dmac:d4ad.71b5.dde4 sub\_type:0 link\_type:2 adj\_flags:0 label\_type:2 rewrite\_type:PSH1(119) vlan\_id:0 vrf\_id:0 ri:0x7fa4c4d75fa8, ri\_id:0x26 phdl:0x9f00004b, ref\_cnt:1 si:0x7fa4c4d5f6c8, si\_id:0x4013, di\_id:0x535f ADJ:objid:70 {link\_type:MPLS ifnum:0x36, si:0x25000021, }

#### C9500 LDP-labelprogrammering:

bevestig het lokale LDP-label dat is geadverteerd met de externe PE, het LDP-label niet. Controleer het etiket vanuit een FED-perspectief en dan terug naar FMAN RP en FMAN FP.

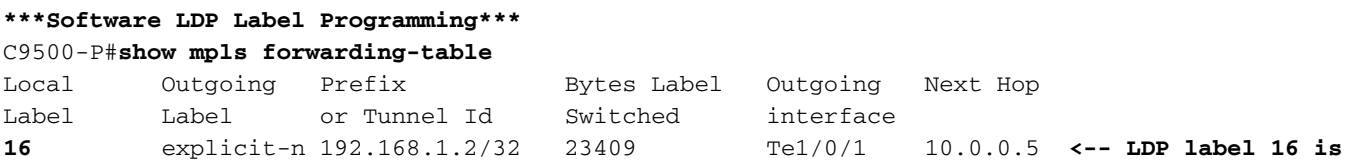

**advertised to reach PE 192.168.1.2 17** explicit-n 192.168.1.4/32 23345 Te1/0/2 10.0.0.14 **<-- LDP label 17 is advertised to reach PE 192.168.1.4**

**\*\*\*FMAN RP LDP Label Programming\*\*\*** C9500-P#**show platform software mpls switch active r0 label index 23 <-- Use the obj id from the FED command**

Label OCE 0x17 -> OBJ\_ADJACENCY (0x3f) Flags: Real, Number of labels in the OCE: 1 Label values: 0 Backup flags: Pop, UHP, backup label 0x100001 OM handle: 0x3480645150

**\*\*\*FMAN FP LDP Label Programming\*\*\*** C9500-P#**show platform software mpls switch active f0 label index 23 <-- Use the obj id from the FED command**

Label OCE 0x17 -> OBJ\_ADJACENCY (0x3f) Flags: Real, Number of labels in the OCE: 1 Label values: 0 Backup flags: Pop, UHP, backup label 0x100001 **aom id: 654**, CPP handle: 0xdeadbeef (created)

C9500-P#**show platform software object-manager switch active f0 object 654 <-- Use the aom id from the previous command**

Object identifier: 654 Description: label 0x17 Status: Done, Epoch: 0, Client data: 0x4b41c08

C9500-P#**show platform software object-manager switch active f0 object 654 parents <-- Use the aom id from the previous command**

Object identifier: 515 Description: adj 0x3f, Flags None Status: Done

#### **\*\*\*FED LDP Label Programming\*\*\***

C9500-P#**show platform software fed switch active mpls forwarding label 16 detail** LENTRY:label:16 nobj:(LABEL, 23) lentry\_hdl:0xec000004 modify\_cnt:6 backwalk\_cnt:0 lspa\_handle:0 AAL: id:3959422980 lbl:16 eos0:[adj\_hdl:0xc3000055, hw\_hdl:0x7f28944be3c8] eos1:[adj\_hdl:0xc3000055, hw\_hdl:0x7f28944be1b8] deagg\_vrf\_id = 0 lspa\_handle:0 LABEL:**objid:23** link\_type:MPLS local\_label:16 outlabel:(0, 0) **<-- Utilized in previous commands** flags:0x1:(REAL,) pdflags:0:(INSTALL\_HW\_OK,) adj\_handle:0xc3000055 unsupported recursion:0 olbl\_changed 0 local\_adj:0 modify\_cnt:0 bwalk\_cnt:0 subwalk\_cnt:0 collapsed\_oce:0 AAL: id:3271557205 lbl:0 smac:d4ad.71b5.dde4 dmac:a0f8.4911.d1d6 sub\_type:0 link\_type:2 adj\_flags:0 label\_type:2 rewrite\_type:PSH1(119)) vlan\_id:0 vrf\_id:0 ri:0x7f289449bf88, ri\_id:0x44 phdl:0xe9000057, ref\_cnt:1 si:0x7f2894489b58, si\_id:0x4009, di\_id:0x1 ADJ:objid:63 {link\_type:MPLS ifnum:0x41, si:0x57000023, }

#### **\*\*\*Software LDP Label Programming\*\*\***

C9500-P#**show mpls forwarding-table**

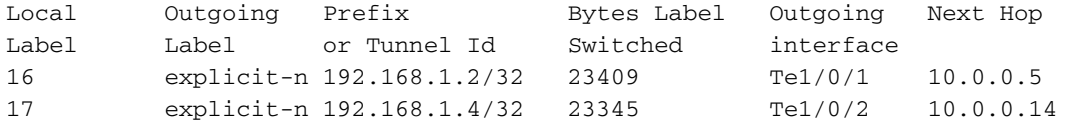

#### **\*\*\*FMAN RP LDP Label Programming\*\*\***

C9500-P#**show platform software mpls switch active r0 label index 64 <-- Use the obj id from the FED command**

Label OCE 0x40 -> OBJ ADJACENCY (0x49) Flags: Real, Number of labels in the OCE: 1 Label values: 0 Backup flags: Pop, UHP, backup label 0x100001 OM handle: 0x3480641d08

#### **\*\*\*FMAN FP LDP Label Programming\*\*\***

C9500-P#**show platform software mpls switch active f0 label index 64 <-- Use the obj id from the FED command**

Label OCE 0x40 -> OBJ\_ADJACENCY (0x49) Flags: Real, Number of labels in the OCE: 1 Label values: 0 Backup flags: Pop, UHP, backup label 0x100001 **aom id: 657**, CPP handle: 0xdeadbeef (created)

C9500-P#**show platform software object-manager switch active f0 object 657 <-- Use the aom id value from previous command** Object identifier: 657

 Description: label 0x40 Status: Done, Epoch: 0, Client data: 0x4b523f8

C9500-P#**show platform software object-manager switch active f0 object 657 parents<-- Use the aom id value from previous command** Object identifier: 535 Description: adj 0x49, Flags None Status: Done **\*\*\*FED LDP Label Programming\*\*\*** C9500-P#**show platform software fed switch active mpls forwarding label 17 detail** LENTRY:label:17 nobj:(LABEL, 64) lentry\_hdl:0x8d000005 modify\_cnt:6 backwalk\_cnt:0 lspa\_handle:0 AAL: id:2365587461 lbl:17 eos0:[adj\_hdl:0xcc000037, hw\_hdl:0x7f2894480438] eos1:[adj\_hdl:0xcc000037, hw\_hdl:0x7f2894480228] deagg\_vrf\_id = 0 lspa\_handle:0 LABEL:**objid:64** link\_type:MPLS local\_label:17 outlabel:(0, 0) **<-- Utilized in previous commands** flags:0x1:(REAL,) pdflags:0:(INSTALL\_HW\_OK,) adj\_handle:0xcc000037 unsupported recursion:0 olbl\_changed 0 local\_adj:0 modify\_cnt:0 bwalk\_cnt:0 subwalk\_cnt:0 collapsed\_oce:0 AAL: id:3422552119 lbl:0 smac:d4ad.71b5.ddd6 dmac:70d3.79be.ae71 sub\_type:0 link\_type:2 adj\_flags:0 label\_type:2 rewrite\_type:PSH1(119) vlan\_id:0 vrf\_id:0 ri:0x7f2894498008, ri\_id:0x38 phdl:0x76000058, ref\_cnt:1 si:0x7f2894498478, si\_id:0x400b, di\_id:0x2 ADJ:objid:73 {link\_type:MPLS ifnum:0x42, si:0x3d000027, }

C9300-PE-2 LDP-labelprogrammering:

bevestig het lokale LDP-label dat is geadverteerd met de externe PE, het LDP-label niet. Controleer het etiket vanuit een FED-perspectief en dan terug naar FMAN RP en FMAN FP.

#### **\*\*\*Software LDP Label Programming\*\*\*** C9300-PE-2#**show mpls forwarding-table**

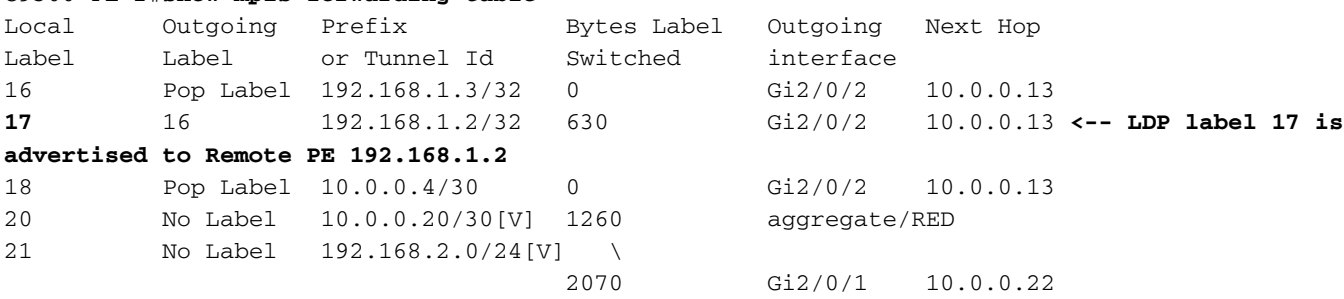

C9300-PE-2#**show platform software mpls switch active r0 label index 82 <-- Utilize the obj id value from the FED Command**

Label OCE 0x52 -> OBJ\_ADJACENCY (0x46) Flags: Real, Number of labels in the OCE: 1 Label values: 0x10 Backup flags: Pop, UHP, backup label 0x100001 OM handle: 0x348063ad00

C9300-PE-2#**show platform software mpls switch active f0 label index 82 <-- Utilize the obj id value from the FED Command**

Label OCE 0x52 -> OBJ\_ADJACENCY (0x46) Flags: Real, Number of labels in the OCE: 1 Label values: 0x10 Backup flags: Pop, UHP, backup label 0x100001  **aom id: 3624**, CPP handle: 0xdeadbeef (created) **<-- Used in next commands**

C9300-PE-2#**show platform software object-manager switch active f0 object 3624 <-- Utilize the aom id value** Object identifier: 3624 Description: label 0x52

Status: Done, Epoch: 0, Client data: 0x11071668

C9300-PE-2#**show platform software object-manager switch active f0 object 3624 parents <-- Utilize the aom id value** Object identifier: 496 Description: adj 0x46, Flags None Status: Done C9300-PE-2#**show platform software fed switch active mpls forwarding label 17 detail** LENTRY:label:17 nobj:(LABEL, 82) lentry\_hdl:0x44000005 modify\_cnt:6 backwalk\_cnt:0 lspa\_handle:0 AAL: id:1140850693 lbl:17 eos0:[adj\_hdl:0x5f000032, hw\_hdl:0x7fe8f8a52798] eos1:[adj\_hdl:0x5f000032, hw\_hdl:0x7fe8f8a52588] deagg\_vrf\_id = 0 lspa\_handle:0 LABEL:**objid:82** link\_type:MPLS local\_label:17 outlabel:(16, 0) **<-- Used in previous commands** flags:0x1:(REAL,) pdflags:0:(INSTALL\_HW\_OK,) adj\_handle:0x5f000032 unsupported recursion:0 olbl\_changed 0 local\_adj:0 modify\_cnt:0 bwalk\_cnt:0 subwalk\_cnt:0 collapsed\_oce:0 AAL: id:1593835570 lbl:0 smac:70d3.79be.ae71 dmac:d4ad.71b5.ddd6 sub\_type:0 link\_type:2 adj\_flags:0 label\_type:2 rewrite\_type:PSH1(119) vlan\_id:0 vrf\_id:0 ri:0x7fe8f8a93c78, ri\_id:0x3a phdl:0x9f00004b, ref\_cnt:1 si:0x7fe8f8a91188, si\_id:0x4011, di\_id:0x535f

# Scenario 2. L3VPN met ECMP tussen PE's en P-routers

## Referentietechnologie

Voor dit voorbeeld, functioneert Catalyst 3850 switches als CE apparaten, Catalyst 9300 switches als PE apparaten, Catalyst 9500 in StackWise Virtuele functie als apparaat P. DHCP loopt tussen de CE en PE apparaten, OSPF en LDP nabijheid in de kern van MPLS, met een iBGP VPNv4 nabijheid tussen de PE apparaten. Binnen de MPLS-kern is er ECMP tussen de PE- en Papparaten.

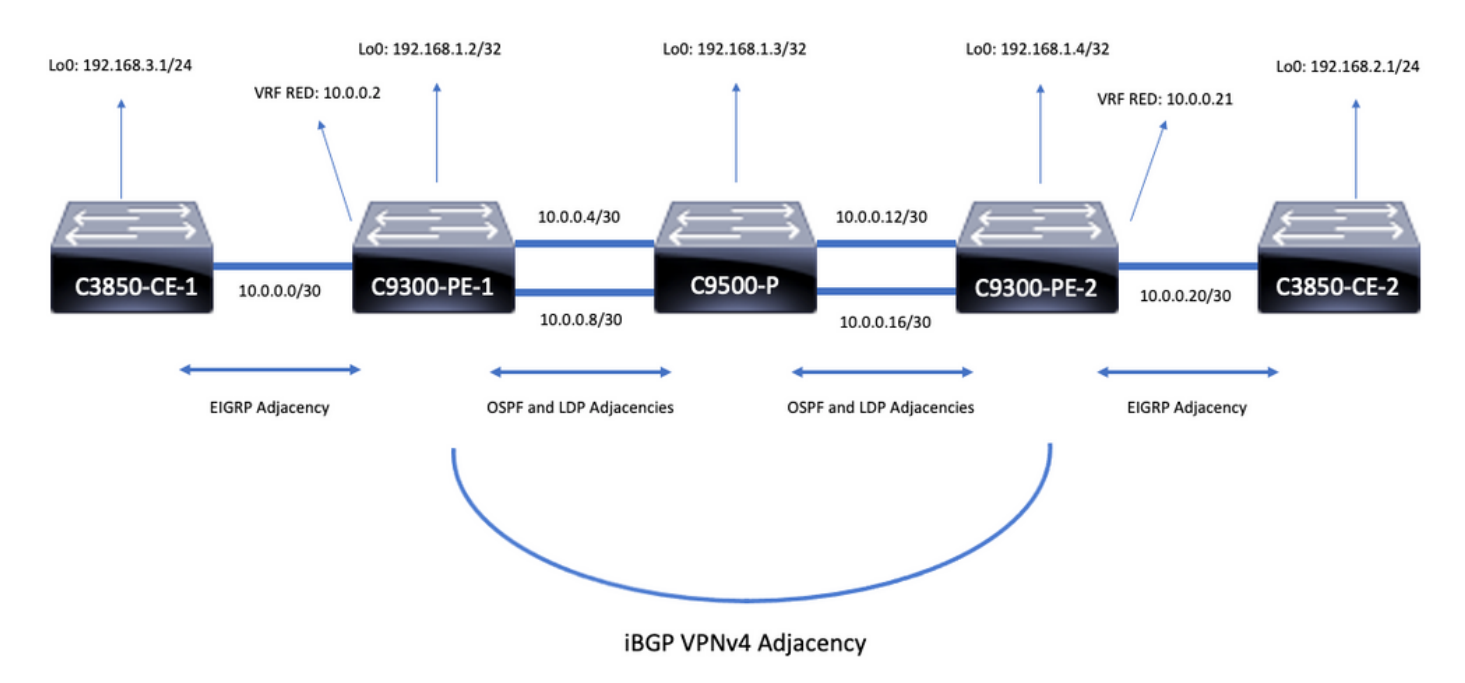

## **Configuratiegegevens**

Configuratie C3850-CE-1

```
hostname C3850-CE-1
!
interface Loopback0
ip address 192.168.3.1 255.255.255.0
!
interface TenGigabitEthernet1/0/1
no switchport
ip address 10.0.0.1 255.255.255.252
!
router eigrp 420
network 10.0.0.0 0.0.0.3
network 192.168.3.0
eigrp stub connected summary
!
ip route 0.0.0.0 0.0.0.0 10.0.0.2
Configuratie C9300-PE-1
```

```
!
ip vrf RED
rd 69:69
route-target export 69:69
route-target import 69:69
!
mpls ldp explicit-null
!
interface Loopback0
ip address 192.168.1.2 255.255.255.255
!
interface GigabitEthernet1/0/1
no switchport
ip vrf forwarding RED
ip address 10.0.0.2 255.255.255.252
!
interface GigabitEthernet1/0/2
no switchport
ip address 10.0.0.5 255.255.255.252
!
interface GigabitEthernet1/0/3
no switchport
ip address 10.0.0.9 255.255.255.252
!
router eigrp 420
!
address-family ipv4 vrf RED
network 10.0.0.0 0.0.0.3
autonomous-system 420
exit-address-family
!
router ospf 420
network 0.0.0.0 255.255.255.255 area 0
mpls ldp autoconfig
!
router bgp 69420
bgp log-neighbor-changes
neighbor 192.168.1.4 remote-as 69420
neighbor 192.168.1.4 update-source Loopback0
!
address-family vpnv4
neighbor 192.168.1.4 activate
neighbor 192.168.1.4 send-community extended
exit-address-family
!
address-family ipv4 vrf RED
redistribute eigrp 420
exit-address-family
```
## Configuratie C9500-P

```
hostname C9500-P
!
interface Loopback0
ip address 192.168.1.3 255.255.255.255
!
interface TenGigabitEthernet1/0/1
no switchport
ip address 10.0.0.6 255.255.255.252
!
interface TenGigabitEthernet1/0/2
no switchport
ip address 10.0.0.13 255.255.255.252
```
! interface TenGigabitEthernet2/0/1 no switchport ip address 10.0.0.10 255.255.255.252 ! interface TenGigabitEthernet2/0/2 no switchport ip address 10.0.0.17 255.255.255.252 ! router ospf 420 network 0.0.0.0 255.255.255.255 area 0 mpls ldp autoconfig

#### Configuratie C9300-PE-2

```
hostname C9300-PE-2
!
ip vrf RED
rd 69:69
route-target export 69:69
route-target import 69:69
!
mpls ldp explicit-null
!
interface Loopback0
ip address 192.168.1.4 255.255.255.255
!
interface GigabitEthernet2/0/1
no switchport
ip vrf forwarding RED
ip address 10.0.0.21 255.255.255.252
!
interface GigabitEthernet2/0/2
no switchport
ip address 10.0.0.14 255.255.255.252
!
interface GigabitEthernet2/0/3
no switchport
ip address 10.0.0.18 255.255.255.252
!
router eigrp 400
!
address-family ipv4 vrf RED
network 10.0.0.20 0.0.0.3
autonomous-system 400
exit-address-family
!
router ospf 420
passive-interface GigabitEthernet2/0/24
network 0.0.0.0 255.255.255.255 area 0
mpls ldp autoconfig
!
router bgp 69420
bgp log-neighbor-changes
neighbor 192.168.1.2 remote-as 69420
neighbor 192.168.1.2 update-source Loopback0
!
address-family vpnv4
neighbor 192.168.1.2 activate
neighbor 192.168.1.2 send-community extended
exit-address-family
!
address-family ipv4 vrf RED
```
redistribute eigrp 400 exit-address-family Configuratie C3850-CE-2

```
hostname C3850-CE-2
!
interface Loopback0
ip address 192.168.2.1 255.255.255.0
!
interface TenGigabitEthernet2/0/1
no switchport
ip address 10.0.0.22 255.255.255.252
!
router eigrp 400
network 10.0.0.20 0.0.0.3
network 192.168.2.0
eigrp stub connected summary
!
ip route 0.0.0.0 0.0.0.0 10.0.0.21
```
## **Basisvalidatie**

Voordat MPLS-programmering wordt gevalideerd, zijn er basisvereisten die moeten worden gevalideerd:

- Geldig PE tot PE connectiviteit is aanwezig
- bevestig het label switched pad (LSP) tussen de PE's
- BGPv4-nabijheid tussen PE's valideren
- VPNv4- en LDP-labels valideren
- MPLS-doorsturen tabel valideren

Bevestig PE-verbinding met PE-connectiviteit

U kunt de externe PE loopback en bron van de lokale loopback ping pingelen, maar dit bevestigt niet de MPLS etiket switched pad (LSP) goed is, aangezien de IP Loopback IP-adressen in de onderlay worden geadverteerd.

Opmerking: De PE to PE MP-BGP VPNv4 nabijheid wordt bereikt door hun respectieve Loopback0 interfaces.

```
C9300-PE-1#ping 192.168.1.4 source 192.168.1.2
Type escape sequence to abort.
Sending 5, 100-byte ICMP Echos to 192.168.1.4, timeout is 2 seconds:
Packet sent with a source address of 192.168.1.2
!!!!!
Success rate is 100 percent (5/5), round-trip min/avg/max = 1/1/1 ms
C9300-PE-1#show ip route 192.168.1.4
Routing entry for 192.168.1.4/32
  Known via "ospf 420", distance 110, metric 3, type intra area
  Last update from 10.0.0.10 on GigabitEthernet1/0/3, 18:39:30 ago
  Routing Descriptor Blocks:
     10.0.0.10, from 192.168.1.4, 18:39:30 ago, via GigabitEthernet1/0/3
       Route metric is 3, traffic share count is 1
   * 10.0.0.6, from 192.168.1.4, 18:39:30 ago, via GigabitEthernet1/0/2
      Route metric is 3, traffic share count is 1
```
#### De LSP valideren

! 2 10.0.0.18 1 ms

U kunt een MPLS-traceroute van PE naar PE-loopback gebruiken om de LSP- en alle MPLS LDPlabels langs het pad te valideren.

Opmerking: Deze MPLS-traceroute legt slechts één label op, het LDP-label, dit toont niet aan dat verkeer vanaf de CE succesvol is, omdat dat verkeer is opgelegd met 2 labels, het VPNv4-label (binnenste) en het LDP-label (buitenste).

C9300-PE-1#**traceroute mpls ipv4 192.168.1.4/32 source 192.168.1.2** Tracing MPLS Label Switched Path to 192.168.1.4/32, timeout is 2 seconds Codes: '!' - success, 'Q' - request not sent, '.' - timeout, 'L' - labeled output interface, 'B' - unlabeled output interface, 'D' - DS Map mismatch, 'F' - no FEC mapping, 'f' - FEC mismatch, 'M' - malformed request, 'm' - unsupported tlvs, 'N' - no label entry, 'P' - no rx intf label prot, 'p' - premature termination of LSP, 'R' - transit router, 'I' - unknown upstream index, 'l' - Label switched with FEC change, 'd' - see DDMAP for return code, 'X' - unknown return code, 'x' - return code 0 Type escape sequence to abort. 0 10.0.0.5 MRU 1500 [Labels: 17 Exp: 0] L 1 10.0.0.6 MRU 1500 [Labels: explicit-null Exp: 0] 7 ms

Als u geen toegang tot CE of een apparaat achter de CE hebt en u wilt aantonen dat er een succesvol VPNv4- en LDP-labelinstelling/-dispositie is, kunt u proberen te pingelen van de CEgeoriënteerde interface in VRF op een PE naar de andere CE-georiënteerde interface in VRF op de afgelegen PE.

C9300-PE-1#**ping vrf RED 10.0.0.21 source 10.0.0.2** Type escape sequence to abort. Sending 5, 100-byte ICMP Echos to 10.0.0.21, timeout is 2 seconds: Packet sent with a source address of 10.0.0.2 !!!!! Success rate is 100 percent (5/5), round-trip  $min/avg/max = 1/1/1$  ms

#### Bevestig BGP VPNv4-nabijheid tussen PE's

```
C9300-PE-1#show bgp vpnv4 unicast all neighbors 192.168.1.4
BGP neighbor is 192.168.1.4, remote AS 69420, internal link
  BGP version 4, remote router ID 192.168.1.4
  BGP state = Established, up for 18:40:49
  Last read 00:00:40, last write 00:00:47, hold time is 180, keepalive interval is 60 seconds
  Neighbor sessions:
     1 active, is not multisession capable (disabled)
  Neighbor capabilities:
    Route refresh: advertised and received(new)
    Four-octets ASN Capability: advertised and received
    Address family IPv4 Unicast: advertised and received
    Address family VPNv4 Unicast: advertised and received
    Enhanced Refresh Capability: advertised and received
    Multisession Capability:
    Stateful switchover support enabled: NO for session 1
  Message statistics:
```
```
 InQ depth is 0
 OutQ depth is 0
```
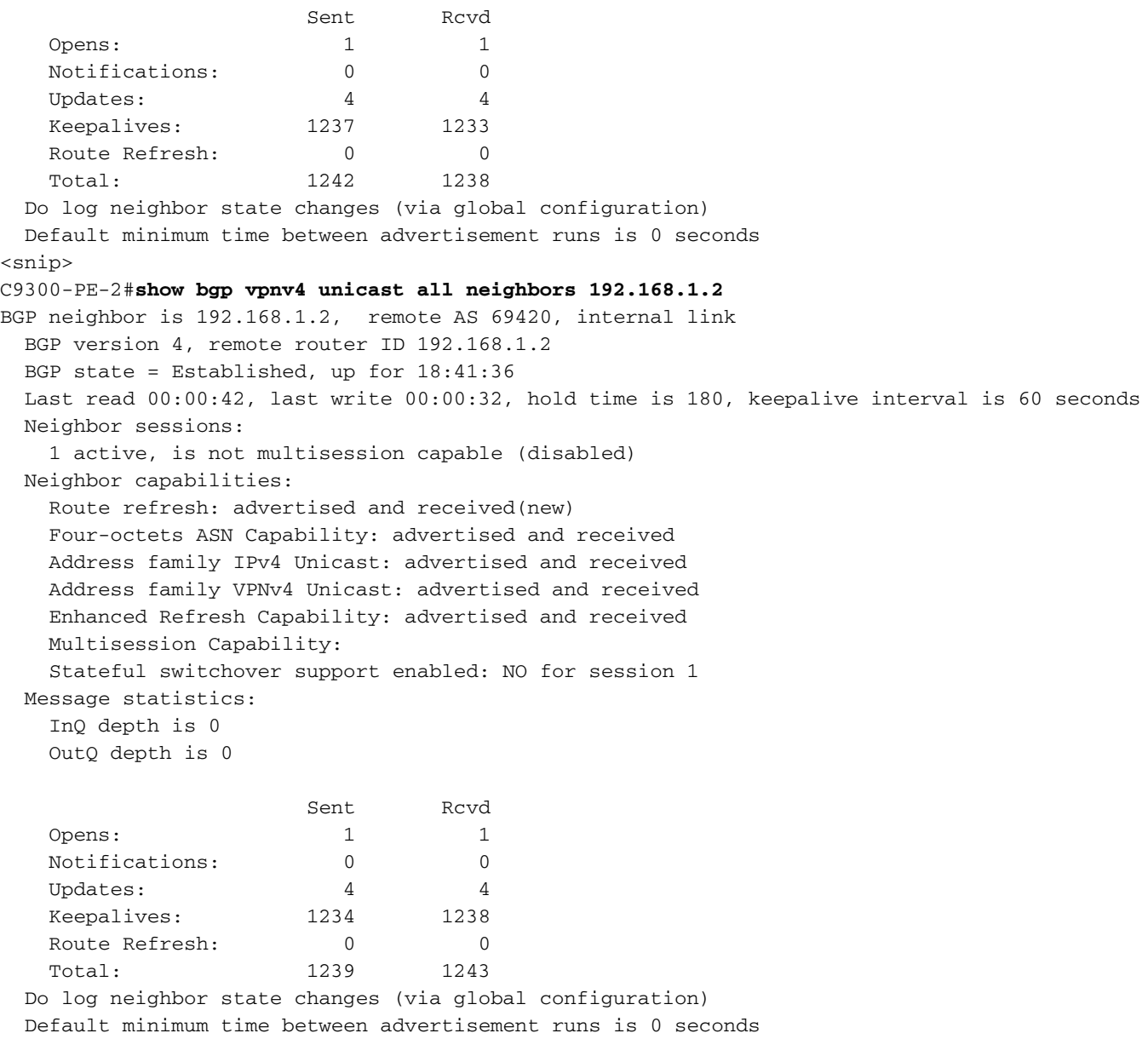

## Remote PE VPN4-nabijheid is zichtbaar en er is een voorvoegsel ontvangen

C9300-PE-1#**show bgp vpnv4 unicast all summary** BGP router identifier 192.168.1.2, local AS number 69420 BGP table version is 7, main routing table version 7 4 network entries using 1024 bytes of memory 4 path entries using 544 bytes of memory 4/4 BGP path/bestpath attribute entries using 1216 bytes of memory 4 BGP extended community entries using 1000 bytes of memory 0 BGP route-map cache entries using 0 bytes of memory 0 BGP filter-list cache entries using 0 bytes of memory BGP using 3784 total bytes of memory BGP activity 4/0 prefixes, 4/0 paths, scan interval 60 secs 4 networks peaked at 18:49:56 Jun 23 2021 UTC (18:41:06.070 ago)

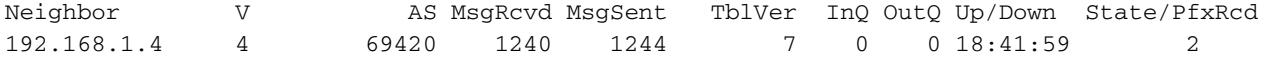

### C9300-PE-2#**show bgp vpnv4 unicast all summary**

BGP router identifier 192.168.1.4, local AS number 69420

BGP table version is 7, main routing table version 7 4 network entries using 1024 bytes of memory 4 path entries using 544 bytes of memory 4/4 BGP path/bestpath attribute entries using 1216 bytes of memory 4 BGP extended community entries using 1000 bytes of memory 0 BGP route-map cache entries using 0 bytes of memory 0 BGP filter-list cache entries using 0 bytes of memory BGP using 3784 total bytes of memory BGP activity 4/0 prefixes, 4/0 paths, scan interval 60 secs 4 networks peaked at 18:49:37 Jun 23 2021 UTC (18:41:06.851 ago) Neighbor V AS MsgRcvd MsgSent TblVer InQ OutQ Up/Down State/PfxRcd

192.168.1.2 4 69420 1244 1240 7 0 0 18:42:17 2

## Controleer welke prefixes in de specifieke VRF worden uitgewisseld

C9300-PE-1#**show ip bgp vpnv4 vrf RED** BGP table version is 7, local router ID is 192.168.1.2 Status codes: s suppressed, d damped, h history, \* valid, > best, i - internal, r RIB-failure, S Stale, m multipath, b backup-path, f RT-Filter, x best-external, a additional-path, c RIB-compressed, t secondary path, L long-lived-stale, Origin codes: i - IGP, e - EGP, ? - incomplete RPKI validation codes: V valid, I invalid, N Not found

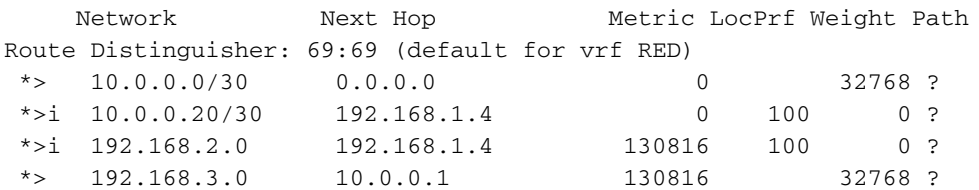

#### C9300-PE-2#**show ip bgp vpnv4 vrf RED**

BGP table version is 7, local router ID is 192.168.1.4 Status codes: s suppressed, d damped, h history, \* valid, > best, i - internal, r RIB-failure, S Stale, m multipath, b backup-path, f RT-Filter, x best-external, a additional-path, c RIB-compressed, t secondary path, L long-lived-stale, Origin codes: i - IGP, e - EGP, ? - incomplete RPKI validation codes: V valid, I invalid, N Not found

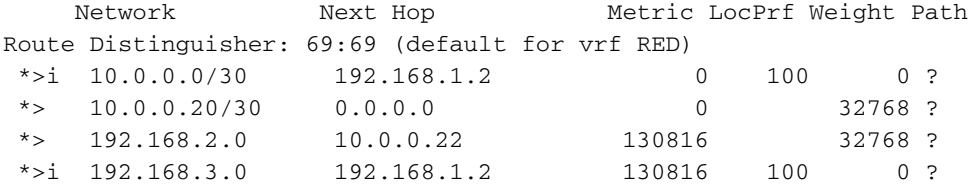

# VPNv4- en LDP-labels valideren

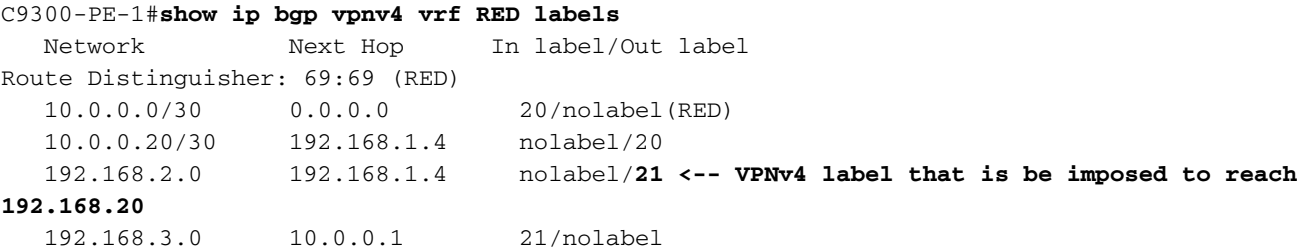

#### C9300-PE-1#**show ip route vrf RED 192.168.2.1**

```
Routing Table: RED
Routing entry for 192.168.2.0/24
  Known via "bgp 69420", distance 200, metric 130816, type internal
  Last update from 192.168.1.4 18:41:56 ago
  Routing Descriptor Blocks:
   * 192.168.1.4 (default), from 192.168.1.4, 18:41:56 ago
      Route metric is 130816, traffic share count is 1
      AS Hops 0
      MPLS label: 21 <-- VPNv4 label that matches the previous output
      MPLS Flags: MPLS Required
C9300-PE-2#show ip bgp vpnv4 vrf RED labels
   Network Next Hop In label/Out label
Route Distinguisher: 69:69 (RED)
   10.0.0.0/30 192.168.1.2 nolabel/20
   10.0.0.20/30 0.0.0.0 20/nolabel(RED)
   192.168.2.0 10.0.0.22 21/nolabel <-- VPNv4 label that is advertised to reach
192.168.2.0
   192.168.3.0 192.168.1.2 nolabel/21
```
#### C9300-PE-2#**show ip route vrf RED 192.168.2.1**

```
Routing Table: RED
Routing entry for 192.168.2.0/24
  Known via "eigrp 400", distance 90, metric 130816, precedence routine (0), type internal
   Redistributing via eigrp 400, bgp 69420
  Advertised by bgp 69420
  Last update from 10.0.0.22 on GigabitEthernet2/0/1, 18:45:04 ago
   Routing Descriptor Blocks:
   * 10.0.0.22, from 10.0.0.22, 18:45:04 ago, via GigabitEthernet2/0/1 <-- CE-facing interface in
the VRF
       Route metric is 130816, traffic share count is 1
       Total delay is 5010 microseconds, minimum bandwidth is 1000000 Kbit
       Reliability 255/255, minimum MTU 1500 bytes
       Loading 1/255, Hops 1
```
# Controleer de LDP-labels die gebruikt worden

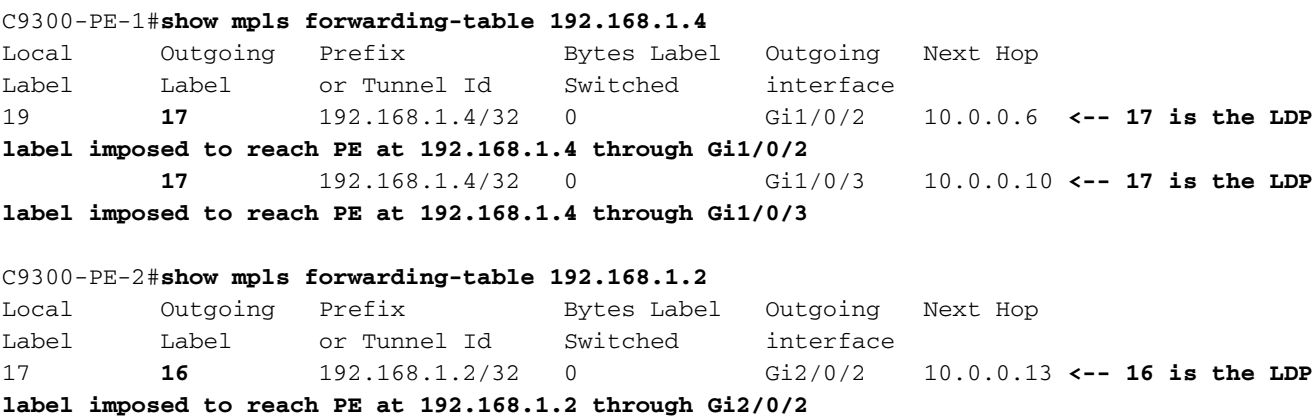

**16** 192.168.1.2/32 0 Gi2/0/3 10.0.0.17 **<-- 16 is the LDP**

bevestig de MPLS-doorvoertabel

**label imposed to reach PE at 192.168.1.2 through Gi2/0/3**

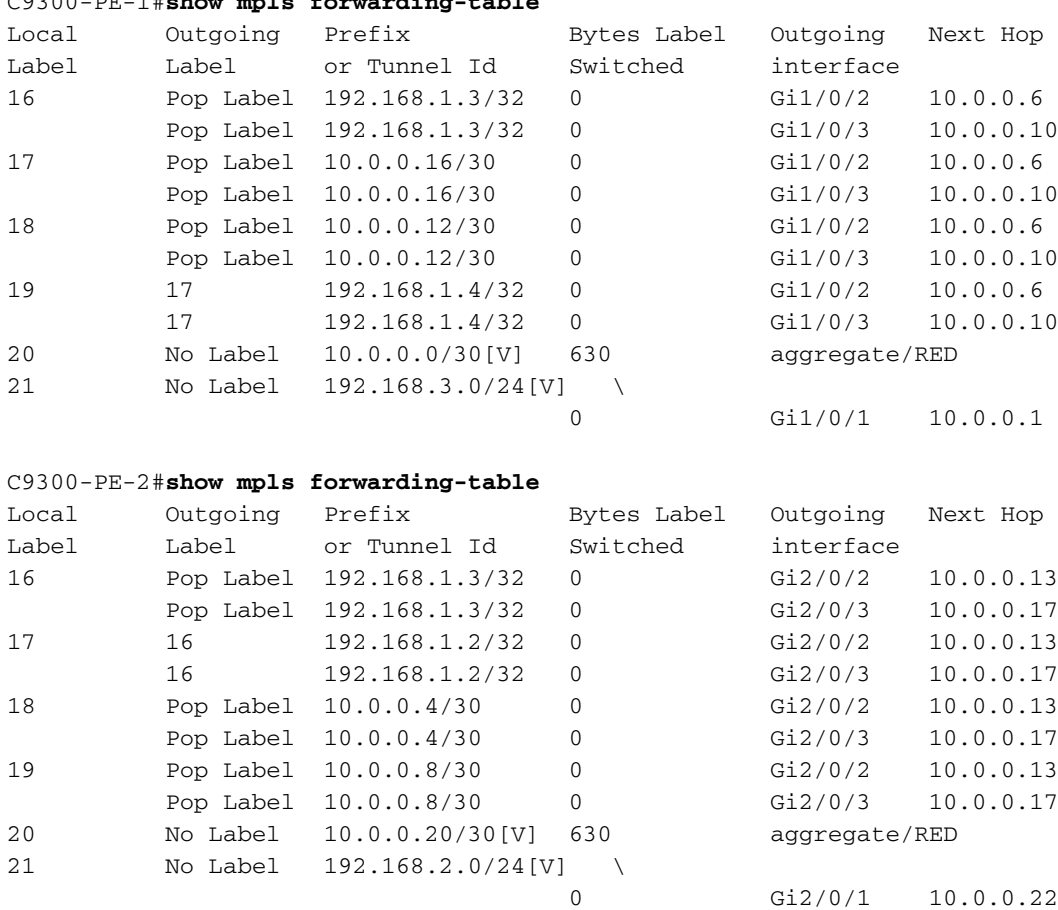

Bevestig de binnen- (VPNv4) en buitenste (LDP) labels die gebruikt worden om elk voorvoegsel in VRF te bereiken

#### C9300-PE-1#**show ip cef vrf RED 192.168.2.0/24 detail**

192.168.2.0/24, epoch 0, flags [rib defined all labels]

recursive via 192.168.1.4 label **21 <-- VPNv4 label**

 nexthop 10.0.0.6 GigabitEthernet1/0/2 label **17**-(local:**19**) **<-- 17 is the LDP label that is imposed to reach the remote PE, 19 is the local LDP label advertised to the P router** nexthop 10.0.0.10 GigabitEthernet1/0/3 label **17**-(local:**19**)**<-- 17 is the LDP label that is imposed to reach the remote PE, 19 is the local LDP label advertised to the P router**

C9300-PE-2#**show ip cef vrf RED 192.168.3.0/24 detail** 192.168.3.0/24, epoch 0, flags [rib defined all labels] recursive via 192.168.1.2 label **21 <-- VPNv4 label** nexthop 10.0.0.13 GigabitEthernet2/0/2 label **16**-(local:**17**) **<-- 16 is the LDP label that is imposed to reach the remote PE, 17 is the local LDP label advertised to the P router** nexthop 10.0.0.17 GigabitEthernet2/0/3 label **16**-(local:**17**) **<-- 16 is the LDP label that is**

**imposed to reach the remote PE, 17 is the local LDP label advertised to the P router**

Controleer object-Manager statistieken:

C9300-PE-1#**show mpls forwarding-table**

In ideale scenario's zijn er geen hangende objecten

C9300-PE-1#**show platform software object-manager switch active f0 statistics** Forwarding Manager Asynchronous Object Manager Statistics Object update: Pending-issue: 0, Pending-acknowledgement: 0

Batch begin: Pending-issue: 0, Pending-acknowledgement: 0 Batch end: Pending-issue: 0, Pending-acknowledgement: 0

```
Command: Pending-acknowledgement: 0
Total-objects: 491
Stale-objects: 0
Resolve-objects: 0
Childless-delete-objects: 0
Error-objects: 0
Paused-types: 0
9500-P#show platform software object-manager switch active f0 statistics
Forwarding Manager Asynchronous Object Manager Statistics
Object update: Pending-issue: 0, Pending-acknowledgement: 0
Batch begin: Pending-issue: 0, Pending-acknowledgement: 0
Batch end: Pending-issue: 0, Pending-acknowledgement: 0
Command: Pending-acknowledgement: 0
Total-objects: 491
Stale-objects: 0
Resolve-objects: 0
Childless-delete-objects: 0
Error-objects: 0
Paused-types: 0
C9300-PE-2#show platform software object-manager switch active f0 statistics
Forwarding Manager Asynchronous Object Manager Statistics
Object update: Pending-issue: 0, Pending-acknowledgement: 0
Batch begin: Pending-issue: 0, Pending-acknowledgement: 0
Batch end: Pending-issue: 0, Pending-acknowledgement: 0
Command: Pending-acknowledgement: 0
Total-objects: 482
Stale-objects: 0
Resolve-objects: 0
Childless-delete-objects: 0
Error-objects: 0
Paused-types: 0
```
# Voorvoegingsprogramma's

In de volgende sectie worden voorvoegselprogramma's op de MPLS-routers beschreven, C9300- PE-1, C9500-P en C9300-PE-2.

C9300-PE-1 prefixprogrammeur

```
***Software Prefix Programming***
C9300-PE-1#show ip route vrf RED 192.168.2.1
Routing Table: RED
Routing entry for 192.168.2.0/24
   Known via "bgp 69420", distance 200, metric 130816, type internal
   Last update from 192.168.1.4 19:21:45 ago
   Routing Descriptor Blocks:
   * 192.168.1.4 (default), from 192.168.1.4, 19:21:45 ago <-- Remote PE reachable in the global
routing table
      Route metric is 130816, traffic share count is 1
       AS Hops 0
      MPLS label: 21 <-- VPNv4 label
       MPLS Flags: MPLS Required
C9300-PE-1#show ip route 192.168.1.4
Routing entry for 192.168.1.4/32
   Known via "ospf 420", distance 110, metric 3, type intra area
  Last update from 10.0.0.10 on GigabitEthernet1/0/3, 19:23:17 ago
   Routing Descriptor Blocks:
```
 **10.0.0.10**, from 192.168.1.4, 19:23:17 ago, via **GigabitEthernet1/0/3 <-- Next-hop to reach 192.168.1.4** Route metric is 3, traffic share count is 1 \* **10.0.0.6**, from 192.168.1.4, 19:23:17 ago, via **GigabitEthernet1/0/2 <-- Next-hop to reach 192.168.1.4** Route metric is 3, traffic share count is 1 **\*\*\*FMAN RP Prefix Programming\*\*\*** C9300-PE-1#**show ip vrf detail** VRF RED (**VRF Id = 2**); default RD 69:69; default VPNID **<-- VRF ID is important in subsequent command** Old CLI format, supports IPv4 only Flags: 0xC Interfaces: Gi1/0/1 Address family ipv4 unicast (Table ID = 0x2): Flags: 0x0

 Export VPN route-target communities  $RT:69:69$  Import VPN route-target communities RT:69:69

 No import route-map No global export route-map

No export route-map

- VRF label distribution protocol: not configured
- VRF label allocation mode: per-prefix

C9300-PE-1#**show platform software ip switch active r0 cef table index 2 prefix 192.168.2.0/24 <- - Index value is the VRF ID from previous command**

Forwarding Table

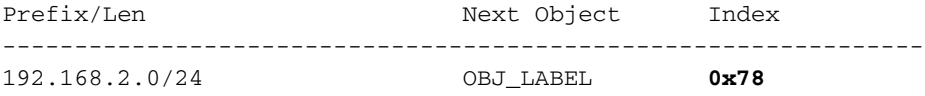

C9300-PE-1#**show platform software mpls switch active r0 label index 0x78 <-- Utilize the Index value from previous command**

Label OCE 0x78 -> OBJ\_LOADBALANCE (0x70) **<-- Utilized in next command**  Flags: Real, Number of labels in the OCE: 1 Label values: 0x15 Backup flags: Pop, UHP, backup label 0x100001 OM handle: 0x3480644d88

C9300-PE-1#**show platform software loadinfo switch active r0 index 0x70 <-- Utilize the OBJ\_LOADBALANCE value from previous command** Number of loadinfo objects: 8

Index: 0x70, Flags: unknown, Hash Algorithm: , Number of Paths: 2, Number of buckets: 16 Anti-polarising Factor: 0xf4a19ba0 Next Object Type: OBJ\_LABEL, OBJ\_LABEL Next obj handle: **0x6e, 0x6f** Hash Buckets: 0, 1, 0, 1, 0, 1, 0, 1, 0, 1, 0, 1, 0, 1, 0, 1 Color Buckets Map: 0, 0, 0, 0, 0, 0, 0, 0, 0, 0, 0, 0, 0, 0, 0, 0 OM handle: 0x3480641fb8

C9300-PE-1#**show platform software mpls switch active r0 label index 0x6e <-- Utilize the obj handle value from previous command**

 Label values: 0x11 Backup flags: Pop, UHP, backup label 0x100001 OM handle: 0x34806420d0 C9300-PE-1#**show platform software mpls switch active r0 label index 0x6f <-- Utilize the obj handle value from previous command** Label OCE 0x6f -> OBJ\_ADJACENCY (**0x4e**) Flags: Real, Number of labels in the OCE: 1 Label values: 0x11 Backup flags: Pop, UHP, backup label 0x100001 OM handle: 0x3480642268 C9300-PE-1#**show platform software adjacency switch active r0 index 0x4b <-- Utilize the OBJ\_ADJACENCY value from previous command** Number of adjacency objects: 10 Adjacency id: 0x4b (75) Interface: GigabitEthernet1/0/2, IF index: 54, Link Type: MCP\_LINK\_TAG Encap: **d4:ad:71:b5:dd:e4:a0:f8:49:11:d1:d6:88:47 <-- MAC ending in DDE4 is the DMAC, MAC ending in D1D6 is SMAC, 8847 is MPLS ETYPE** Encap Length: 14, Encap Type: MCP\_ET\_ARPA, MTU: 1500 Flags: unknown Incomplete behavior type: None Fixup: unknown Fixup\_Flags\_2: unknown Nexthop addr: **10.0.0.6 <-- Next-hop IP address** IP FRR MCP\_ADJ\_IPFRR\_NONE 0 OM handle: 0x34806375f8 C9300-PE-1#**show platform software adjacency switch active r0 index 0x4e <-- Utilize the OBJ\_ADJACENCY value from previous command** Number of adjacency objects: 10 Adjacency id: 0x4e (78) Interface: GigabitEthernet1/0/3, IF index: 55, Link Type: MCP\_LINK\_TAG Encap:  $dd:ad:71:b5:dd:cd:ab:fb:49:11:dd:dd:88:47 \leftarrow MAC$  ending DDC2 is the DMAC, MAC ending **in D1D8 is the SMAC, 8847 is the MPLS ETPYE** Encap Length: 14, Encap Type: MCP\_ET\_ARPA, MTU: 1500 Flags: unknown Incomplete behavior type: None Fixup: unknown Fixup\_Flags\_2: unknown Nexthop addr: **10.0.0.10 <-- Next-hop IP address** IP FRR MCP\_ADJ\_IPFRR\_NONE 0 OM handle: 0x3480638200 **\*\*\*FMAN FP Prefix Programming\*\*\*** C9300-PE-1#**show ip vrf detail** VRF RED (VRF Id = 2); default RD 69:69; default VPNID Old CLI format, supports IPv4 only Flags: 0xC Interfaces: Gi1/0/1 Address family ipv4 unicast (Table ID = 0x2): Flags: 0x0 Export VPN route-target communities  $R^{T} \cdot 69 \cdot 69$  Import VPN route-target communities RT:69:69 No import route-map No global export route-map No export route-map

 VRF label distribution protocol: not configured VRF label allocation mode: per-prefix

C9300-PE-1#**show platform software ip switch active f0 cef table index 2 prefix 192.168.2.0/24 detail <-- Index value is the VRF ID from previous command** Forwarding Table

192.168.2.0/24 -> OBJ\_LABEL (**0x78**), urpf: 118 Prefix Flags: unknown aom id: 618, HW handle: (nil) (created)

C9300-PE-1#**show platform software mpls switch active f0 label index 0x78 <-- Use the OBJ\_LABEL value from previous command**

Label OCE 0x78 -> OBJ\_LOADBALANCE (0x70) Flags: Real, Number of labels in the OCE: 1 Label values: 0x15 Backup flags: Pop, UHP, backup label 0x100001 aom id: **617**, CPP handle: 0xdeadbeef (created)

C9300-PE-1#**show platform software object-manager switch active f0 object 617 parents <-- Use the aom id from previous command** Object identifier: 600

 Description: LB **0x70** Status: Done

C9300-PE-1#**show platform software loadinfo switch active f0 index 0x70 <-- Use the LB value from previous command**

Number of loadinfo objects: 8

Index: 0x70, Flags: unknown, Hash Algorithm: , Number of Paths: 2, Number of buckets: 16 Anti-polarising Factor: 0xf4a19ba0 Next Object Type: OBJ\_LABEL, OBJ\_LABEL Next obj handle: **0x6e, 0x6f** Hash Buckets: 0, 1, 0, 1, 0, 1, 0, 1, 0, 1, 0, 1, 0, 1, 0, 1 Color Buckets Map: 0, 0, 0, 0, 0, 0, 0, 0, 0, 0, 0, 0, 0, 0, 0, 0 aom id: 600, HW handle: (nil)

C9300-PE-1#**show platform software mpls switch active f0 label index 0x6e <-- Use the obj handle values from previous commands**

Label OCE 0x6e -> OBJ\_ADJACENCY (**0x4b**) Flags: Real, Number of labels in the OCE: 1 Label values: 0x11 Backup flags: Pop, UHP, backup label 0x100001 aom id: 598, CPP handle: 0xdeadbeef (created)

C9300-PE-1#**show platform software mpls switch active f0 label index 0x6f <-- Use the obj handle values from previous command**

Label OCE 0x6f -> OBJ\_ADJACENCY (**0x4e**) Flags: Real, Number of labels in the OCE: 1 Label values: 0x11 Backup flags: Pop, UHP, backup label 0x100001 aom id: 599, CPP handle: 0xdeadbeef (created)

C9300-PE-1#**show platform software adjacency switch active f0 index 0x4b <-- Use the OBJ\_ADJACENCY value from previous command** Number of adjacency objects: 10

Adjacency id: 0x4b (75) Interface: GigabitEthernet1/0/2, IF index: 54, Link Type: MCP\_LINK\_TAG Encap: d4:ad:71:b5:dd:e4:a0:f8:49:11:d1:d6:88:47 Encap Length: 14, Encap Type: MCP\_ET\_ARPA, MTU: 1500 Flags: unknown Incomplete behavior type: None Fixup: unknown Fixup\_Flags\_2: unknown Nexthop addr: 10.0.0.6 IP FRR MCP\_ADJ\_IPFRR\_NONE 0 aom id: 531, HW handle: (nil) (created)

# C9300-PE-1#**show platform software adjacency switch active f0 index 0x4e <-- Use the OBJ\_ADJACENCY value from previous command**

Number of adjacency objects: 10

Adjacency id: 0x4e (78) Interface: GigabitEthernet1/0/3, IF index: 55, Link Type: MCP\_LINK\_TAG Encap: d4:ad:71:b5:dd:c2:a0:f8:49:11:d1:d8:88:47 Encap Length: 14, Encap Type: MCP\_ET\_ARPA, MTU: 1500 Flags: unknown Incomplete behavior type: None Fixup: unknown Fixup\_Flags\_2: unknown Nexthop addr: 10.0.0.10 IP FRR MCP\_ADJ\_IPFRR\_NONE 0 aom id: 535, HW handle: (nil) (created)

#### **\*\*\*FED Prefix Programming\*\*\***

C9300-PE-1#**show platform software fed switch active ip route vrf-name RED 192.168.2.0/24** vrf dest htm flags SGT DGID MPLS Lastmodified --- ---- --- ----- --- ---- ---- ----- ------------------- 2 192.168.2.0/24 **0x7fbae8d86228** 0x0 0 0 lspa0x2 2021/06/23 18:50:13.079 **<-- HTM value significant for next command** FIB: prefix\_hdl:0x50000026, mpls\_ecr\_prefix\_hdl:0 ========== OCE chain ===== LABEL:objid:120 link\_type:IP local\_label:1048577 outlabel:(**21**, 0) **<-- VPNv4 label** flags:0x1:(REAL,) pdflags:0x80:(INSTALL\_HW\_OK,RECIR\_ADJ,) **adj\_handle:0xcb00003c <- adj\_handle and local\_adj\_hdl values must match** unsupported recursion:0 olbl\_changed 0 local\_adj:1 modify\_cnt:0 bwalk\_cnt:0 subwalk\_cnt:0 collapsed\_oce:0 AAL: id:3405774908 lbl:**19** smac:0000.0000.0000 dmac:0000.0000.0000 **<-- Label 19 matches the local transport label** sub\_type:0 link\_type:0 adj\_flags:0x10 label\_type:0 rewrite\_type:PSH2(121) vlan\_id:0 vrf\_id:0 ri:0x7fbae8d73648, **ri\_id:0x46** phdl:0, ref\_cnt:2 **<-- ri\_id and ri\_idx values must match** si:0x7fbae8d834d8, si\_id:0xb6, di\_id:0x5013 LB:obj\_id:112 link\_type:IP num\_choices:2 Flags:0 mpls\_ecr:1 local\_label:19 path\_inhw:2 ecrh:0x7d000002 old\_ecrh:0 modify\_cnt:0 bwalk\_cnt:0 subwalk\_cnt:0 finish\_cnt:0 bwalk:[req:0 in\_prog:0 nested:0] AAL: ecr:id:2097152002 af:0 ecr\_type:0 ref:7 ecrh:0x7fbae8a99268(28:2) hwhdl:3903427176 ::0x7fbae8a98b98,0x7fbae8a9ad48,0x7fbae8a98b98,0x7fbae8a9ad48 Sw Enh ECR scale: objid:112 llabel:19 eos:1 #adjs:2 mixed\_adj:0 reprogram\_hw:0 ecrhdl:0x7d000002 ecr\_hwhdl:0x7fbae8a99268 mod\_cnt:0 prev\_npath:0 pmismatch:0 pordermatch:0 ecr\_adj: id:4278190135 is\_mpls\_adj:1 l3adj\_flags:0x100000 recirc\_adj\_id:1744830509 sih:0x7fbae8a98b98(179) di\_id:20499 rih:0x7fbae8a985d8(33) adj\_lentry [eos0:0x7fbae8d7bf48 eos1:0x7fbae8d76e88] ecr\_adj: id:1392508984 is\_mpls\_adj:1 l3adj\_flags:0x100000 recirc\_adj\_id:2013265966

```
 sih:0x7fbae8a9ad48(180) di_id:20499 rih:0x7fbae8a9a788(46)
         adj_lentry [eos0:0x7fbae8d7c1b8 eos1:0x7fbae8d77158]
       ecr_prefix_adj: id:2164260921 (ref:1)
          sih:0x7fbae8d7df08(181) di_id:20499 rih:0x7fbae8d7db98(68)
      LABEL:objid:110 link_type:MPLS local_label:19 outlabel:(17, 0) <-- Label 19 is the local
transport label, Label 17 is the LDP label
          flags:0x1:(REAL,) pdflags:0:(INSTALL_HW_OK,) adj_handle:0xff000037
         unsupported recursion: 0 olbl changed 0 local adj: 0 modify cnt: 0
          bwalk_cnt:0 subwalk_cnt:0 collapsed_oce:0
          AAL: id:4278190135 lbl:0 smac:a0f8.4911.d1d6 dmac:d4ad.71b5.dde4 <-- Matches next-hop
information to reach 192.168.2.0/24
               sub_type:0 link_type:2 adj_flags:0 label_type:2 rewrite_type:PSH1(119)
               vlan_id:0 vrf_id:0 ri:0x7fbae8d78c48, ri_id:0x40 phdl:0x9f00004b, ref_cnt:1
               si:0x7fbae8d78fd8, si_id:0x4013, di_id:0x535f <-- di_id utilized in subsequent
commands
      ADJ:objid:75 {link_type:MPLS ifnum:0x36, si:0x22000023, }
      LABEL:objid:111 link_type:MPLS local_label:19 outlabel:(17, 0) <-- Label 19 is the local
transport label, Label 17 is the LDP label
         flags:0x1:(REAL,) pdflags:0:(INSTALLHWOK,) adj_handle:0x53000038 unsupported recursion:0 olbl_changed 0 local_adj:0 modify_cnt:0
          bwalk_cnt:0 subwalk_cnt:0 collapsed_oce:0
          AAL: id:1392508984 lbl:0 smac:a0f8.4911.d1d8 dmac:d4ad.71b5.ddc2 <-- Matches next-hop
information to reach 192.168.2.0/24
               sub_type:0 link_type:2 adj_flags:0 label_type:2 rewrite_type:PSH1(119)
               vlan_id:0 vrf_id:0 ri:0x7fbae8d7d0a8, ri_id:0x42 phdl:0x8400004c, ref_cnt:1
               si:0x7fbae8d7a908, si_id:0x4014, di_id:0x5360 <-- di_id utilized in subsequent
commands
      ADJ:objid:78 {link_type:MPLS ifnum:0x37, si:0x74000026, }
   ===============
  MPLS info: mpls_ecr_scale_prefix_adj:0, mpls_lspa_hdl:0xa7000002
     AAL:LSPA: id:2801795074 num_path:1 prefix_id:0x2 delete_hw_hdl_cnt:0
          cookie[64]:
150000000000000000000000000000000000000000000000000000000000000046000000000000000000000000000000
00000000000000000000000000000000 status:ok
           vpn_lbl:21 local_adj_hdl:0xcb00003c hw_hdl:0x7fbae8d86018 ri_idx:0x46 <-- vpn_lbl
matches the VPNv4 label, adj_handle and local_adj_hdl values must match, ri_id and ri_idx must
match
   ===============
```
## C9300-PE-1#**show platform hardware fed switch active fwd-asic abstraction print-resource-handle 0x7fbae8d86228 1 <-- Utilize the HTM value from previous command**

Handle:0x7fbae8d86228 Res-Type:ASIC\_RSC\_HASH\_TCAM Res-Switch-Num:0 Asic-Num:255 Feature-ID:AL\_FID\_L3\_UNICAST\_IPV4 Lkp-ftr-id:LKP\_FEAT\_IPV4\_L3\_UNICAST ref\_count:1 priv\_ri/priv\_si Handle: (nil)Hardware Indices/Handles: handle [ASIC: 0]: 0x7fbae8d71f58

Detailed Resource Information (ASIC# 0) ---------------------------------------- Number of HTM Entries: 1

Entry 0: (handle 0x7fbae8d71f58)

```
Absolute Index: 92181
Time Stamp: 1
KEY - vrf:2 mtr:0 prefix:192.168.2.0 rcp_redirect_index:0x0
MASK - vrf:255 mtr:0 prefix:255.255.255.0 rcp_redirect_index:0x0
FWD-AD = afd_label_flag:0 icmp_redir_enable:1 lvx_smr_enabled:0, dstNatType:0 priority:5
afdLabelOrDestClientId:0 SI:182 destined_to_us:0 hw_stats_idx:0 stats_id:0
redirectSetRouterMac:0 dgtIdx:0 destModIndex:0 dstNatTypeOrVpnPrefixPtrMsb:0 vpnPrefixPtr:0x2
SRC-AD = learning_violation:1 need_to_learn:1 locally_connected:0 staticentryViolation:0
rpfValid:1 rpfLe:0 rpfLePointer:0 rpfForcePass:0 rpfForceFail:0 reachableviaSome:0
rpfCheckIncomplete:0 defaultRoute:0 ChainPtrValid:0 ChainPtrOrPortLeIndex:72 UseRpfmatchTable:0
rpfIncomplete:0 is_src_ce:0 sgtValid:0 sgt:0 src_rloc_trusted:0,sgtCacheControl1 = 0,
sgtCacheControl0 = 0
port_label:0x0 port_mask:0x0 vlan_label:0x0 vlan_mask:0x0 l3if_label:0x0 l3if_mask:0x0
```
==============================================================

C9300-PE-1#**show platform hardware fed switch active fwd-asic resource asic all destination-index range 0x535f 0x535f <-- Utilize the di\_id from the previous command** ASIC#0:

```
index = 0x535fpmap = 0x00000000 0x00000000
cmi = 0x0
rcp\_pmap = 0x0al_rsc_cmi
CPU Map Index (CMI) [0]
ctiLo0 = 0
ctiLo1 = 0
ctiLo2 = 0cpuOMum0 = 0cpuQNum1 = 0cpuQNum2 = 0
npuIndex = 0
stripSeg = 0
copySeg = 0
ASIC#1:
index = 0x535fpmap = 0x00000000 0x00000002 <-- Looking at 0x00000002, in binary that is 0000 0000 0000 0000
000 0000 0000 0010 = Port 1 (Zero based, count right to left)
cmi = 0x0rcp\_pmap = 0x0al_rsc_cmi
CPU Map Index (CMI) [0]
ctiLo0 = 0ctiLo1 = 0ctiLo2 = 0cpuOMum0 = 0cpuOMum1 = 0cpuQNum2 = 0
npuIndex = 0
stripSeg = 0
copySeg = 0
C9300-PE-1#show platform hardware fed switch active fwd-asic resource asic all destination-index
range 0x5360 0x5360 <-- Utilize the di_id from the previous command ASIC#0:
ASIC#0:
index = 0x5360pmap = 0x00000000 0x00000000
cmi = 0x0
rcp_pmap = 0x0al_rsc_cmi
CPU Map Index (CMI) [0]
ctiLo0 = 0ctiLo1 = 0ctiLo2 = 0cpuQNum0 = 0
cpuOMum1 = 0cpuOMum2 = 0nppuIndex = 0stripSeg = 0
copySeq = 0ASIC#1:
```
 $index = 0x5360$ pmap = 0x00000000 **0x00000004 <-- Looking at 0x00000004, in binary that is 0000 0000 0000 0000 0000 0000 0000 0100 = Port 2 (Zero based, count right to left)**  $cmi = 0x0$  $rcp\_pmap = 0x0$ al\_rsc\_cmi CPU Map Index (CMI) [0]  $cti$ Lo $0 = 0$  $ctiLo1 = 0$  $ctiLo2 = 0$  $cpuOMum0 = 0$  $cpuOMum1 = 0$ cpuQNum2 = 0 npuIndex = 0 stripSeg = 0 copySeg = 0 C9300-PE-1#show platform software fed switch active ifm map Interface TF ID Inst Asic Core Port SubPort Mac Cntx LPN GPN Type Active GigabitEthernet1/0/2 0x36 1 0 1 **1** 0 6 7 2 2 NIF Y **<-- Port 1 is an egress port, Gi1/0/2** GigabitEthernet1/0/3 0x37 1 0 1 **2** 0 28 8 3 3 NIF Y **<-- Port 2 is an egress port, Gi1/0/3** C9500 prefixprogramma **\*\*\*Software Prefix Programming\*\*\*** C9500-P#**show ip route 192.168.1.4** Routing entry for 192.168.1.4/32 Known via "ospf 420", distance 110, metric 2, type intra area Last update from 10.0.0.18 on TenGigabitEthernet2/0/2, 20:15:25 ago Routing Descriptor Blocks: **10.0.0.18**, from 192.168.1.4, 20:15:25 ago, via TenGigabitEthernet2/0/2 **<-- Next-hop towards 192.168.1.4** Route metric is 2, traffic share count is 1 \* **10.0.0.14**, from 192.168.1.4, 20:15:25 ago, via TenGigabitEthernet1/0/2 **<-- Next-hop towards**

**192.168.1.4**

Route metric is 2, traffic share count is 1

C9500-P#**show ip cef 192.168.1.4 detail** 192.168.1.4/32, epoch 4, per-destination sharing dflt local label info: global/17 [0x3] nexthop 10.0.0.14 TenGigabitEthernet1/0/2 label **explicit-null**-(local:**17**) **<-- Explicit null to reach 192.168.1.4** nexthop 10.0.0.18 TenGigabitEthernet2/0/2 label **explicit-null**-(local:**17**) **<-- Explicit null to reach 192.168.1.4**

#### **\*\*\*FMAN RP Prefix Programming\*\*\***

C9500-P#**show platform software ip switch active r0 cef prefix 192.168.1.4/32** Forwarding Table

Prefix/Len Next Object Index ---------------------------------------------------------------- 192.168.1.4/32 OBJ\_LOADBALANCE **0x6a**

C9500-P#**show platform software loadinfo switch active r0 index 0x6a <-- Use the OBJ\_LOADBALANCE value from previous command**

Number of loadinfo objects: 4

Index: 0x6a, Flags: unknown, Hash Algorithm: , Number of Paths: 2, Number of buckets: 16 Anti-polarising Factor: 0x57a70068 Next Object Type: OBJ\_LABEL, OBJ\_LABEL

 Next obj handle: **0x68, 0x69** Hash Buckets: 0, 1, 0, 1, 0, 1, 0, 1, 0, 1, 0, 1, 0, 1, 0, 1 Color Buckets Map: 0, 0, 0, 0, 0, 0, 0, 0, 0, 0, 0, 0, 0, 0, 0, 0 OM handle: 0x348064de58 C9500-P#**show platform software mpls switch active r0 label index 0x68 <-- Use the obj handle values from the previous command** Label OCE 0x68 -> OBJ\_ADJACENCY (**0x49**) Flags: Real, Number of labels in the OCE: 1 Label values: 0 Backup flags: Pop, UHP, backup label 0x100001 OM handle: 0x348064df70 C9500-P#**show platform software mpls switch active r0 label index 0x69** Label OCE 0x69 -> OBJ\_ADJACENCY (**0x4e**) Flags: Real, Number of labels in the OCE: 1 Label values: 0 Backup flags: Pop, UHP, backup label 0x100001 OM handle: 0x348064e108 C9500-P#**show platform software adjacency switch active r0 index 0x49 <-- Use the OBJ\_ADJACENCY values from previous commands** Number of adjacency objects: 16 Adjacency id: 0x49 (73) Interface: TenGigabitEthernet1/0/2, IF index: 66, Link Type: MCP\_LINK\_TAG Encap: **70:d3:79:be:ae:71:d4:ad:71:b5:dd:d6:88:47 <-- MAC ending in AE71 is the DMAC, MAC ending is B5DD is SMAC, 8847 is MPLS ETYPE** Encap Length: 14, Encap Type: MCP\_ET\_ARPA, MTU: 1500 Flags: unknown Incomplete behavior type: None Fixup: unknown Fixup\_Flags\_2: unknown Nexthop addr: **10.0.0.14 <-- Next-hop IP address** IP FRR MCP\_ADJ\_IPFRR\_NONE 0 OM handle: 0x3480647700 C9500-P#**show platform software adjacency switch active r0 index 0x4e <-- Use the OBJ\_ADJACENCY values from previous commands** Number of adjacency objects: 16 Adjacency id: 0x4e (78) Interface: TenGigabitEthernet2/0/2, IF index: 68, Link Type: MCP\_LINK\_TAG Encap: **70:d3:79:be:ae:61:d4:ad:71:b5:dd:f1:88:47 <-- MAC ending in AE61 is DMAC, MAC ending in B5DD is SMAC, 8847 is MPLS ETYPE** Encap Length: 14, Encap Type: MCP\_ET\_ARPA, MTU: 1500 Flags: unknown Incomplete behavior type: None Fixup: unknown Fixup\_Flags\_2: unknown Nexthop addr: **10.0.0.18 <-- Next-hop IP address** IP FRR MCP\_ADJ\_IPFRR\_NONE 0 OM handle: 0x3480648f68 **\*\*\*FMAN FP Prefix Programming\*\*\*** C9500-P#**show platform software ip switch active f0 cef prefix 192.168.1.4/32** Forwarding Table

Prefix/Len Next Object Index

----------------------------------------------------------------

192.168.1.4/32 OBJ\_LOADBALANCE **0x6a**

C9500-P#**show platform software loadinfo switch active f0 index 0x6a <-- Use the OBJ\_LOADBALANCE value from previous command** Number of loadinfo objects: 4 Index: 0x6a, Flags: unknown, Hash Algorithm: , Number of Paths: 2, Number of buckets: 16 Anti-polarising Factor: 0x57a70068 Next Object Type: OBJ\_LABEL, OBJ\_LABEL Next obj handle: **0x68, 0x69** Hash Buckets: 0, 1, 0, 1, 0, 1, 0, 1, 0, 1, 0, 1, 0, 1, 0, 1 Color Buckets Map: 0, 0, 0, 0, 0, 0, 0, 0, 0, 0, 0, 0, 0, 0, 0, 0 aom id: 578, HW handle: (nil) C9500-P#**show platform software mpls switch active f0 label index 0x68 <-- Use the obj handle values from previous command** Label OCE 0x68 -> OBJ\_ADJACENCY (**0x49**) Flags: Real, Number of labels in the OCE: 1 Label values: 0 Backup flags: Pop, UHP, backup label 0x100001 aom id: 576, CPP handle: 0xdeadbeef (created) C9500-P#**show platform software mpls switch active f0 label index 0x69 <-- Use the obj handle values from previous command** Label OCE 0x69 -> OBJ\_ADJACENCY (**0x4e**) Flags: Real, Number of labels in the OCE: 1 Label values: 0 Backup flags: Pop, UHP, backup label 0x100001 aom id: 577, CPP handle: 0xdeadbeef (created) C9500-P#**show platform software adjacency switch active f0 index 0x49 <-- Use the OBJ\_ADJACENCY values from previous commands** Number of adjacency objects: 16 Adjacency id: 0x49 (73) Interface: TenGigabitEthernet1/0/2, IF index: 66, Link Type: MCP\_LINK\_TAG Encap: **70:d3:79:be:ae:71:d4:ad:71:b5:dd:d6:88:47 <-- MAC ending in AE71 is the DMAC, MAC ending in DDD6 is the SMAC, 8847 is the MPLS ETYPE** Encap Length: 14, Encap Type: MCP\_ET\_ARPA, MTU: 1500 Flags: unknown Incomplete behavior type: None Fixup: unknown Fixup\_Flags\_2: unknown Nexthop addr: **10.0.0.14 <-- Next-hop IP address** IP FRR MCP\_ADJ\_IPFRR\_NONE 0 aom id: 536, HW handle: (nil) (created) C9500-P#**show platform software adjacency switch active f0 index 0x4e <-- Use the OBJ\_ADJACENCY values from previous commands** Number of adjacency objects: 16 Adjacency id: 0x4e (78) Interface: TenGigabitEthernet2/0/2, IF index: 68, Link Type: MCP\_LINK\_TAG Encap: **70:d3:79:be:ae:61:d4:ad:71:b5:dd:f1:88:47 <-- MAC ending in AE61 is the DMAC, MAC ending in DDF1 is the SMAC, 8847 is the MPLS ETYPE** Encap Length: 14, Encap Type: MCP\_ET\_ARPA, MTU: 1500 Flags: unknown Incomplete behavior type: None Fixup: unknown

 Fixup\_Flags\_2: unknown Nexthop addr: **10.0.0.18 <-- Next-hop IP address** IP FRR MCP\_ADJ\_IPFRR\_NONE 0 aom id: 545, HW handle: (nil) (created)

```
***FED Prefix Programming***
C9500-P#show platform software fed switch active ip route 192.168.1.4/32
vrf dest htm flags SGT DGID MPLS Last-
modified
--- ---- --- ----- --- ---- ---- -----
-------------------
0 192.168.1.4/32 0x7f0b284c1118 0x0 0 0
2021/06/23 18:47:01.761 <-- HTM value important for subsequent command
  FIB: prefix_hdl:0x9b000020, mpls_ecr_prefix_hdl:0xdd00003a
  ========== OCE chain =====
  LB:obj_id:106 link_type:IP num_choices:2 Flags:0
      mpls_ecr:1 local_label:17 path_inhw:2 ecrh:0x44000002 old_ecrh:0
      modify_cnt:0 bwalk_cnt:0 subwalk_cnt:0 finish_cnt:0
      bwalk:[req:0 in_prog:0 nested:0]
    AAL: ecr:id:1140850690 af:0 ecr_type:0 ref:2 ecrh:0x7f0b284a3998(28:2)
    hwhdl:675953048 ::0x7f0b284b4268,0x7f0b284a1d78,0x7f0b284b4268,0x7f0b284a1d78
  Sw Enh ECR scale: objid:106 llabel:17 eos:1 #adjs:2 mixed_adj:0
     reprogram_hw:0 ecrhdl:0x44000002 ecr_hwhdl:0x7f0b284a3998
      mod_cnt:0 prev_npath:0 pmismatch:0 pordermatch:0
      ecr_adj: id:4127195192 is_mpls_adj:1 l3adj_flags:0x100000
        recirc_adj_id:1207959601
            sih:0x7f0b284b4268(181) di_id:23709 rih:0x7f0b284b3ca8(31)
        adj_lentry [eos0:0x7f0b284c38e8 eos1:0x7f0b284cd858]
      ecr_adj: id:1157627961 is_mpls_adj:1 l3adj_flags:0x100000
        recirc_adj_id:67108914
            sih:0x7f0b284a1d78(182) di_id:23709 rih:0x7f0b284b47d8(44)
        adj_lentry [eos0:0x7f0b284c3af8 eos1:0x7f0b284cdb28]
      ecr_prefix_adj: id:3707764794 (ref:1)
         sih:0x7f0b284c5028(184) di_id:23709 rih:0x7f0b284c4c48(60)
     LABEL:objid:104 link_type:MPLS local_label:17 outlabel:(0, 0) <-- Label 17 is the local
transport label, 0 is the LDP label
        flags:0x1:(REAL,) pdflags:0:(INSTALLHWOK,) adj handle:0xf6000038 unsupported recursion:0 olbl_changed 0 local_adj:0 modify_cnt:0
         bwalk_cnt:0 subwalk_cnt:0 collapsed_oce:0
         AAL: id:4127195192 lbl:0 smac:d4ad.71b5.ddd6 dmac:70d3.79be.ae71 <-- Matches the next-
hop information to reach 192.168.1.4/32
              sub_type:0 link_type:2 adj_flags:0 label_type:2 rewrite_type:PSH1(119)
              vlan_id:0 vrf_id:0 ri:0x7f0b284ceaa8, ri_id:0x38 phdl:0x76000058, ref_cnt:1
              si:0x7f0b284ceeb8, si_id:0x400b, di_id:0x2 <-- Used in subsequent commands
     ADJ:objid:73 {link_type:MPLS ifnum:0x42, si:0x1f000028, }
     LABEL:objid:105 link_type:MPLS local_label:17 outlabel:(0, 0) <-- Label 17 is the local
transport label, 0 is the LDP label
        flags:0x1:(REAL,) pdflags:0:(INSTALLHWOK,) adj handle:0x45000039 unsupported recursion:0 olbl_changed 0 local_adj:0 modify_cnt:0
         bwalk_cnt:0 subwalk_cnt:0 collapsed_oce:0
         AAL: id:1157627961 lbl:0 smac:d4ad.71b5.ddf1 dmac:70d3.79be.ae61 <-- Matches the next-
hop information to reach 192.168.1.4/32
              sub_type:0 link_type:2 adj_flags:0 label_type:2 rewrite_type:PSH1(119)
              vlan_id:0 vrf_id:0 ri:0x7f0b284c4588, ri_id:0x3a phdl:0x5500005a, ref_cnt:1
              si:0x7f0b284d0548, si_id:0x400c, di_id:0x62 <-- Used in subsequent commands
     ADJ:objid:78 {link_type:MPLS ifnum:0x44, si:0x4900002a, }
  ===============
  MPLS info: mpls_ecr_scale_prefix_adj:0xdd00003a, mpls_lspa_hdl:0
  ===============
```
# C9500-P**#show platform hardware fed switch active fwd-asic abstraction print-resource-handle 0x7f0b284c1118 1 <-- Use the HTM value from previous command**

Handle:0x7f0b284c1118 Res-Type:ASIC\_RSC\_HASH\_TCAM Res-Switch-Num:0 Asic-Num:255 Feature-ID:AL\_FID\_L3\_UNICAST\_IPV4 Lkp-ftr-id:LKP\_FEAT\_IPV4\_L3\_UNICAST ref\_count:1

priv\_ri/priv\_si Handle: (nil)Hardware Indices/Handles: handle [ASIC: 0]: 0x7f0b284c1328 Features sharing this resource:Cookie length: 12 04 01 a8 c0 00 00 00 d0 07 00 00 00 Detailed Resource Information (ASIC# 0) ---------------------------------------- Number of HTM Entries: 1 Entry 0: (handle 0x7f0b284c1328) Absolute Index: 126650 Time Stamp: 1 KEY - vrf:0 mtr:0 **prefix:192.168.1.4** rcp\_redirect\_index:0x0 MASK - vrf:0 mtr:0 **prefix:0.0.0.0** rcp\_redirect\_index:0x0 FWD-AD = afd\_label\_flag:0 icmp\_redir\_enable:1 lvx\_smr\_enabled:0, dstNatType:0 priority:5 afdLabelOrDestClientId:0 SI:184 destined\_to\_us:0 hw\_stats\_idx:1 stats\_id:0 redirectSetRouterMac:0 dgtIdx:0 destModIndex:0 dstNatTypeOrVpnPrefixPtrMsb:0 vpnPrefixPtr:0 SRC-AD = learning\_violation:0 need\_to\_learn:0 locally\_connected:0 staticentryViolation:0 rpfValid:1 rpfLe:2 rpfLePointer:0 rpfForcePass:0 rpfForceFail:0 reachableviaSome:1 rpfCheckIncomplete:0 defaultRoute:0 ChainPtrValid:0 ChainPtrOrPortLeIndex:72 UseRpfmatchTable:1 rpfIncomplete:0 is\_src\_ce:0 sgtValid:0 sgt:0 src\_rloc\_trusted:0,sgtCacheControl1 = 0, sgtCacheControl0 = 0 port\_label:0x0 port\_mask:0x0 vlan\_label:0x0 vlan\_mask:0x0 l3if\_label:0x0 l3if\_mask:0x0 group\_label:0x0 group\_mask:0x0 ============================================================== C9500-P#**show platform hardware fed switch active fwd-asic resource asic all destination-index range 0x2 0x2 <-- Use the di\_id values from previous command** ASIC#0:  $index = 0x2$ pmap = 0x00000000 0x00000000  $cmi = 0x0$  $rcp\_pmap = 0x0$ al\_rsc\_cmi CPU Map Index (CMI) [0]  $cti$ Lo $0 = 0$  $ctiLo1 = 0$  $ctiLo2 = 0$ cpuQNum0 = 0 cpuQNum1 = 0 cpuQNum2 = 0 npuIndex = 0 stripSeg = 0 copySeg = 0 ASIC#1:  $index = 0x2$ pmap = 0x00000000 **0x00000002 <-- Looking at 0x00000002, in binary that is 0000 0000 0000 0000 0000 0000 0000 0010 = Port 1 (Zero based, count right to left)**  $cmi = 0x0$  $rcp\_pmap = 0x0$ al\_rsc\_cmi CPU Map Index (CMI) [0]  $cti$ Lo $0 = 0$  $ctiLo1 = 0$  $c \text{triv2} = 0$  $cpuQNum0 = 0$  $cpuQNum1 = 0$  $cpuOMum2 = 0$  $n$ puIndex =  $0$ stripSeg = 0

```
range 0x62 0x62
ASIC#0:
index = 0x62pmap = 0x00000000 0x00008000 <-- Looking at 0x00008000, in binary that is 0000 0000 0000 0000
1000 0000 0000 0000 = Port 15 (Zero based, count right to left)
cmi = 0x0rcp\_pmap = 0x0al_rsc_cmi
CPU Map Index (CMI) [0]
ctiLo0 = 0ctiLo1 = 0ctiLo2 = 0cpuOMum0 = 0cpuQNum1 = 0cpuQNum2 = 0
npuIndex = 0
stripSeg = 0
copySeg = 0
ASIC#1:
index = 0x62pmap = 0x00000000 0x00000000
cmi = 0x0
rcp\_pmap = 0x0al_rsc_cmi
CPU Map Index (CMI) [0]
ctiLo0 = 0ctiLo1 = 0
ctiLo2 = 0cpuQNum0 = 0cpuQNum1 = 0
cpuQNum2 = 0
npuIndex = 0
stripSeg = 0
copySeg = 0
C9500-P#show platform software fed switch standby ip route 192.168.1.4/32
vrf dest htm flags SGT DGID MPLS Last-
modified
--- ---- --- ----- --- ---- ---- -----
-------------------
0 192.168.1.4/32 0x7f57c0545938 0x0 0 0
2021/06/23 18:46:51.399 <-- HTM value used in subsequent command
 FIB: prefix hdl:0x29000020, mpls ecr prefix hdl:0x8f000039
  ========== OCE chain =====
  LB:obj_id:106 link_type:IP num_choices:2 Flags:0
      mpls_ecr:1 local_label:17 path_inhw:2 ecrh:0xf1000002 old_ecrh:0
      modify_cnt:0 bwalk_cnt:0 subwalk_cnt:0 finish_cnt:0
      bwalk:[req:0 in_prog:0 nested:0]
    AAL: ecr:id:4043309058 af:0 ecr_type:0 ref:2 ecrh:0x7f57c04d2148(28:2)
    hwhdl:3226280264 ::0x7f57c0547538,0x7f57c05497d8,0x7f57c0547538,0x7f57c05497d8
  Sw Enh ECR scale: objid:106 llabel:17 eos:1 #adjs:2 mixed_adj:0
     reprogram_hw:0 ecrhdl:0xf1000002 ecr_hwhdl:0x7f57c04d2148
      mod_cnt:0 prev_npath:0 pmismatch:0 pordermatch:0
      ecr_adj: id:201326647 is_mpls_adj:1 l3adj_flags:0x100000
        recirc_adj_id:3925868592
            sih:0x7f57c0547538(181) di_id:23717 rih:0x7f57c0546f18(31)
        adj_lentry [eos0:0x7f57c04c8a08 eos1:0x7f57c04d07f8]
      ecr_adj: id:738197560 is_mpls_adj:1 l3adj_flags:0x100000
        recirc_adj_id:3070230577
```
C9500-P#**show platform hardware fed switch active fwd-asic resource asic all destination-index**

```
 sih:0x7f57c05497d8(182) di_id:23717 rih:0x7f57c0547838(44)
         adj_lentry [eos0:0x7f57c04c8c18 eos1:0x7f57c04d0ac8]
       ecr_prefix_adj: id:2399141945 (ref:1)
          sih:0x7f57c04c8788(184) di_id:23717 rih:0x7f57c04c8508(60)
      LABEL:objid:104 link_type:MPLS local_label:17 outlabel:(0, 0) <-- Label 17 is the local
transport label, 0 is the LDP label
          flags:0x1:(REAL,) pdflags:0:(INSTALL_HW_OK,) adj_handle:0xc000037
         unsupported recursion: 0 olbl changed 0 local adj: 0 modify cnt: 0
          bwalk_cnt:0 subwalk_cnt:0 collapsed_oce:0
          AAL: id:201326647 lbl:0 smac:d4ad.71b5.ddd6 dmac:70d3.79be.ae71 <-- Matches next-hop
information to reach 192.168.1.4/32
               sub_type:0 link_type:2 adj_flags:0 label_type:2 rewrite_type:PSH1(119)
               vlan_id:0 vrf_id:0 ri:0x7f57c04d18e8, ri_id:0x38 phdl:0x76000058, ref_cnt:1
               si:0x7f57c04d1b18, si_id:0x400b, di_id:0x2 <-- di_id utilized in subsequent
commands
      ADJ:objid:73 {link_type:MPLS ifnum:0x42, si:0xdf000027, }
      LABEL:objid:105 link_type:MPLS local_label:17 outlabel:(0, 0) <-- Label 17 is the local
transport label, 0 is the LDP label
         flags:0x1:(REAL,) pdflags:0:(INSTALL_HW_OK,) adj_handle:0x2c000038
          unsupported recursion:0 olbl_changed 0 local_adj:0 modify_cnt:0
          bwalk_cnt:0 subwalk_cnt:0 collapsed_oce:0
          AAL: id:738197560 lbl:0 smac:d4ad.71b5.ddf1 dmac:70d3.79be.ae61 <-- Matches next-hop
information to reach 192.168.1.4/32
               sub_type:0 link_type:2 adj_flags:0 label_type:2 rewrite_type:PSH1(119)
               vlan_id:0 vrf_id:0 ri:0x7f57c04da418, ri_id:0x3a phdl:0x5500005a, ref_cnt:1
               si:0x7f57c04da838, si_id:0x400c, di_id:0x62 <-- di_id utilized in subsequent
commands
     ADJ:objid:78 {link_type:MPLS ifnum:0x44, si:0xfa000029, }
  ===============
  MPLS info: mpls_ecr_scale_prefix_adj:0x8f000039, mpls_lspa_hdl:0
  ===============
C9500-P#show platform hardware fed switch standby fwd-asic resource asic all destination-index
range 0x62 0x62
ASTC#O.
```

```
index = 0x62pmap = 0x00000000 0x00000000
cmi = 0x0rcp_pmap = 0x0al_rsc_cmi
CPU Map Index (CMI) [0]
ctiLo0 = 0ctiLo1 = 0ctiLo2 = 0cpuQNum0 = 0
cpuQNum1 = 0cpuOMum2 = 0npuIndex = 0
stripSeg = 0
copySeq = 0ASIC#1:
index = 0x62pmap = 0x00000000 0x00000002 <-- Looking at 0x000000002, in binary that is 0000 0000 0000 0000
0000 0000 0000 0010 = Port 1 (Zero based, count right to left)
cmi = 0x0rcp pmap = 0x0al_rsc_cmi
CPU Map Index (CMI) [0]
ctiLo0 = 0ctiLo1 = 0ctiLo2 = 0cpuQNum0 = 0
```

```
cpuQNum1 = 0cpuOMum2 = 0npuIndex = 0
stripSeg = 0
copySeg = 0
C9500-P#show platform hardware fed switch standby fwd-asic resource asic all destination-index
range 0x2 0x2
ASIC#0:
index = 0x2pmap = 0x00000000 0x00008000 <-- Looking at 0x00008000, in binary that is 0000 0000 0000 0000
1000 0000 0000 0000 = Port 15 (Zero based, count right to left)
cmi = 0x0rcp\_pmap = 0x0al_rsc_cmi
CPU Map Index (CMI) [0]
ctiLo0 = 0ctiLo1 = 0ctiLo2 = 0cpuQNum0 = 0
cpuQNum1 = 0cpuQNum2 = 0
npuIndex = 0
stripSeg = 0
copySeg = 0
ASIC#1:
index = 0x2pmap = 0x00000000 0x00000000
cmi = 0x0
rcp\_pmap = 0x0al_rsc_cmi
CPU Map Index (CMI) [0]
ctiLo0 = 0ctiLo1 = 0ctiLo2 = 0\text{cpuONum0} = 0cpuQNum1 = 0
cpuOMum2 = 0npuIndex = 0
stripSeg = 0
copySeg = 0
C9500-P#show platform software fed switch active ifm mappings
Interface IF_ID Inst Asic Core Port SubPort Mac Cntx LPN GPN Type Active
TenGigabitEthernet1/0/2 0x42 1 0 1 1 0 10 1 2 2 NIF Y <--
Port 1 is an egres port, TenGi1/0/2
TenGigabitEthernet1/0/16 0x18 0 0 0 15 0 8 11 16 2360 NIF Y <--
Port 15 is the SVL
C9500-P#show platform software fed switch standby ifm mappings
Interface TF_ID Inst Asic Core Port SubPort Mac Cntx LPN GPN Type Active
TenGigabitEthernet2/0/2 0x44 1 0 1 1 0 10 1 2 98 NIF Y <--
Port 1 is an egres port, TenGi2/0/2
TenGigabitEthernet2/0/16 0x33 0 0 0 15 0 8 11 16 2360 NIF Y <--
Port 15 is the SVL
```
## Controleer C9300-PE-2 prefixes

Routing Table: RED Routing entry for 192.168.2.0/24 Known via "eigrp 400", distance 90, metric 130816, precedence routine (0), type internal Redistributing via eigrp 400, bgp 69420 Advertised by bgp 69420 Last update from 10.0.0.22 on GigabitEthernet2/0/1, 21:35:22 ago Routing Descriptor Blocks: \* **10.0.0.22**, from 10.0.0.22, 21:35:22 ago, via GigabitEthernet2/0/1 **<-- Next-hop to reach 192.168.2.0/24** Route metric is 130816, traffic share count is 1 Total delay is 5010 microseconds, minimum bandwidth is 1000000 Kbit Reliability 255/255, minimum MTU 1500 bytes Loading 1/255, Hops 1 C9300-PE-2#**show ip route vrf RED 10.0.0.22** Routing Table: RED Routing entry for 10.0.0.20/30 Known via "connected", distance 0, metric 0 (connected, via interface) Redistributing via eigrp 400, bgp 69420 Advertised by bgp 69420 Routing Descriptor Blocks: \* directly connected, via GigabitEthernet2/0/1 Route metric is 0, traffic share count is 1 C9300-PE-2#**show ip cef vrf RED 192.168.2.0/24 detail** 192.168.2.0/24, epoch 0 QOS: Precedence routine (0) dflt local label info: other/**21** [0x2] **<-- VPNv4 Label** nexthop 10.0.0.22 GigabitEthernet2/0/1 **\*\*\*FMAN RP Prefix Programming\*\*\*** C9300-PE-2#**show ip vrf detail** VRF RED (**VRF Id = 2**); default RD 69:69; default VPNID **<-- VRF ID used in next command** Old CLI format, supports IPv4 only Flags: 0xC Interfaces: Gi2/0/1 Address family ipv4 unicast (Table ID = 0x2): Flags: 0x0 Export VPN route-target communities RT:69:69 Import VPN route-target communities RT:69:69 No import route-map No global export route-map No export route-map VRF label distribution protocol: not configured VRF label allocation mode: per-prefix C9300-PE-2#**show platform software ip switch active r0 cef table index 2 prefix 192.168.2.0/24 <- - Use the VRF ID from previous command** Forwarding Table Prefix/Len Next Object Index ---------------------------------------------------------------- 192.168.2.0/24 OBJ\_ADJACENCY **0x3a**

C9300-PE-2#**show platform software adjacency switch active r0 index 0x3a <-- Use the OBJ\_ADJACENCY value from previous command** Number of adjacency objects: 10

 Interface: GigabitEthernet2/0/1, IF index: 53, Link Type: MCP\_LINK\_IP Encap: **0:72:78:c8:c9:c2:70:d3:79:be:ae:42:8:0 <-- MAC ending in C9C2 is the DMAC, MAC ending in AE42 is SMAC, 0800 is IP ETYPE** Encap Length: 14, Encap Type: MCP\_ET\_ARPA, MTU: 1500 Flags: no-l3-inject Incomplete behavior type: None Fixup: unknown Fixup\_Flags\_2: unknown Nexthop addr: **10.0.0.22 <-- Next-hop IP address** IP FRR MCP\_ADJ\_IPFRR\_NONE 0 OM handle: 0x348062b578 **\*\*\*FMAN FP Prefix Programming\*\*\*** C9300-PE-2#**show platform software ip switch active f0 cef table index 2 prefix 192.168.2.0/24** Forwarding Table Prefix/Len Next Object Index ---------------------------------------------------------------- 192.168.2.0/24 OBJ\_ADJACENCY **0x3a** C9300-PE-2#**show platform software adjacency switch active f0 index 0x3a <-- Use the OBJ\_ADJACENCY value from previous command** Number of adjacency objects: 10 Adjacency id: 0x3a (58) Interface: GigabitEthernet2/0/1, IF index: 53, Link Type: MCP\_LINK\_IP Encap: **0:72:78:c8:c9:c2:70:d3:79:be:ae:42:8:0 <-- MAC ending in C9C2 is the DMAC, MAC ending in AE42 is SMAC, 0800 is IP ETYPE** Encap Length: 14, Encap Type: MCP\_ET\_ARPA, MTU: 1500 Flags: no-l3-inject Incomplete behavior type: None Fixup: unknown Fixup\_Flags\_2: unknown Nexthop addr: **10.0.0.22 <-- Next-hop IP address** IP FRR MCP\_ADJ\_IPFRR\_NONE 0 aom id: 477, HW handle: (nil) (created) **\*\*\*FED Prefix Programming\*\*\*** C9300-PE-2#**show platform hardware fed switch active ip route vrf-name RED 192.168.2.0/24** vrf dest htm flags SGT DGID MPLS Lastmodified --- ---- --- ----- --- ---- ---- ----- ------------------- 2 192.168.2.0/24 **0x7f0650a7e3e8** 0x0 0 0 2021/06/23 18:46:56.801 **<-- HTM value used in subsequent command** FIB: prefix\_hdl:0x38000016, mpls\_ecr\_prefix\_hdl:0 ========== OCE chain ===== ADJ:**objid:58** {link\_type:IP ifnum:0x35, si:0x9700001b, IPv4: **10.0.0.22** } **<-- objid relevant in subsequent command, 10.0.0.22 is the next-hop IP** =============== MPLS info: mpls\_ecr\_scale\_prefix\_adj:0, mpls\_lspa\_hdl:0 =============== C9300-PE-2#**show platform hardware fed switch active fwd-asic abstraction print-resource-handle 0x7f0650a7e3e8 1 <-- Use the HTM value from previous command** Handle:0x7f0650a7e3e8 Res-Type:ASIC\_RSC\_HASH\_TCAM Res-Switch-Num:0 Asic-Num:255 Feature-ID:AL\_FID\_L3\_UNICAST\_IPV4 Lkp-ftr-id:LKP\_FEAT\_IPV4\_L3\_UNICAST ref\_count:1 priv\_ri/priv\_si Handle: (nil)Hardware Indices/Handles: handle [ASIC: 0]: 0x7f0650ba4028 Detailed Resource Information (ASIC# 0) ---------------------------------------- Number of HTM Entries: 1

Entry 0: (handle 0x7f0650ba4028)

## Absolute Index: 92180 Time Stamp: 1 KEY - vrf:2 mtr:0 **prefix:192.168.2.0** rcp\_redirect\_index:0x0 MASK - vrf:255 mtr:0 **prefix:255.255.255.0** rcp\_redirect\_index:0x0 **(SI value used later)** FWD-AD = afd\_label\_flag:0 icmp\_redir\_enable:1 lvx\_smr\_enabled:0, dstNatType:0 priority:5 afdLabelOrDestClientId:0 **SI:173** destined\_to\_us:0 hw\_stats\_idx:1 stats\_id:0 redirectSetRouterMac:0 dgtIdx:0 destModIndex:0 dstNatTypeOrVpnPrefixPtrMsb:0 vpnPrefixPtr:0 SRC-AD = learning\_violation:1 need\_to\_learn:1 locally\_connected:0 staticentryViolation:0 rpfValid:1 rpfLe:37 rpfLePointer:0 rpfForcePass:0 rpfForceFail:0 reachableviaSome:1

rpfCheckIncomplete:0 defaultRoute:0 ChainPtrValid:0 ChainPtrOrPortLeIndex:72 UseRpfmatchTable:0 rpfIncomplete:0 is\_src\_ce:0 sgtValid:0 sgt:0 src\_rloc\_trusted:0,sgtCacheControl1 = 0, sgtCacheControl0 = 0

port\_label:0x0 port\_mask:0x0 vlan\_label:0x0 vlan\_mask:0x0 l3if\_label:0x0 l3if\_mask:0x0 group\_label:0x0 group\_mask:0x0

==============================================================

#### C9300-PE-2#**show platform software fed switch active ip adj**

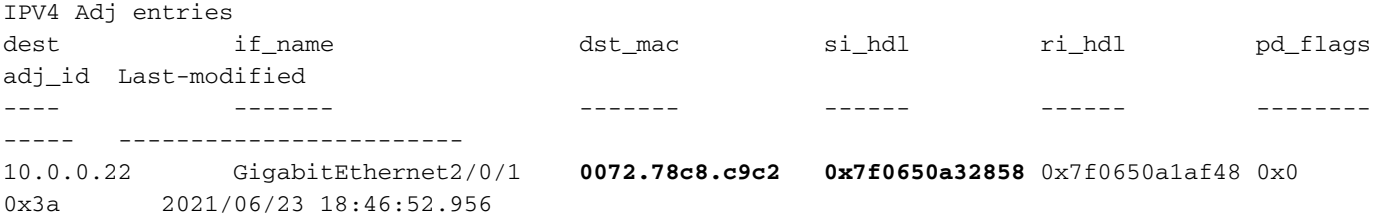

#### C9300-PE-2#**show ip arp vrf RED 10.0.0.22**

```
Protocol Address Age (min) Hardware Addr Type Interface
Internet 10.0.0.22 131 0072.78c8.c9c2 ARPA GigabitEthernet2/0/1 <-- dst_mac
matches the ARP entry
```
#### C9300-PE-2#**show platform hardware fed fwd-asic abstraction print-resource-handle 0x7f0650a32858 1 <-- Use the HTM value from previous command**

Handle:0x7f0650a32858 Res-Type:ASIC\_RSC\_SI Res-Switch-Num:255 Asic-Num:255 Feature-ID:AL\_FID\_L3\_UNICAST\_IPV4 Lkp-ftr-id:LKP\_FEAT\_INVALID ref\_count:1 priv\_ri/priv\_si Handle: 0x7f0650a1af48Hardware Indices/Handles: index0:0xad mtu\_index/l3u\_ri\_index0:0x0 index1:0xad mtu\_index/l3u\_ri\_index1:0x0 Features sharing this resource:66 (1)] Cookie length: 56 00 00 00 00 00 00 00 00 25 00 00 00 00 00 00 00 00 00 00 00 08 00 00 72 78 c8 c9 c2 00 00 00 00 00 00 00 00 00 00 00 00 00 00 00 00 00 00 00 00 00 00 00 00 00 00 00 00

Detailed Resource Information (ASIC# 0) ----------------------------------------

Station Index (SI) [0xad]  $RI = 0x18$ DI = **0x5338**  $stationTableGenericLabel =  $0$$ stationFdConstructionLabel = 0x7 lookupSkipIdIndex = 0 rcpServiceId = 0 dejaVuPreCheckEn = 0

Detailed Resource Information (ASIC# 1)

----------------------------------------

Replication Bitmap: CD

```
RI = 0x18DI = 0x5338
stationTableGenericLabel = 0
stationFdConstructionLabel = 0x7
lookupSkipIdIndex = 0
rcpServiceId = 0
dejaVuPreCheckEn = 0
Replication Bitmap: LD
==============================================================
C9300-PE-2#show platform hardware fed switch active fwd-asic resource asic all destination-index
range 0x5338 0x5338 <-- Use the DI value from previous command
ASIC#0:
index = 0x5338pmap = 0x00000000 0x00000000
cmi = 0x0rcp pmap = 0x0al_rsc_cmi
CPU Map Index (CMI) [0]
ctiLo0 = 0ctiLo1 = 0ctiLo2 = 0cpuQNum0 = 0
cpuQNum1 = 0cpuOMum2 = 0npuIndex = 0
stripSeg = 0
copySeq = 0ASIC#1:
index = 0x5338pmap = 0x00000000 0x00000001 <-- Looking at 0x00000001, in binary that is 0000 0000 0000 0000
0000 0000 0000 0001 = Port 0 (Zero based, count right to left)
cmi = 0x0rcp pmap = 0x0al_rsc_cmi
CPU Map Index (CMI) [0]
ctiLo0 = 0ctiLo1 = 0ctiLo2 = 0cpuQNum0 = 0
cpuQNum1 = 0cpuQNum2 = 0
npuIndex = 0
stripSeg = 0
copySeq = 0C9300-PE-2#show platform software fed switch active ifm mappings
Interface TF_ID Inst Asic Core Port SubPort Mac Cntx LPN GPN Type Active<br>GigabitEthernet2/0/1 0x35 1 0 1 0 0 0 26 6 1 97 NIF Y
                                    GigabitEthernet2/0/1 0x35 1 0 1 0 0 26 6 1 97 NIF Y <-
- Port 0 is the egress port, Gi2/0/1
```
# VPNv4-labelprogramma

De volgende sectie bestrijkt VPNv4-labelprogrammering op de MPLS PE-routers, C9300-PE-1 en C9300-PE-2. De C9500=P wordt niet voorwaarts gericht op het VPNv4-label zodat er geen uitvoer is van C9500-P.

C9300-PE-1 VPNv4-labelprogrammeerbaarheid:

Controleer het lokale voorvoegsel op PE, niet het voorvoegsel op afstand. Controleer het label vanuit een FED-perspectief en backtrack naar FMAN RP en FMAN FP.

**\*\*\*Software VPNv4 Label Programming\*\*\*** C9300-PE-1#**show ip cef vrf RED 192.168.3.0/24 detail** 192.168.3.0/24, epoch 0 QOS: Precedence routine (0) dflt local label info: other/**21** [0x2] **<-- VPNv4 label assocaited with the local prefix** nexthop 10.0.0.1 GigabitEthernet1/0/1

#### **\*\*\*FMAN RP VPNv4 Label Programming\*\*\***

C9300-PE-1#s**how platform software mpls switch active r0 eos index 117 <-- Utilize the objid from the FED command**

EOS Choice 0x75, Number of paths: 2 Next Object Type: OBJ\_ADJ\_DROP,OBJ\_LABEL Next Object Index: 0,0x74 OM handle: 0x3480644470

#### **\*\*\*FMAN FP VPNv4 Label Programming\*\*\***

C9300-PE-1#**show platform software mpls switch active f0 eos index 117 <-- Utilize the objid from the FED command**

EOS Choice 0x75, Number of paths: 2 Next Object Type: OBJ\_ADJ\_DROP,OBJ\_LABEL Next Object Index: 0,0x74  **aom id: 612**, CPP handle: 0xdeadbeef (created), flags: 0

C9300-PE-1#**show platform software object-manager switch active f0 object 612 <-- Use the aom id from previous command**

Object identifier: 612 Description: EOS Choice 0x75 Status: Done, Epoch: 0, Client data: 0xe05e9318

C9300-PE-1#**show platform software object-manager switch active f0 object 612 parents <-- Use the aom id from previous command**

Object identifier: 7 Description: Special Object adj\_drop Status: Done

Object identifier: 611 Description: label 0x74 Status: Done

### **\*\*\*FED VPNv4 Label Programming\*\*\***

C9300-PE-1#**show platform software fed switch active mpls forwarding label 21 detail** LENTRY:label:21 nobj:(EOS, 117) lentry\_hdl:0x8b000009 modify\_cnt:0 backwalk\_cnt:0 lspa\_handle:0 AAL: id:2332033033 lbl:21 eos0:[adj\_hdl:0, hw\_hdl:0x7fbae8d87428] eos1:[adj\_hdl:0x4300003b, hw\_hdl:0x7fbae8d87278] deagg\_vrf\_id = 0 lspa\_handle:0 EOS:**objid:117** local\_label:0 flags:0:() pdflags:0 **<-- Utilized in previous commands** nobj0:(ADJ SPECIAL,DROP 0), nobj1:(LABEL, 116) modify:0 bwalk:0 LABEL:objid:116 link\_type:IP local\_label:21 outlabel:(1048577, 0) flags:0xc:(UHP,POP,) pdflags:0x2:(INSTALL\_HW\_OK,) adj\_handle:0x4300003b unsupported recursion: 0 olbl\_changed 0 local\_adj:0 modify\_cnt:0 bwalk\_cnt:0 subwalk\_cnt:0 collapsed\_oce:0 AAL: id:1124073531 lbl:0 smac:a0f8.4911.d1e4 dmac:0072.78c8.06e4

 sub\_type:0 link\_type:0 adj\_flags:0x2 label\_type:1 rewrite\_type:POP2IP(135) vlan\_id:0 vrf\_id:0 ri:0x7fbae8d811b8, ri\_id:0x3e phdl:0xf1000024, ref\_cnt:1 si:0x7fbae8d72078, si\_id:0x4012, di\_id:0x5338 ADJ:objid:58 {link\_type:IP ifnum:0x35, si:0x1900001b, IPv4: 10.0.0.1 }

## Controleer C9300-PE-2 VPNv4-labels

Controleer het lokale voorvoegsel op de PE, niet het voorvoegsel op afstand. Controleer het label vanuit een FED-perspectief en backtrack naar FMAN RP en FMAN FP.

C9300-PE-2#**show ip cef vrf RED 192.168.2.0/24 detail** 192.168.2.0/24, epoch 0 QOS: Precedence routine (0) dflt local label info: other/**21** [0x2] **<-- VPNv4 label associated with the local prefix** nexthop 10.0.0.22 GigabitEthernet2/0/1

C9300-PE-2#**show platform software mpls switch active r0 eos index 118 <-- Utilize the objid value from the FED command**

EOS Choice 0x76, Number of paths: 2 Next Object Type: OBJ\_ADJ\_DROP,OBJ\_LABEL Next Object Index: 0,0x75 OM handle: 0x34806402d0

C9300-PE-2#**show platform software mpls switch active f0 eos index 118 <-- Utilize the objid value from the FED command**

EOS Choice 0x76, Number of paths: 2 Next Object Type: OBJ\_ADJ\_DROP,OBJ\_LABEL Next Object Index: 0,0x75  **aom id: 589**, CPP handle: 0xdeadbeef (created), flags: 0

C9300-PE-2#**show platform software object-manager switch active f0 object 589 <-- Utilize the aom id from the previous command** Object identifier: 589 Description: EOS Choice 0x76 Status: Done, Epoch: 0, Client data: 0x248cac8

C9300-PE-2#**show platform software object-manager switch active f0 object 589 parents <-- Utilize the aom id from the previous command**

Object identifier: 7 Description: Special Object adj\_drop Status: Done

Object identifier: 588 Description: label 0x75 Status: Done

C9300-PE-2#**show platform software fed switch active mpls forwarding label 21 detail** LENTRY:label:21 nobj:(EOS, 118) lentry\_hdl:0x63000009 modify\_cnt:0 backwalk\_cnt:0 lspa\_handle:0 AAL: id:1660944393 lbl:21 eos0:[adj\_hdl:0, hw\_hdl:0x7f0650a40408] eos1:[adj\_hdl:0xcb00003a, hw\_hdl:0x7f0650a401f8] deagg\_vrf\_id = 0 lspa\_handle:0 EOS:**objid:118** local\_label:0 flags:0:() pdflags:0 nobj0:(ADJ SPECIAL,DROP 0), nobj1:(LABEL, 117) modify:0 bwalk:0

```
 LABEL:objid:117 link_type:IP local_label:21 outlabel:(1048577, 0)
    flags:0xc:(UHP,POP,) pdflags:0x2:(INSTALL_HW_OK,) adj_handle:0xcb00003a
    unsupported recursion:0 olbl_changed 0 local_adj:0 modify_cnt:0
    bwalk_cnt:0 subwalk_cnt:0 collapsed_oce:0
    AAL: id:3405774906 lbl:0 smac:70d3.79be.ae42 dmac:0072.78c8.c9c2
          sub_type:0 link_type:0 adj_flags:0x2 label_type:1 rewrite_type:POP2IP(135)
          vlan_id:0 vrf_id:0 ri:0x7f0650a3f2a8, ri_id:0x48 phdl:0xf1000024, ref_cnt:1
          si:0x7f0650a3d5e8, si_id:0x400a, di_id:0x5338
 ADJ:objid:58 {link_type:IP ifnum:0x35, si:0x9700001b, IPv4: 10.0.0.22 }
```
# LDP-labelprogramma

De volgende sectie bestrijkt LDP-labelprogrammering op de MPLS-routers, C9300-PE-1, C9500-P en C9300-PE-2.

Het LDP-label (router) is wat het MPLS-netwerklabel switch op de pakketten. Bevestig het lokale LDP-label dat geadverteerd is op de afstandsbediening, en valideer het LDP-label niet.

C9300-PE-1 LDP-labelprogrammering:

bevestig het lokale LDP-label dat is geadverteerd met de externe PE, het LDP-label niet. Controleer het etiket vanuit een FED-perspectief en dan terug naar FMAN RP en FMAN FP.

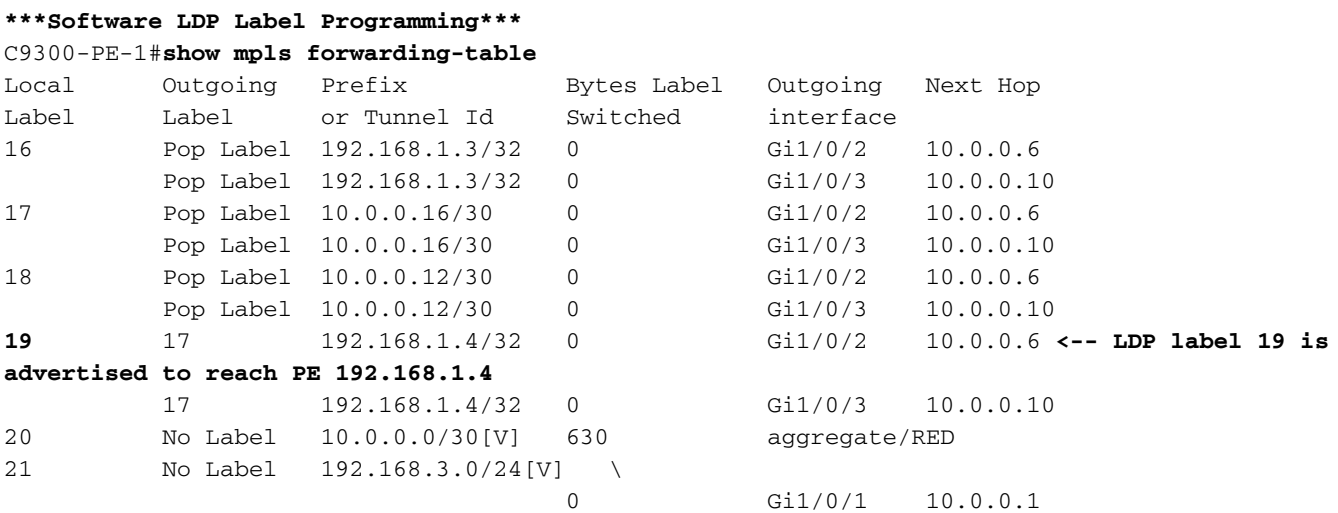

**\*\*\*FMAN RP LDP Label Programming\*\*\*** C9300-PE-1#**show platform software mpls switch active r0 label index 110 <-- Use the objid value from the FED commands**

Label OCE 0x6e -> OBJ\_ADJACENCY (0x4b) Flags: Real, Number of labels in the OCE: 1 Label values: 0x11 Backup flags: Pop, UHP, backup label 0x100001 OM handle: 0x34806420d0

C9300-PE-1#**show platform software mpls switch active r0 label index 111 <-- Use the objid value from the FED commands**

Label OCE 0x6f -> OBJ\_ADJACENCY (0x4e) Flags: Real, Number of labels in the OCE: 1 Label values: 0x11 Backup flags: Pop, UHP, backup label 0x100001 OM handle: 0x3480642268

**\*\*\*FMAN FP LDP Label Programming\*\*\*** C9300-PE-1#**show platform software mpls switch active f0 label index 110 <-- Use the objid value from the FED commands**

Label OCE 0x6e -> OBJ\_ADJACENCY (0x4b) Flags: Real, Number of labels in the OCE: 1 Label values: 0x11 Backup flags: Pop, UHP, backup label 0x100001 **aom id: 598**, CPP handle: 0xdeadbeef (created)

C9300-PE-1#**show platform software mpls switch active f0 label index 111 <-- Use the objid value from the FED commands**

Label OCE 0x6f -> OBJ\_ADJACENCY (0x4e) Flags: Real, Number of labels in the OCE: 1 Label values: 0x11 Backup flags: Pop, UHP, backup label 0x100001 **aom id: 599**, CPP handle: 0xdeadbeef (created)

C9300-PE-1#**show platform software object-manager switch active f0 object 598 <-- Utilize the aom id from previous commands**

Object identifier: 598 Description: label 0x6e Status: Done, Epoch: 0, Client data: 0xe05e6d78

C9300-PE-1#**show platform software object-manager switch active f0 object 598 parents <-- Utilize the aom id from previous commands** Object identifier: 531 Description: adj 0x4b, Flags None

Status: Done

C9300-PE-1#**show platform software object-manager switch active f0 object 599 <-- Utilize the aom id from previous commands**

Object identifier: 599 Description: label 0x6f Status: Done, Epoch: 0, Client data: 0xe05e6f78

C9300-PE-1#**show platform software object-manager switch active f0 object 599 parents <-- Utilize the aom id from previous commands** Object identifier: 535

 Description: adj 0x4e, Flags None Status: Done

C9300-PE-1#**show platform software fed switch active mpls forwarding label 19 detail** LENTRY:label:19 nobj:(LB, 112) lentry\_hdl:0x9000007 modify\_cnt:1 backwalk\_cnt:0 lspa\_handle:0 AAL: id:150994951 lbl:19 eos0:[adj\_hdl:0x7d000002, hw\_hdl:0x7fbae8d778b8] eos1:[adj\_hdl:0x7d000002, hw\_hdl:0x7fbae8d776a8] deagg\_vrf\_id = 0 lspa\_handle:0 LB:obj\_id:112 link\_type:IP num\_choices:2 Flags:0 mpls\_ecr:1 local\_label:19 path\_inhw:2 ecrh:0x7d000002 old\_ecrh:0 modify\_cnt:0 bwalk\_cnt:0 subwalk\_cnt:0 finish\_cnt:0 bwalk:[req:0 in\_prog:0 nested:0] AAL: ecr:id:2097152002 af:0 ecr\_type:0 ref:7 ecrh:0x7fbae8a99268(28:2) hwhdl:3903427176 ::0x7fbae8a98b98,0x7fbae8a9ad48,0x7fbae8a98b98,0x7fbae8a9ad48 Sw Enh ECR scale: objid:112 llabel:19 eos:1 #adjs:2 mixed\_adj:0 reprogram\_hw:0 ecrhdl:0x7d000002 ecr\_hwhdl:0x7fbae8a99268

```
 mod_cnt:0 prev_npath:0 pmismatch:0 pordermatch:0
        ecr_adj: id:4278190135 is_mpls_adj:1 l3adj_flags:0x100000
         recirc_adj_id:1744830509
              sih:0x7fbae8a98b98(179) di_id:20499 rih:0x7fbae8a985d8(33)
          adj_lentry [eos0:0x7fbae8d7bf48 eos1:0x7fbae8d76e88]
        ecr_adj: id:1392508984 is_mpls_adj:1 l3adj_flags:0x100000
          recirc_adj_id:2013265966
              sih:0x7fbae8a9ad48(180) di_id:20499 rih:0x7fbae8a9a788(46)
          adj_lentry [eos0:0x7fbae8d7c1b8 eos1:0x7fbae8d77158]
        ecr_prefix_adj: id:2164260921 (ref:1)
           sih:0x7fbae8d7df08(181) di_id:20499 rih:0x7fbae8d7db98(68)
       LABEL:objid:110 link_type:MPLS local_label:19 outlabel:(17, 0) <-- Used in previous
commands
           flags:0x1:(REAL,) pdflags:0:(INSTALL_HW_OK,) adj_handle:0xff000037
           unsupported recursion:0 olbl_changed 0 local_adj:0 modify_cnt:0
           bwalk_cnt:0 subwalk_cnt:0 collapsed_oce:0
           AAL: id:4278190135 lbl:0 smac:a0f8.4911.d1d6 dmac:d4ad.71b5.dde4
                sub_type:0 link_type:2 adj_flags:0 label_type:2 rewrite_type:PSH1(119)
               vlan_id:0 vrf_id:0 ri:0x7fbae8d78c48, ri_id:0x40 phdl:0x9f00004b, ref_cnt:1
                si:0x7fbae8d78fd8, si_id:0x4013, di_id:0x535f
       ADJ:objid:75 {link_type:MPLS ifnum:0x36, si:0x22000023, }
       LABEL:objid:111 link_type:MPLS local_label:19 outlabel:(17, 0) <-- Used in previous
commands
           flags:0x1:(REAL,) pdflags:0:(INSTALL_HW_OK,) adj_handle:0x53000038
           unsupported recursion:0 olbl_changed 0 local_adj:0 modify_cnt:0
           bwalk_cnt:0 subwalk_cnt:0 collapsed_oce:0
           AAL: id:1392508984 lbl:0 smac:a0f8.4911.d1d8 dmac:d4ad.71b5.ddc2
                sub_type:0 link_type:2 adj_flags:0 label_type:2 rewrite_type:PSH1(119)
                vlan_id:0 vrf_id:0 ri:0x7fbae8d7d0a8, ri_id:0x42 phdl:0x8400004c, ref_cnt:1
                si:0x7fbae8d7a908, si_id:0x4014, di_id:0x5360
       ADJ:objid:78 {link_type:MPLS ifnum:0x37, si:0x74000026, }
```
C9500-P LDP-labelprogrammering:

bevestig het lokale LDP-label dat is geadverteerd met de externe PE, het LDP-label niet. Controleer het etiket vanuit een FED-perspectief en dan terug naar FMAN RP en FMAN FP.

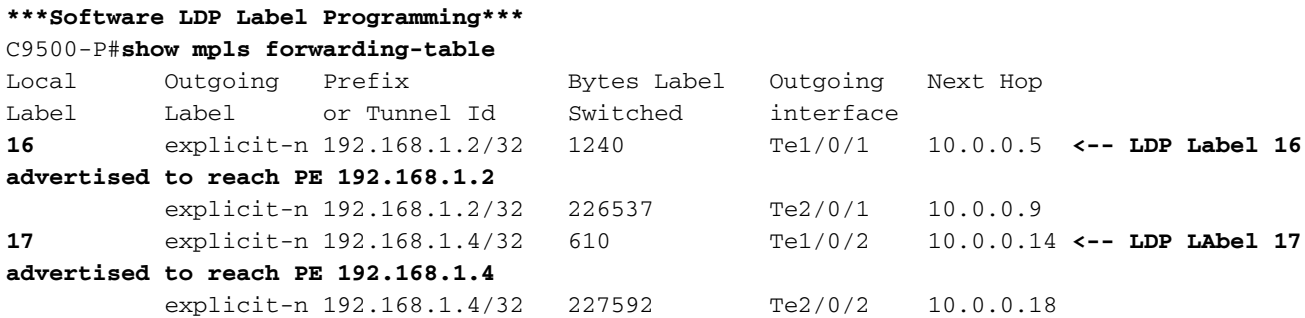

**\*\*\*FMAN RP LDP Label Programming\*\*\***

C9500-P#**show platform software mpls switch active r0 label index 94**

Label OCE 0x5e -> OBJ\_ADJACENCY (0x3f) Flags: Real, Number of labels in the OCE: 1 Label values: 0 Backup flags: Pop, UHP, backup label 0x100001 OM handle: 0x348064c530

C9500-P#**show platform software mpls switch active r0 label index 95**

Label OCE 0x5f -> OBJ\_ADJACENCY (0x44) Flags: Real, Number of labels in the OCE: 1 Label values: 0 Backup flags: Pop, UHP, backup label 0x100001 OM handle: 0x348064c6c8

C9500-P#**show platform software mpls switch active r0 label index 104**

Label OCE 0x68 -> OBJ\_ADJACENCY (0x49) Flags: Real, Number of labels in the OCE: 1 Label values: 0 Backup flags: Pop, UHP, backup label 0x100001 OM handle: 0x348064df70

C9500-P#**show platform software mpls switch active r0 label index 105**

Label OCE 0x69 -> OBJ ADJACENCY (0x4e) Flags: Real, Number of labels in the OCE: 1 Label values: 0 Backup flags: Pop, UHP, backup label 0x100001 OM handle: 0x348064e108

**\*\*\*FMAN FP LDP Label Programming\*\*\*** C9500-P#**show platform software mpls switch active f0 label index 94**

Label OCE 0x5e -> OBJ\_ADJACENCY (0x3f) Flags: Real, Number of labels in the OCE: 1 Label values: 0 Backup flags: Pop, UHP, backup label 0x100001 aom id: 564, CPP handle: 0xdeadbeef (created)

C9500-P#**show platform software mpls switch active f0 label index 95**

Label OCE 0x5f -> OBJ ADJACENCY (0x44) Flags: Real, Number of labels in the OCE: 1 Label values: 0 Backup flags: Pop, UHP, backup label 0x100001 aom id: 565, CPP handle: 0xdeadbeef (created)

C9500-P#**show platform software mpls switch active f0 label index 104**

Label OCE 0x68 -> OBJ\_ADJACENCY (0x49) Flags: Real, Number of labels in the OCE: 1 Label values: 0 Backup flags: Pop, UHP, backup label 0x100001 aom id: 576, CPP handle: 0xdeadbeef (created)

C9500-P#**show platform software mpls switch active f0 label index 105**

Label OCE 0x69 -> OBJ\_ADJACENCY (0x4e) Flags: Real, Number of labels in the OCE: 1 Label values: 0 Backup flags: Pop, UHP, backup label 0x100001 aom id: 577, CPP handle: 0xdeadbeef (created)

C9500-P#**show platform software object-manager switch active f0 object 564** Object identifier: 564

 Description: label 0x5e Status: Done, Epoch: 0, Client data: 0x4f737108 C9500-P#**show platform software object-manager switch active f0 object 564 parents** Object identifier: 515 Description: adj 0x3f, Flags None Status: Done C9500-P#**show platform software object-manager switch active f0 object 565** Object identifier: 565 Description: label 0x5f Status: Done, Epoch: 0, Client data: 0x4f737448 C9500-P#**show platform software object-manager switch active f0 object 565 parents** Object identifier: 525 Description: adj 0x44, Flags None Status: Done C9500-P#**show platform software object-manager switch active f0 object 576** Object identifier: 576 Description: label 0x68 Status: Done, Epoch: 0, Client data: 0x4f6d4bf8 C9500-P#**show platform software object-manager switch active f0 object 576 parents** Object identifier: 536 Description: adj 0x49, Flags None Status: Done C9500-P#**show platform software object-manager switch active f0 object 577** Object identifier: 577 Description: label 0x69 Status: Done, Epoch: 0, Client data: 0x4f737f78 C9500-P#**show platform software object-manager switch active f0 object 577 parents** Object identifier: 545 Description: adj 0x4e, Flags None Status: Done **\*\*\*FED LDP Label Programming\*\*\*** C9500-P#**show platform software fed switch active mpls forwarding label 16 detail** LENTRY:label:16 nobj:(LB, 96) lentry\_hdl:0xeb000004 modify\_cnt:2 backwalk\_cnt:0 lspa\_handle:0 AAL: id:3942645764 lbl:16 eos0:[adj hdl:0x44000002, hw hdl:0x7f0b284b4d98] eos1:[adj\_hdl:0x44000002, hw\_hdl:0x7f0b284b4be8] deagg\_vrf\_id = 0 lspa\_handle:0 LB:obj\_id:96 link\_type:IP num\_choices:2 Flags:0 mpls\_ecr:1 local\_label:16 path\_inhw:2 ecrh:0x44000002 old\_ecrh:0 modify\_cnt:0 bwalk\_cnt:0 subwalk\_cnt:0 finish\_cnt:0 bwalk:[req:0 in\_prog:0 nested:0] AAL: ecr:id:1140850690 af:0 ecr\_type:0 ref:2 ecrh:0x7f0b284a3998(28:2) hwhdl:675953048 ::0x7f0b284b4268,0x7f0b284a1d78,0x7f0b284b4268,0x7f0b284a1d78 Sw Enh ECR scale: objid:96 llabel:16 eos:1 #adjs:2 mixed\_adj:0 reprogram\_hw:0 ecrhdl:0x44000002 ecr\_hwhdl:0x7f0b284a3998 mod\_cnt:0 prev\_npath:0 pmismatch:0 pordermatch:0 ecr\_adj: id:1610612787 is\_mpls\_adj:1 l3adj\_flags:0x100000 recirc\_adj\_id:1207959601 sih:0x7f0b284b4268(181) di\_id:23709 rih:0x7f0b284b3ca8(31) adj lentry  $[eos0:0x7f0b284a32d8 eos1:0x7f0b284a3cc8]$ 

ecr\_adj: id:805306420 is\_mpls\_adj:1 l3adj\_flags:0x100000

```
 recirc_adj_id:67108914
              sih:0x7f0b284a1d78(182) di_id:23709 rih:0x7f0b284b47d8(44)
          adj_lentry [eos0:0x7f0b284c1608 eos1:0x7f0b284a2138]
        ecr_prefix_adj: id:3976200245 (ref:1)
           sih:0x7f0b284c2bf8(183) di_id:23709 rih:0x7f0b284c2888(50)
       LABEL:objid:94 link_type:MPLS local_label:16 outlabel:(0, 0)
           flags:0x1:(REAL,) pdflags:0:(INSTALL_HW_OK,) adj_handle:0x60000033
           unsupported recursion:0 olbl_changed 0 local_adj:0 modify_cnt:0
           bwalk_cnt:0 subwalk_cnt:0 collapsed_oce:0
           AAL: id:1610612787 lbl:0 smac:d4ad.71b5.dde4 dmac:a0f8.4911.d1d6
                sub_type:0 link_type:2 adj_flags:0 label_type:2 rewrite_type:PSH1(119)
                vlan_id:0 vrf_id:0 ri:0x7f0b284a2cd8, ri_id:0x2e phdl:0xe9000057, ref_cnt:1
                si:0x7f0b284a3048, si_id:0x4009, di_id:0x1
       ADJ:objid:63 {link_type:MPLS ifnum:0x41, si:0x2d000023, }
       LABEL:objid:95 link_type:MPLS local_label:16 outlabel:(0, 0)
           flags:0x1:(REAL,) pdflags:0:(INSTALL_HW_OK,) adj_handle:0x30000034
           unsupported recursion:0 olbl_changed 0 local_adj:0 modify_cnt:0
           bwalk_cnt:0 subwalk_cnt:0 collapsed_oce:0
           AAL: id:805306420 lbl:0 smac:d4ad.71b5.ddc2 dmac:a0f8.4911.d1d8
                sub_type:0 link_type:2 adj_flags:0 label_type:2 rewrite_type:PSH1(119)
                vlan_id:0 vrf_id:0 ri:0x7f0b284a57c8, ri_id:0x30 phdl:0x67000059, ref_cnt:1
                si:0x7f0b284a6008, si_id:0x400a, di_id:0x61
       ADJ:objid:68 {link_type:MPLS ifnum:0x43, si:0xef000026, }
C9500-P#show platform software fed switch active mpls forwarding label 17 detail
  LENTRY:label:17 nobj:(LB, 106) lentry_hdl:0xf6000005
    modify_cnt:1 backwalk_cnt:0
    lspa_handle:0
    AAL: id:4127195141 lbl:17
         eos0:[adj_hdl:0x44000002, hw_hdl:0x7f0b284ce2f8]
         eos1:[adj_hdl:0x44000002, hw_hdl:0x7f0b284ce0e8]
         deagg_vrf_id = 0 lspa_handle:0
    LB:obj_id:106 link_type:IP num_choices:2 Flags:0
        mpls_ecr:1 local_label:17 path_inhw:2 ecrh:0x44000002 old_ecrh:0
        modify_cnt:0 bwalk_cnt:0 subwalk_cnt:0 finish_cnt:0
        bwalk:[req:0 in_prog:0 nested:0]
      AAL: ecr:id:1140850690 af:0 ecr_type:0 ref:2 ecrh:0x7f0b284a3998(28:2)
      hwhdl:675953048 ::0x7f0b284b4268,0x7f0b284a1d78,0x7f0b284b4268,0x7f0b284a1d78
    Sw Enh ECR scale: objid:106 llabel:17 eos:1 #adjs:2 mixed_adj:0
       reprogram_hw:0 ecrhdl:0x44000002 ecr_hwhdl:0x7f0b284a3998
        mod_cnt:0 prev_npath:0 pmismatch:0 pordermatch:0
        ecr_adj: id:4127195192 is_mpls_adj:1 l3adj_flags:0x100000
          recirc_adj_id:1207959601
              sih:0x7f0b284b4268(181) di_id:23709 rih:0x7f0b284b3ca8(31)
          adj_lentry [eos0:0x7f0b284c38e8 eos1:0x7f0b284cd858]
        ecr_adj: id:1157627961 is_mpls_adj:1 l3adj_flags:0x100000
          recirc_adj_id:67108914
              sih:0x7f0b284a1d78(182) di_id:23709 rih:0x7f0b284b47d8(44)
          adj_lentry [eos0:0x7f0b284c3af8 eos1:0x7f0b284cdb28]
        ecr_prefix_adj: id:3707764794 (ref:1)
           sih:0x7f0b284c5028(184) di_id:23709 rih:0x7f0b284c4c48(60)
       LABEL:objid:104 link_type:MPLS local_label:17 outlabel:(0, 0)
           flags:0x1:(REAL,) pdflags:0:(INSTALL_HW_OK,) adj_handle:0xf6000038
           unsupported recursion:0 olbl_changed 0 local_adj:0 modify_cnt:0
           bwalk_cnt:0 subwalk_cnt:0 collapsed_oce:0
           AAL: id:4127195192 lbl:0 smac:d4ad.71b5.ddd6 dmac:70d3.79be.ae71
                sub_type:0 link_type:2 adj_flags:0 label_type:2 rewrite_type:PSH1(119)
                vlan_id:0 vrf_id:0 ri:0x7f0b284ceaa8, ri_id:0x38 phdl:0x76000058, ref_cnt:1
                si:0x7f0b284ceeb8, si_id:0x400b, di_id:0x2
       ADJ:objid:73 {link_type:MPLS ifnum:0x42, si:0x1f000028, }
       LABEL:objid:105 link_type:MPLS local_label:17 outlabel:(0, 0)
           flags:0x1:(REAL,) pdflags:0:(INSTALL_HW_OK,) adj_handle:0x45000039
           unsupported recursion:0 olbl_changed 0 local_adj:0 modify_cnt:0
           bwalk_cnt:0 subwalk_cnt:0 collapsed_oce:0
```
 AAL: id:1157627961 lbl:0 smac:d4ad.71b5.ddf1 dmac:70d3.79be.ae61 sub\_type:0 link\_type:2 adj\_flags:0 label\_type:2 rewrite\_type:PSH1(119) vlan\_id:0 vrf\_id:0 ri:0x7f0b284c4588, ri\_id:0x3a phdl:0x5500005a, ref\_cnt:1 si:0x7f0b284d0548, si\_id:0x400c, di\_id:0x62 ADJ:objid:78 {link\_type:MPLS ifnum:0x44, si:0x4900002a, }

C9300-PE-2 LDP-labelprogrammering:

bevestig het lokale LDP-label dat is geadverteerd met de externe PE, het LDP-label niet. Begin door het etiket vanuit een FED-perspectief te controleren en dan terug te krabbelen naar FMAN RP en FMAN FP.

## **\*\*\*Software LDP Label Programming\*\*\***

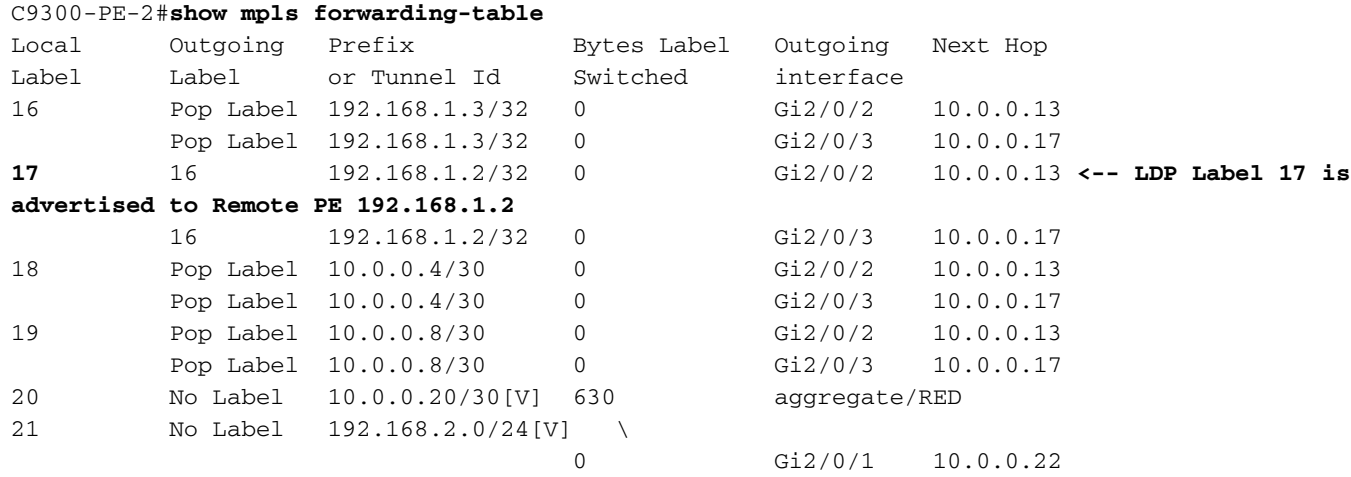

#### **\*\*\*FMAN RP Label Programming\*\*\***

C9300-PE-2#**show platform software mpls switch active r0 label index 106 <-- Use the objid values from the FED commands**

Label OCE 0x6a -> OBJ\_ADJACENCY (0x4b) Flags: Real, Number of labels in the OCE: 1 Label values: 0x10 Backup flags: Pop, UHP, backup label 0x100001 OM handle: 0x3480637358

C9300-PE-2#**show platform software mpls switch active r0 label index 107 <-- Use the objid values from the FED commands**

Label OCE 0x6b -> OBJ\_ADJACENCY (0x4e) Flags: Real, Number of labels in the OCE: 1 Label values: 0x10 Backup flags: Pop, UHP, backup label 0x100001 OM handle: 0x3480638c10

#### **\*\*\*FMAN FP LDP Label Programming\*\*\***

C9300-PE-2#**show platform software mpls switch active f0 label index 106**

Label OCE 0x6a -> OBJ\_ADJACENCY (0x4b) Flags: Real, Number of labels in the OCE: 1 Label values: 0x10 Backup flags: Pop, UHP, backup label 0x100001 **aom id: 548**, CPP handle: 0xdeadbeef (created)

C9300-PE-2#**show platform software mpls switch active f0 label index 107**

```
Label OCE 0x6b -> OBJ_ADJACENCY (0x4e)
  Flags: Real, Number of labels in the OCE: 1
  Label values: 0x10
  Backup flags: Pop, UHP, backup label 0x100001
  aom id: 549, CPP handle: 0xdeadbeef (created)
C9300-PE-2#show platform software object-manager switch active f0 object 548 <-- Use the aom id
value from the previous commands
Object identifier: 548
  Description: label 0x6a
  Status: Done, Epoch: 0, Client data: 0x24843d8
C9300-PE-2#show platform software object-manager switch active f0 object 548 parents <-- Use the
aom id value from the previous commands
Object identifier: 509
  Description: adj 0x4b, Flags None
  Status: Done
C9300-PE-2#show platform software object-manager switch active f0 object 549 <-- Use the aom id
value from the previous commands
Object identifier: 549
  Description: label 0x6b
  Status: Done, Epoch: 0, Client data: 0x2484518
C9300-PE-2#show platform software object-manager switch active f0 object 549 parents <-- Use the
aom id value from the previous commands
Object identifier: 513
  Description: adj 0x4e, Flags None
  Status: Done
***FED LDP Label Programming***
C9300-PE-2#show platform software fed switch active mpls forwarding label 17 detail
 LENTRY:label:17 nobj:(LB, 108) lentry_hdl:0x64000005
   modify_cnt:1 backwalk_cnt:0
   lspa_handle:0
   AAL: id:1677721605 lbl:17
         eos0:[adj_hdl:0xa0000002, hw_hdl:0x7f0650a5c8e8]
         eos1:[adj_hdl:0xa0000002, hw_hdl:0x7f0650a5b908]
         deagg_vrf_id = 0 lspa_handle:0
    LB:obj_id:108 link_type:IP num_choices:2 Flags:0
        mpls_ecr:1 local_label:17 path_inhw:2 ecrh:0xa0000002 old_ecrh:0
        modify_cnt:0 bwalk_cnt:0 subwalk_cnt:0 finish_cnt:0
        bwalk:[req:0 in_prog:0 nested:0]
      AAL: ecr:id:2684354562 af:0 ecr_type:0 ref:7 ecrh:0x7f0650a62888(28:2)
     hwhdl:1353066632 ::0x7f0650a60998,0x7f0650a630d8,0x7f0650a60998,0x7f0650a630d8
    Sw Enh ECR scale: objid:108 llabel:17 eos:1 #adjs:2 mixed_adj:0
       reprogram_hw:0 ecrhdl:0xa0000002 ecr_hwhdl:0x7f0650a62888
        mod_cnt:0 prev_npath:0 pmismatch:0 pordermatch:0
        ecr_adj: id:436207667 is_mpls_adj:1 l3adj_flags:0x100000
          recirc_adj_id:2113929262
              sih:0x7f0650a60998(178) di_id:20507 rih:0x7f0650a60378(50)
          adj_lentry [eos0:0x7f0650a877d8 eos1:0x7f0650a1cf78]
        ecr_adj: id:3976200246 is_mpls_adj:1 l3adj_flags:0x100000
          recirc_adj_id:1509949487
              sih:0x7f0650a630d8(179) di_id:20507 rih:0x7f0650a62b18(51)
         adj lentry [eos0:0x7f0650a87a48 eos1:0x7f0650a1d188]
        ecr_prefix_adj: id:2919235640 (ref:1)
           sih:0x7f0650a87558(180) di_id:20507 rih:0x7f0650a871d8(68)
       LABEL:objid:106 link_type:MPLS local_label:17 outlabel:(16, 0) <-- Used in previous
commands
           flags:0x1:(REAL,) pdflags:0:(INSTALL_HW_OK,) adj_handle:0x1a000033
```

```
 unsupported recursion:0 olbl_changed 0 local_adj:0 modify_cnt:0
           bwalk_cnt:0 subwalk_cnt:0 collapsed_oce:0
           AAL: id:436207667 lbl:0 smac:70d3.79be.ae71 dmac:d4ad.71b5.ddd6
                sub_type:0 link_type:2 adj_flags:0 label_type:2 rewrite_type:PSH1(119)
                vlan_id:0 vrf_id:0 ri:0x7f0650a67d48, ri_id:0x3a phdl:0x9f00004b, ref_cnt:1
                si:0x7f0650a65408, si_id:0x4010, di_id:0x535f
       ADJ:objid:75 {link_type:MPLS ifnum:0x36, si:0x35000023, }
       LABEL:objid:107 link_type:MPLS local_label:17 outlabel:(16, 0) <-- Used in previous
commands
           flags:0x1:(REAL,) pdflags:0:(INSTALL_HW_OK,) adj_handle:0xed000036
           unsupported recursion:0 olbl_changed 0 local_adj:0 modify_cnt:0
          bwalk cnt:0 subwalk cnt:0 collapsed oce:0
           AAL: id:3976200246 lbl:0 smac:70d3.79be.ae61 dmac:d4ad.71b5.ddf1
                sub_type:0 link_type:2 adj_flags:0 label_type:2 rewrite_type:PSH1(119)
                vlan_id:0 vrf_id:0 ri:0x7f0650a6f4f8, ri_id:0x40 phdl:0x8400004c, ref_cnt:1
                si:0x7f0650a73088, si_id:0x4013, di_id:0x5360
       ADJ:objid:78 {link_type:MPLS ifnum:0x37, si:0xa2000025, }
```
# Hardware voor probleemoplossing

Deze sectie verschaft informatie die u kunt gebruiken om problemen met uw configuratie op te lossen.

# MPLS-hardwareplatforms

Als u een bepaalde resource, zoals MPLS-labels, niet hebt, wordt het SYSLOG-bericht gegenereerd door het systeem.

# Belangrijkste punten om te onthouden

- De MPLS-ETIKET wordt gebruikt voor de **afwerking van de label.** (Deze hulpbron wordt gebruikt wanneer prefixes worden geleerd van een lokale CE)
- LSPA wordt gebruikt voor labelinstelling. (Deze hulpbron wordt gebruikt wanneer prefixes worden geleerd van een externe PE)

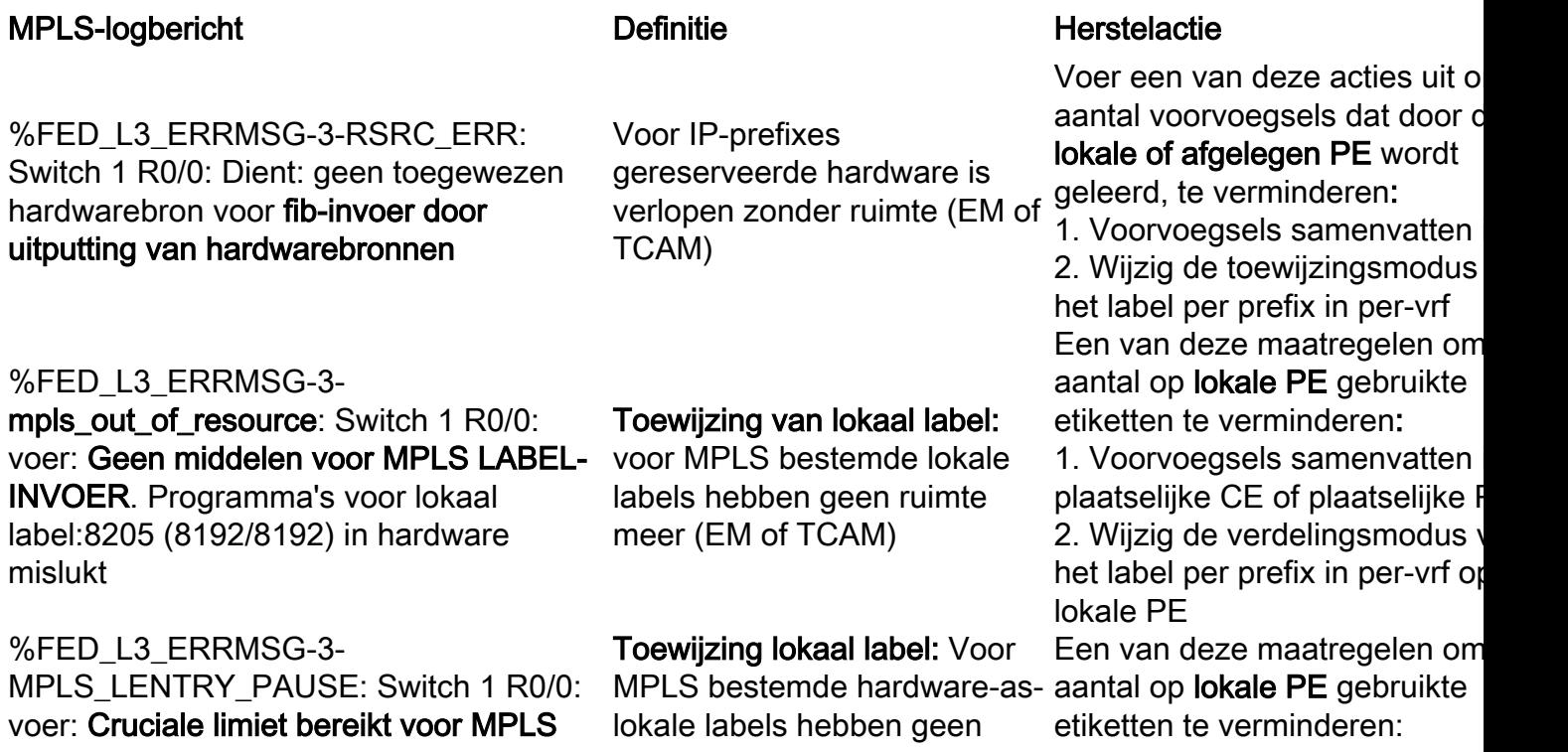

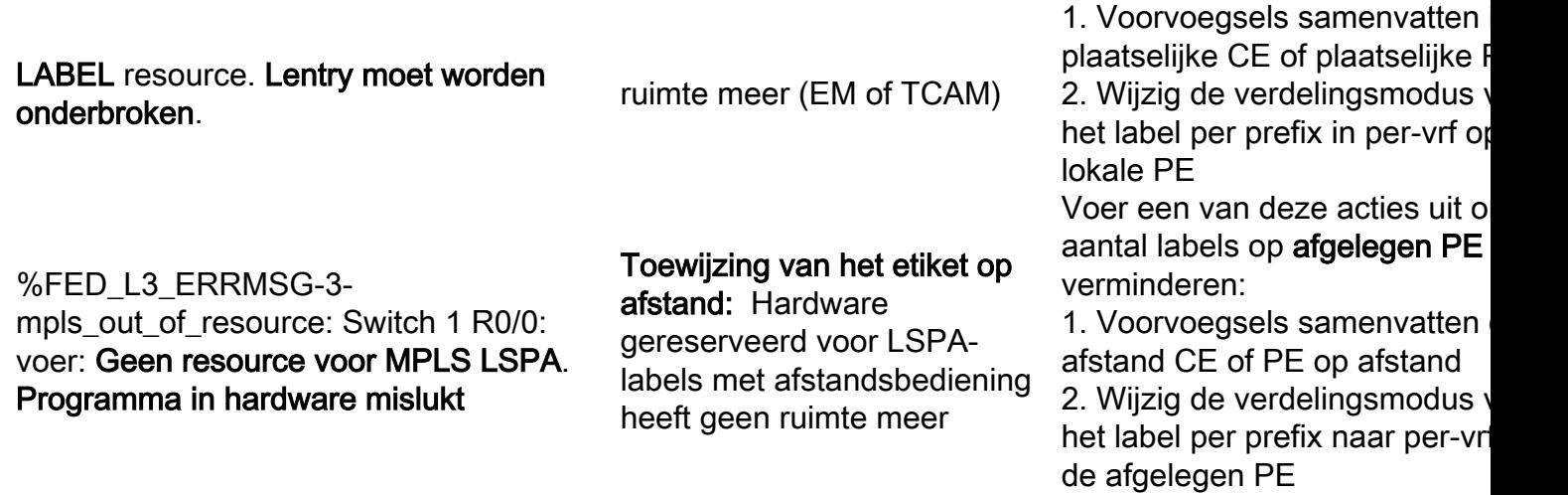

# Opdrachten voor hardwarevalidatie

tonen platform hardware gevoed actieve fwd-basis resource tcam use opdracht is de eerste plaats die je wilt evalueren of je een probleem hebt met hardwareschaal. Het geeft informatie per ASICbasis weer.

In dit deel is een PE-leerprefixe van BGP in vrf MPLS te zien met de hier beschreven parameters:

- De standaardinstelling per prefix wordt gebruikt
- $\cdot$  PE is C9300-48U met Cisco IOS-XE 17.3.4
- CE is Ixia als een BGP-buurman die prefixatie bij een interface in vrf MPLS adverteert
- Prefixlengte gebruikt is /28. Zo gebruikt het platform TCAM voor prefix lengtes /31 of korter
- Dit platform gebruikt EM geheugen voor MPLS/BGP-labels eerst en dan overstroomt naar TCAM als EM vol wordt

# Topologie

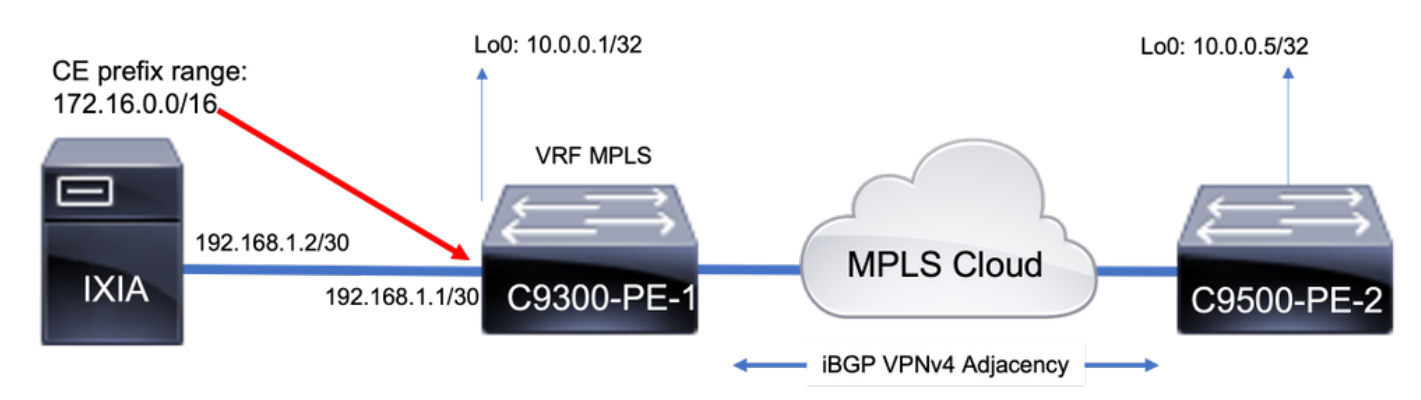

# Gebruik van primaire hulpbronnen

Voorafgaand aan de toevoeging van prefixes is er enig basisgebruik:

- Deze basislijn werd genomen nadat MPLS LDP-buren waren gevormd in een globale tabel
- Vanaf deze basislijn worden VPNv4 prefixes toegevoegd aan VRF MPLS
- Uw basisgetallen kunnen variëren. Het hangt af van wat al op de switch is geprogrammeerd

Opmerking: In dit voorbeeld worden prefixes toegevoegd aan één CE-PE kant, wat in middelen zoals LSPA resulteert die slechts op verre PE worden toegewezen die een etiket stapel voor bereikbaarheid moeten gebruiken. In scenario's in de echte wereld zouden de

## middelen worden toegewezen aan beide PE-apparaten.

C9300-48U#**show version | inc IOS** Cisco IOS XE Software, **Version 17.03.04** Cisco IOS Software **[Amsterdam]**, Catalyst L3 Switch Software (CAT9K\_IOSXE), **Version 17.3.4**, RELEASE SOFTWARE (fc3)

C9300-48U#**show platform hardware fed switch active fwd-asic resource tcam utilization** Codes: EM - Exact\_Match, I - Input, O - Output, IO - Input & Output, NA - Not Applicable

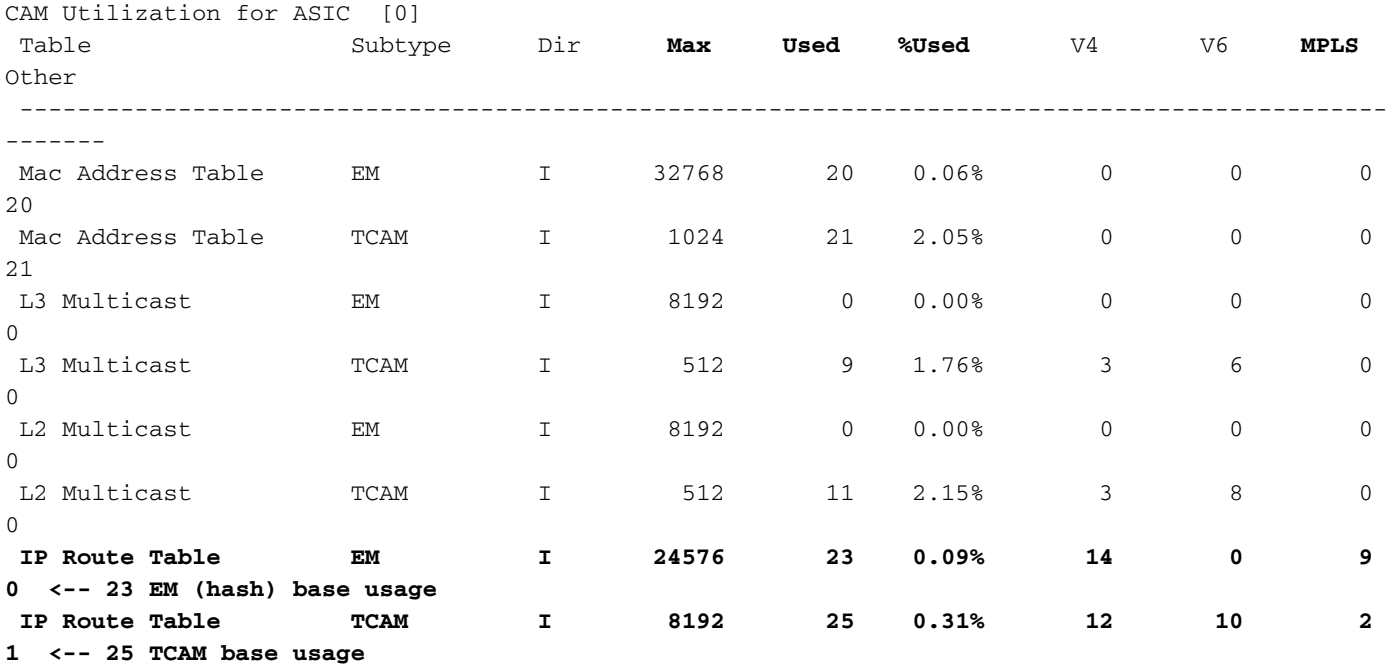

**C9300-48U#show platform software fed switch active mpls summary | b Resource shar** Resource sharing info: SI: 4/65536 RI: 10/65536 Well Known Index: 49/2048 Tcam: 21/57344 lv1\_ecr: 0/64 lv2\_ecr: 0/256 lspa: 0/16385 label\_stack\_id: 2/65537 vpn\_spoke\_id: 0/255 indirect\_si: 0/255 **RSM resource database stats:** Num of (L3+mpls) ADJ entries allocated: 36/131072  **Num of LABEL entries allocated: 4/8192 <-- Baseline label usage = 4 (label entries allocated on local PE-CE side) Num of LSPA entries allocated: 0/8192 <-- LSPA resource used when prefix learnt from another PE, not from a local CE (The SDM template determines max value)** Num of local adjs in mpls adjs: 3 Num of SI stats allocated: 6/49152 Adjs stats allocated by MPLS: Num of mpls adjs: 11 Num of L3 adjs: 0 Num of VPN prefix\_id: 0 <...snip...> **Other MPLS resource alloc error stats: <-- reported resource allocation issues shown here** LENTRY out-of-resource errors: 0 LENTRY general errors: 0
LSPA out-of-resource errors: 0 LSPA general errors: 0 ADJ out-of-resource errors: 0 SI stats alloc error: 0 MPLS ADJ stats error: 0 MPLS ADJ stats last error rc: 0

> Opmerking: SI/RI/DI zijn bronnen vereist voor pakketherschrijven, bestemmingsprts enzovoort. Zie artikel [Hardware](https://www.cisco.com/c/nl_nl/support/docs/switches/catalyst-9500-series-switches/217703-understand-hardware-resources-on-catalys.html) resources [begrijpen](https://www.cisco.com/c/nl_nl/support/docs/switches/catalyst-9500-series-switches/217703-understand-hardware-resources-on-catalys.html) van [Catalyst 9000 Switches voor](https://www.cisco.com/c/nl_nl/support/docs/switches/catalyst-9500-series-switches/217703-understand-hardware-resources-on-catalys.html) problemen met [probleemoplossing](https://www.cisco.com/c/nl_nl/support/docs/switches/catalyst-9500-series-switches/217703-understand-hardware-resources-on-catalys.html)

### Voeg 1000 BGP VPNv4-prefixes toe

De buurman (Ixia) heeft 1000 voorfixes toegevoegd aan VRF MPLS van CE

9300 Lokale PE (verbonden met CE)

### C9300-48U#**show bgp vpnv4 unicast all summary** BGP router identifier 10.0.0.1, local AS number 65000 <...snip...> Neighbor V AS MsgRcvd MsgSent TblVer InQ OutQ Up/Down State/PfxRcd 10.0.0.5 4 65000 102 304 3001 0 0 01:28:23 0 **192.168.1.2** 4 **65005** 102 5 3001 0 0 00:00:58 **1000 <-- PE learns 1000 prefixes from CE device** C9300-48U#**show bgp vpnv4 unicast all | count /28** Number of lines which match regexp = 1000 **<-- All 1000 prefixes are /28** C9300-48U#**show platform hardware fed switch active fwd-asic resource tcam utilization** Codes: EM - Exact\_Match, I - Input, O - Output, IO - Input & Output, NA - Not Applicable

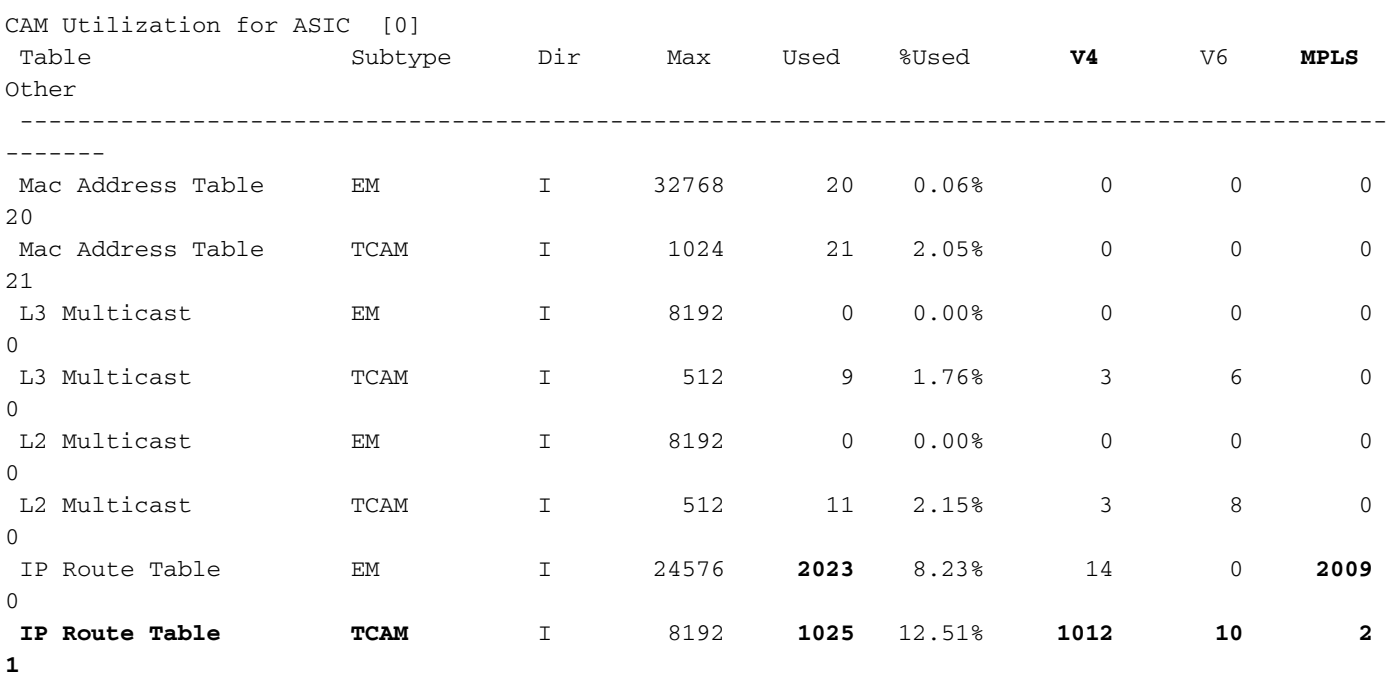

**<-- 25 base + 1000 /28 prefixes = 1025 TCAM entries <-- MPLS labels are added to EM, and each MPLS label uses 2 entries (one IPv4 prefix, and one MPLS label results in 3 entries used in hardware)**

C9300-48U#**show platform software fed switch active mpls summary | b Resource shar** Resource sharing info: SI: 4/65536 RI: 1010/65536 Well Known Index: 49/2048 Tcam: 1021/57344 lv1\_ecr: 0/64

```
 lv2_ecr: 0/256
    lspa: 0/16385
    label_stack_id: 1002/65537
    vpn_spoke_id: 0/255
    indirect_si: 0/255
  RSM resource database stats:
    Num of (L3+mpls) ADJ entries allocated: 1036/131072
    Num of LABEL entries allocated: 1004/8192 <-- Increased by 1000 on local PE 
    Num of LSPA entries allocated: 0/8192 <-- No prefixes learnt from remote
PE, no LSPA allocated
    Num of local adjs in mpls adjs: 3
    Num of SI stats allocated: 1006/49152
    Adjs stats allocated by MPLS:
    Num of mpls adjs: 1011
      Num of L3 adjs: 0
    Num of VPN prefix_id: 0
<...snip...>
  Other MPLS resource alloc error stats: <-- no resource allocation issues
    LENTRY out-of-resource errors: 0
    LENTRY general errors: 0
    LSPA out-of-resource errors: 0
    LSPA general errors: 0
    ADJ out-of-resource errors: 0
    SI stats alloc error: 0
    MPLS ADJ stats error: 0
    MPLS ADJ stats last error rc: 0
```
**<-- Resources shown in baseline outputs are now increased by 1000** 9500H afstandsbediening (via MPLS geleerd)

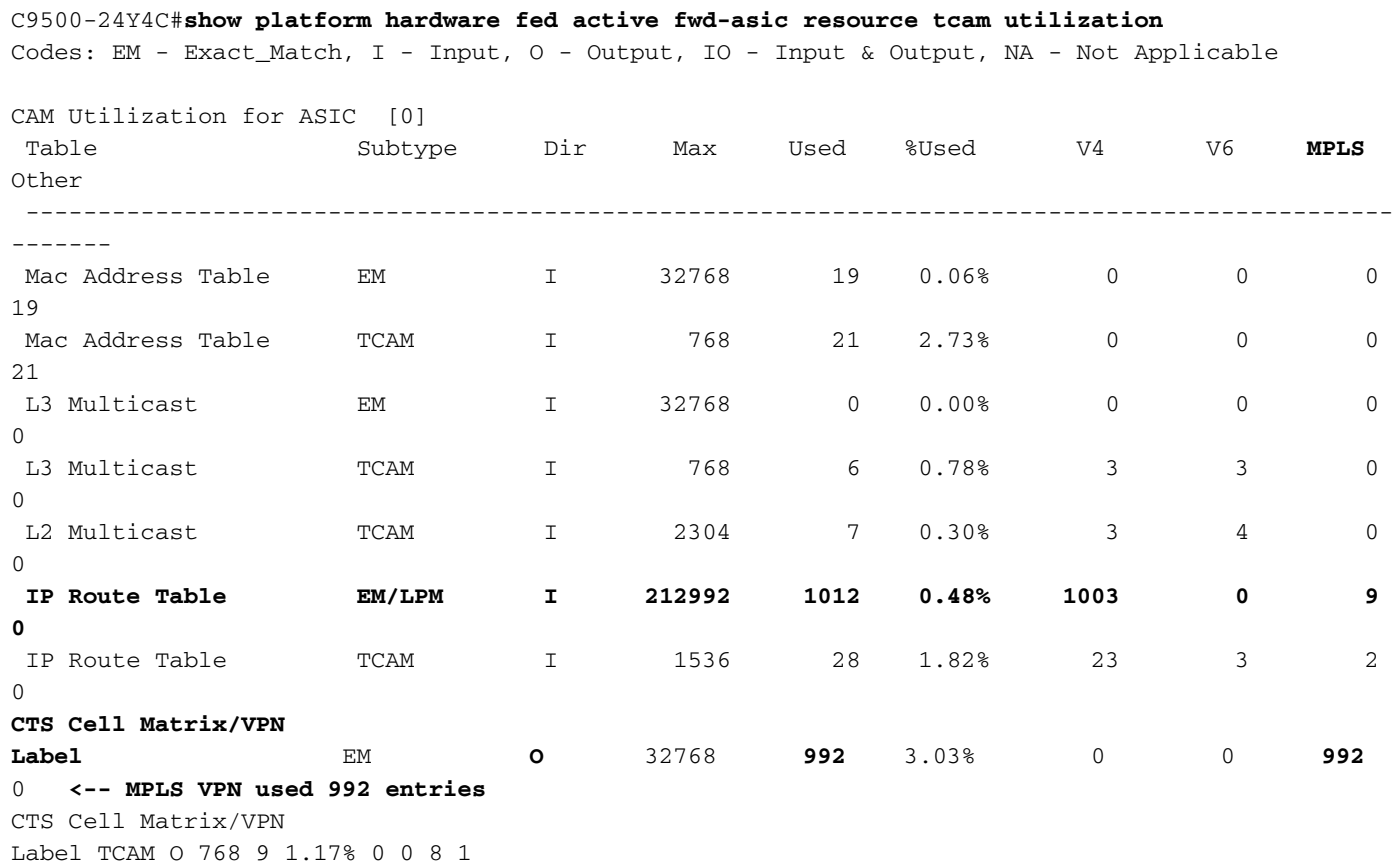

**<-- 1000 /28 IPv4 prefixes learned from remote PE (On the 9500HP these /28 prefixes are be stored in EM/LPM memory, not TCAM) <-- Hardware shared between CTS and VPN (resource is used when prefixes learned PE-PE, label imposition)**

```
C9500-24Y4C#show platform software fed active mpls summary | b Resource shar
  Resource sharing info:
    SI: 4/131072
    RI: 11/98304
    Well Known Index: 48/2048
    Tcam: 20/245760
    lv1_ecr: 0/64
    lv2_ecr: 0/256
    lspa: 1000/65536
    label_stack_id: 2/65537
    vpn_spoke_id: 0/255
     indirect_si: 0/255
   RSM resource database stats:
     Num of (L3+mpls) ADJ entries allocated: 37/196608
     Num of LABEL entries allocated: 4/45056 <-- LABEL does not increase (no
prefixes learnt from a local CE)
     Num of LSPA entries allocated: 1000/32768 <-- LSPA usage increased by 1000
(these prefixes require label stack to reach)
    Num of local adjs in mpls adjs: 4
    Num of SI stats allocated: 6/49152
    Adjs stats allocated by MPLS:
      Num of mpls adjs: 12
      Num of L3 adjs: 0
    Num of VPN prefix_id: 1000
   AL MPLS SI/RI resource alloc stats:
    SI allocated: 1
    RI allocated: 6
    SI_STATS allocated: 6
    Unknowns allocs: 0
     Alloc no resource: 0
    Alloc errors: 0
    Free errors: 0
    Invalid free: 0
    Free unknown: 0
   Other MPLS resource alloc error stats: <-- no resource allocation issues
    LENTRY out-of-resource errors: 0
     LENTRY general errors: 0
    LSPA out-of-resource errors: 0
    LSPA general errors: 0
    ADJ out-of-resource errors: 0
    SI stats alloc error: 0
   MPLS ADJ stats error: 0 MPLS ADJ stats last error rc: 0
```
**<-- Different resources are allocated to reach a local prefix (LABEL) versus a remote prefix (LSPA)**

Opmerking: Voor algemene Catalyst 9000 TCAM informatie, of details over hoe u TCAM voor andere functies kunt controleren zie artikel [Hardware Resources op Catalyst 9000](https://www.cisco.com/c/nl_nl/support/docs/switches/catalyst-9500-series-switches/217703-understand-hardware-resources-on-catalys.html) [Switches begrijpen.](https://www.cisco.com/c/nl_nl/support/docs/switches/catalyst-9500-series-switches/217703-understand-hardware-resources-on-catalys.html)

Opmerking: ADJ (nabijheid) is een gedeeld resource. Zie artikel [Hardware resources op](https://www.cisco.com/c/nl_nl/support/docs/switches/catalyst-9500-series-switches/217703-understand-hardware-resources-on-catalys.html) [Catalyst 9000 Switches voor](https://www.cisco.com/c/nl_nl/support/docs/switches/catalyst-9500-series-switches/217703-understand-hardware-resources-on-catalys.html) problemen [met](https://www.cisco.com/c/nl_nl/support/docs/switches/catalyst-9500-series-switches/217703-understand-hardware-resources-on-catalys.html) probleemoplossing [bij](https://www.cisco.com/c/nl_nl/support/docs/switches/catalyst-9500-series-switches/217703-understand-hardware-resources-on-catalys.html) AD[J.](https://www.cisco.com/c/nl_nl/support/docs/switches/catalyst-9500-series-switches/217703-understand-hardware-resources-on-catalys.html)

## MPLS-label en IPv4-schaallimiet en -verbetering

In de meeste gevallen wanneer de MPLS-functie wordt gebruikt en er te veel hardwarebronnen worden verbruikt, kan een verandering in de labeltoewijzing van (standaard) per prefix naar per-vrf

## helpen. In dit voorbeeld wordt de toewijzing van middelen vóór en na (in dit geval is de 9500 het CE-PE-apparaat) overwogen.

#### **### Usage with per-prefix label allocation ###**

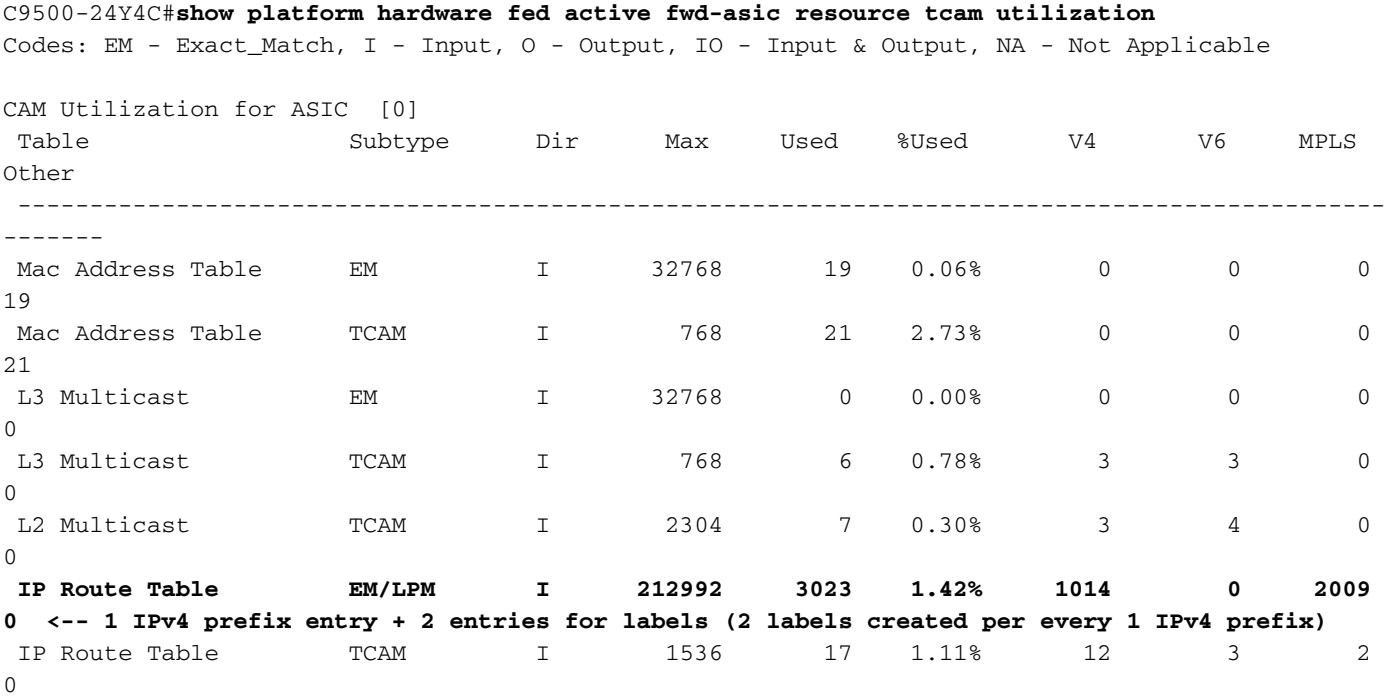

#### **### New usage after change to per-vrf lable allocation ###** C9500-24Y4C(config)#**mpls label mode vrf MPLS protocol all-afs per-vrf**

```
C9500-24Y4C#show bgp vpnv4 unicast all BGP table version is 164901, local router ID is 10.0.0.5
     Network Next Hop Metric LocPrf Weight Path
Status codes: s suppressed, d damped, h history, * valid, > best, i - internal,
             r RIB-failure, S Stale, m multipath, b backup-path, f RT-Filter,
              x best-external, a additional-path, c RIB-compressed,
              t secondary path, L long-lived-stale,
Origin codes: i - IGP, e - EGP, ? - incomplete
RPKI validation codes: V valid, I invalid, N Not found
Network Next Hop Metric LocPrf Weight Path
Route Distinguisher: 1:1 (default for vrf MPLS) *> 172.30.0.0/24 192.168.3.2 2219
0 65100 65101 65102 65103 {65104} e
<...snip...>
```
#### C9500-24Y4C#**show bgp vpnv4 unicast all 172.30.0.0**

BGP routing table entry for 1:1:172.30.0.0/24, version 163902 Paths: (1 available, best #1, table MPLS) Advertised to update-groups: 8 Refresh Epoch 1 65100 65101 65102 65103 {65104} 192.168.3.2 (via vrf MPLS) from 192.168.3.2 (192.168.3.2) Origin EGP, metric 2219, localpref 100, valid, external, best Extended Community: RT:1:1 mpls labels in/out IPv4 **VRF Aggr:18116/nolabel <-- Verify you see a 'VRF Aggr' label type** rx pathid: 0, tx pathid: 0x0 Updated on Dec 9 2021 19:50:22 UTC

#### **### Usage with per-vrf label allocation ###**

Allocation on both local and remote PE is dramatically reduced via change to label allocation

mode

#### **local switch (PE-CE)**

#### C9500-24Y4C#**show platform hardware fed active fwd-asic resource tcam utilization**

Codes: EM - Exact\_Match, I - Input, O - Output, IO - Input & Output, NA - Not Applicable

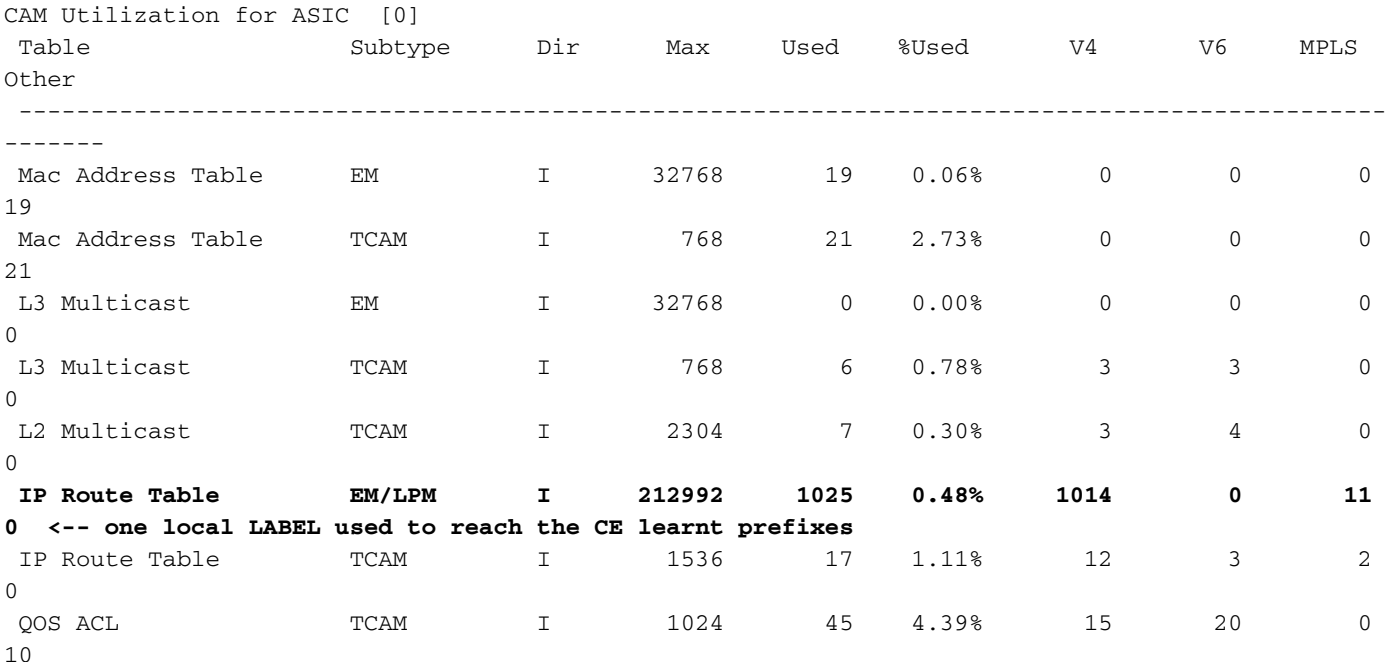

#### **remote switch (PE-PE)**

C9300-48U#**show platform hardware fed switch active fwd-asic resource tcam utilization** Codes: EM - Exact\_Match, I - Input, O - Output, IO - Input & Output, NA - Not Applicable CAM Utilization for ASIC [0] Table Subtype Dir Max Used %Used V4 V6 MPLS Other ----------------------------------------------------------------------------------------------- ------- <...snip...> IP Route Table  $EM$  I 24576 23 0.09% 14 0 9  $\Omega$  **IP Route Table TCAM I 8192 1025 12.51% 1012 10 2 1 <-- Still 1:1 usage for IPv4 prefixes** <...snip...> **CTS Cell Matrix/VPN Label EM O 8192 1 0.01% 0 0 1**

**0 <-- one remote LSPA used to reach the PE learnt prefixes**

Opmerking: Het gebruik van middelen in toonplatformsoftware die de actieve-multiplexmplssamenvatting van de switch heeft gekregen toont ook deze vermindering in LABEL of LSPA (indien van toepassing).

# Opdrachten voor TAC

De meest voorkomende problemen met betrekking tot de hardware-middelen in verband met MPLS worden in deze handleiding behandeld, met passende corrigerende maatregelen. Als deze handleiding uw probleem echter niet oplost, verzamelt u de weergegeven opdrachtlijst en voegt u deze bij het servicetoestel.

```
show ip route summary
show ip bgp vpnv4 all | redirect flash:bgp_vpnv4_all
show ip bgp vpnv4 all summary
show ip route vrf <vrf-name> summary 
show mpls forwarding-table summary
show ip cef vrf <name> | redirect flash:sh_ip_cef_vrf_<name>
show ip cef vrf <name> summary
show platform software fed switch active ip route summary
show platform software mpls switch <all switches> f0 forwarding-table
show platform software mpls switch <all switches> f0 label
show platform software mpls switch <all switches> f0 eos
show platform software object-manager switch <all switches> f0 error-object
show platform software object-manager switch <all switches> f0 pending-issue-update
show platform software fed switch <all switches> mpls label_oce all detail
show platform software fed switch <all switches> mpls eos all det
show platform software fed switch <all switches> mpls summary 
show platform software fed switch active mpls forwarding all detail
show platform software object-manager switch 1 f0 statistics
show tech-support mpls | redirect flash:sh_tech_mpls
show logging | redirect flash:sh_logging_console
show platform hard fed switch active fwd resource tcam table sghash asic 0 format 0 | redirect
flash:vpn_lspa
```
request platform software trace archive last 30 days target flash

# Gerelateerde informatie

[Technische ondersteuning en documentatie – Cisco Systems](https://www.cisco.com/c/nl_nl/support/index.html)

[MPLS-configuratiegids \(Multiprotocol Label Switching\), Cisco IOS XE-versie 17.7.x \(Catalyst 9300](https://www.cisco.com/c/nl_nl/td/docs/switches/lan/catalyst9300/software/release/17-7/configuration_guide/mpls/b_177_mpls_9300_cg.html) [Switches\)](https://www.cisco.com/c/nl_nl/td/docs/switches/lan/catalyst9300/software/release/17-7/configuration_guide/mpls/b_177_mpls_9300_cg.html)

[MPLS-configuratiegids \(Multiprotocol Label Switching\), Cisco IOS XE-versie 17.7.x \(Catalyst 9500](https://www.cisco.com/c/nl_nl/td/docs/switches/lan/catalyst9500/software/release/17-7/configuration_guide/mpls/b_177_mpls_9500_cg/configuring_mpls_static_labels.html) [Switches\)](https://www.cisco.com/c/nl_nl/td/docs/switches/lan/catalyst9500/software/release/17-7/configuration_guide/mpls/b_177_mpls_9500_cg/configuring_mpls_static_labels.html)

[Ga naar hardwarebronnen op Catalyst 9000 Switches](https://www.cisco.com/c/nl_nl/support/docs/switches/catalyst-9500-series-switches/217703-understand-hardware-resources-on-catalys.html)